**Devecz Ferenc – Juhász Tibor – Makány György – Végh András** 

## **Tanári kézikönyv az**

# **Informatika 10.**

**középiskolások számára** 

tankönyvhöz

**Nemzeti Tankönyvkiadó, 2006** 

Raktári szám: 16272

## **Bevezetés**

<span id="page-1-0"></span>A tanári kézikönyv a Nemzeti Tankönyvkiadó 10. osztályos informatika tankönyvéhez készült (raktári szám: 16272). Felépítésében a tankönyv leckéit követi.

#### **Segédletek a tankönyvhöz**

A 10. osztályos informatika tankönyvhöz munkafüzet (a továbbiakban Munkafüzet) és összefoglaló feladatsorokat tartalmazó füzet is készült (Feladatlapok). A tanári kézikönyvhöz mellékeljük a munkafüzet, illetve a feladatlapok feladatainak megoldását. A digitális formájú dokumentumokat a Nemzeti Tankönyvkiadó webhelyén találjuk meg ([www.ntk.hu](http://www.ntk.hu/)).

A tanári kézikönyvben a munkafüzet feladataira az adott leckén belüli sorszámukkal hivatkozunk.

A Nemzeti Tankönyvkiadó webhelyéről letölthetők a tankönyv leckéihez, a munkafüzet és a feladatlap feladataihoz kapcsolódó példafájlok. A szövegben a továbbiakban nem jelöljük meg a példafájlok ezen forrását ([www.ntk.hu](http://www.ntk.hu/)).

A tankönyv *Algoritmusok és adatok* fejezetéhez számos további kiegészítést, segédanyagot találunk a Nemzeti Tankönyvkiadó webhelyén ([www.ntk.hu\)](http://www.ntk.hu/).

Végezetül felhívjuk a figyelmet a Nemzeti Tankönyvkiadó webhelyén található, heti 1, illetve heti 2 órához illeszkedő tanmenetjavaslatokra.

A kollégáknak jó munkát, a diákoknak kellemes tanulást kívánnak

*a szerzők* 

# **Információs társadalom**

# **Az informatika fejlődéstörténete I.**

<span id="page-2-0"></span>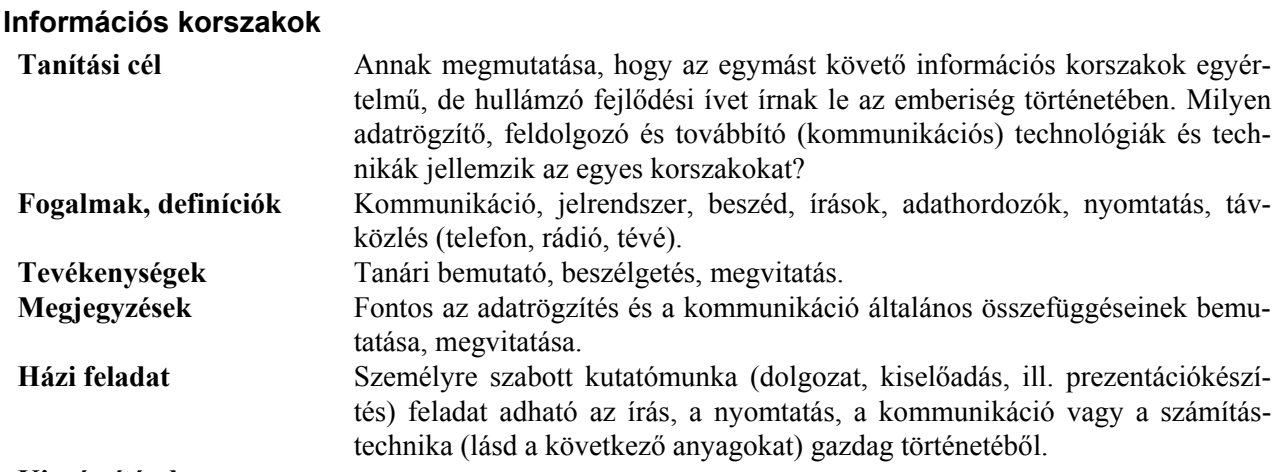

### **Kiegészítések**

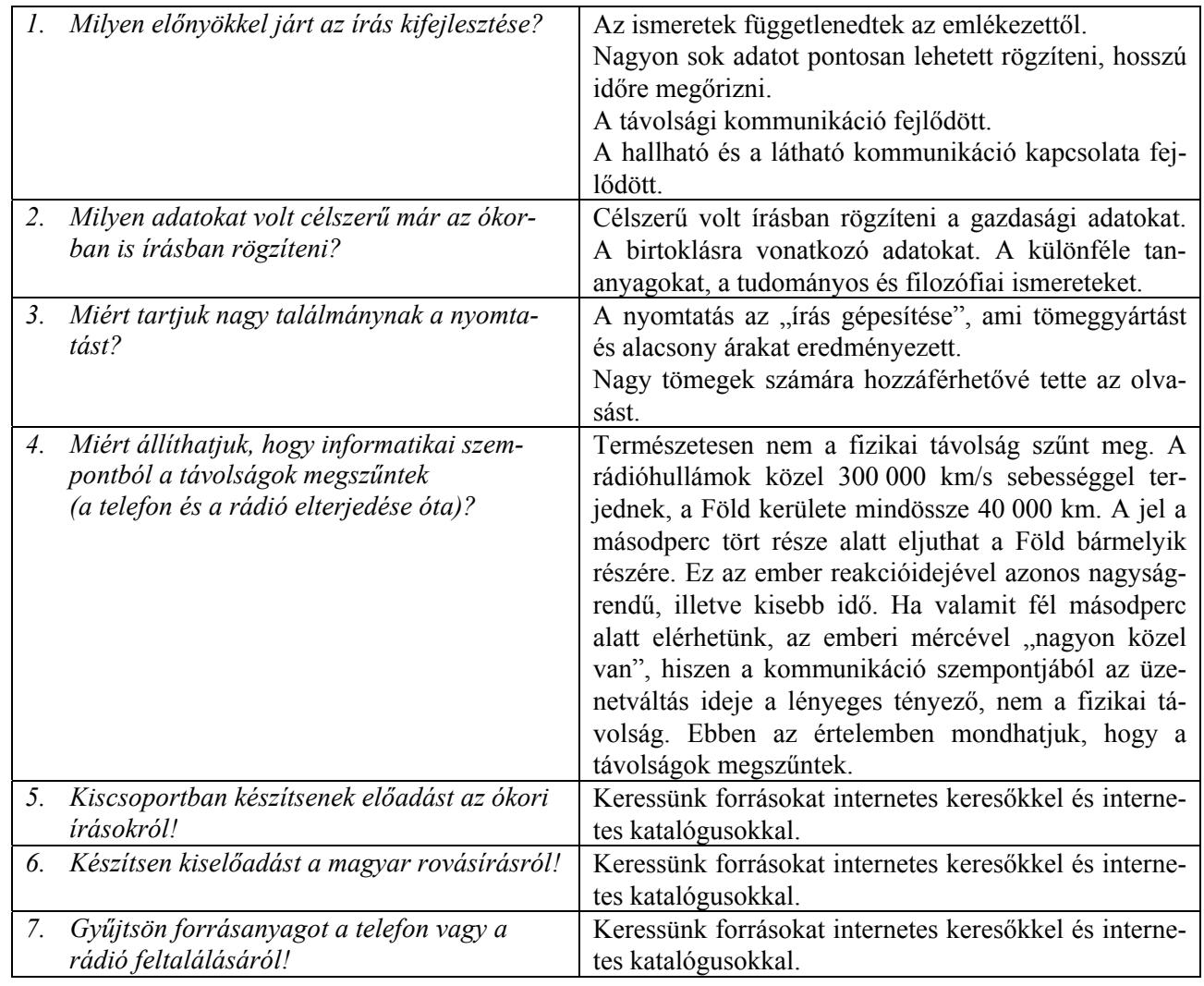

# **Az informatika fejlődéstörténete II.**

### <span id="page-3-0"></span>**A számítástechnika kezdetei**

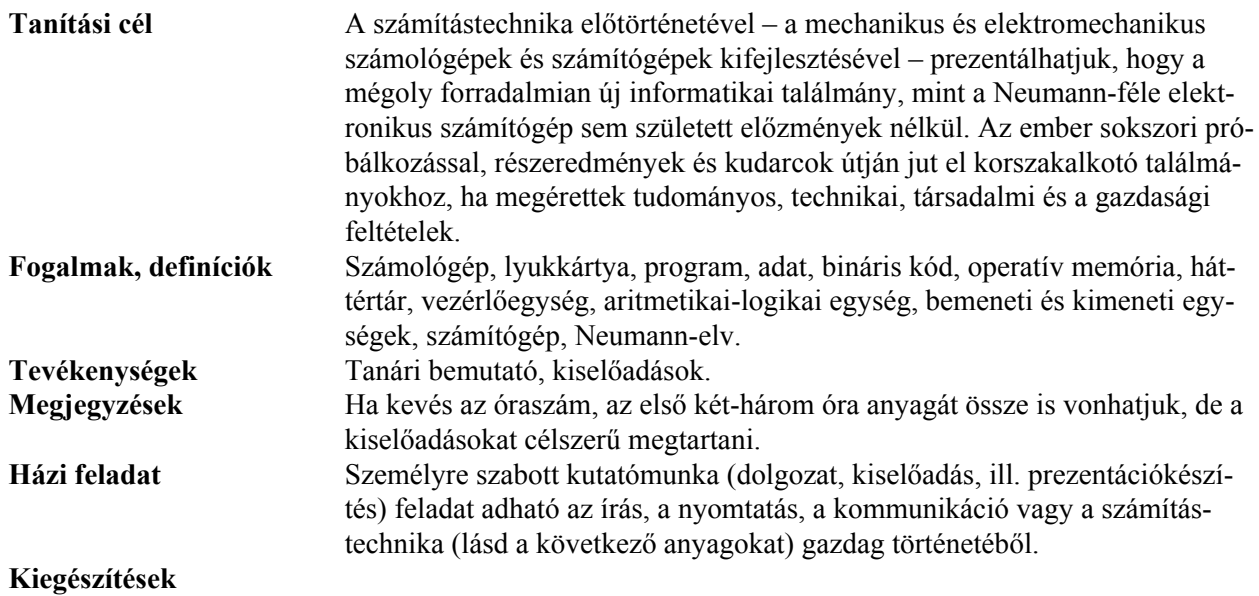

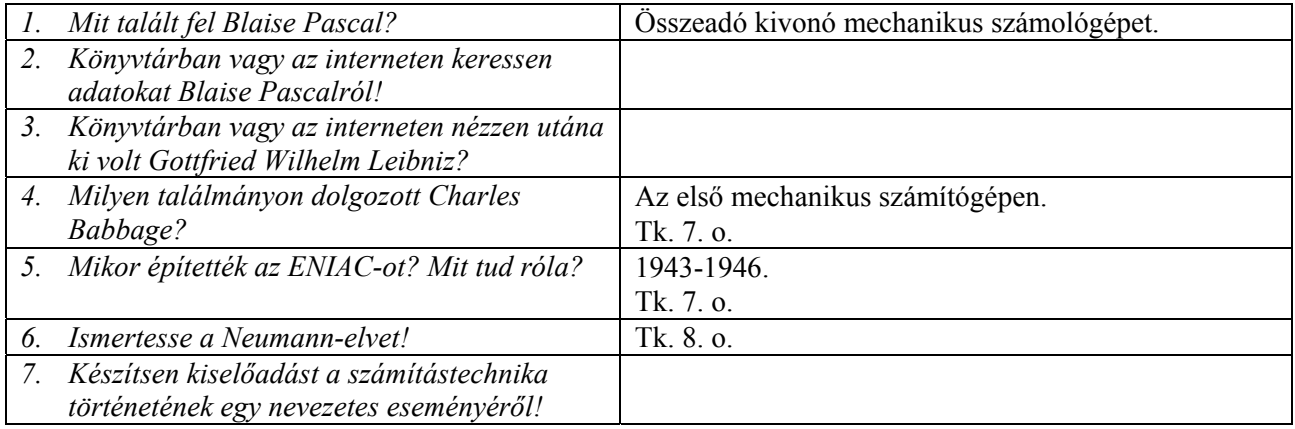

# **Az informatika fejlődéstörténete III.**

## <span id="page-4-0"></span>**A számítógép-generációk és az Internet**

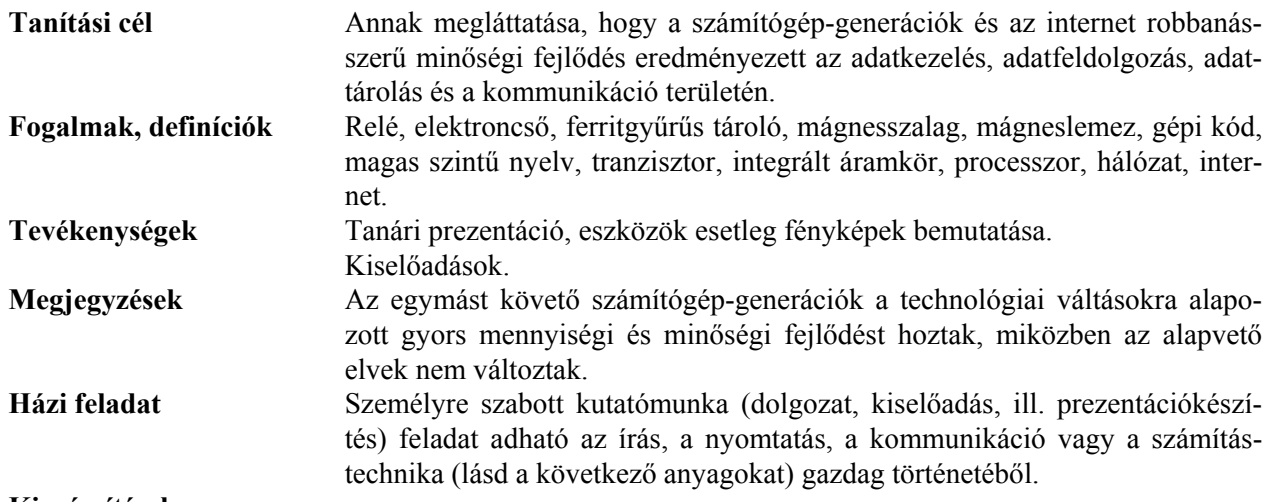

### **Kiegészítések**

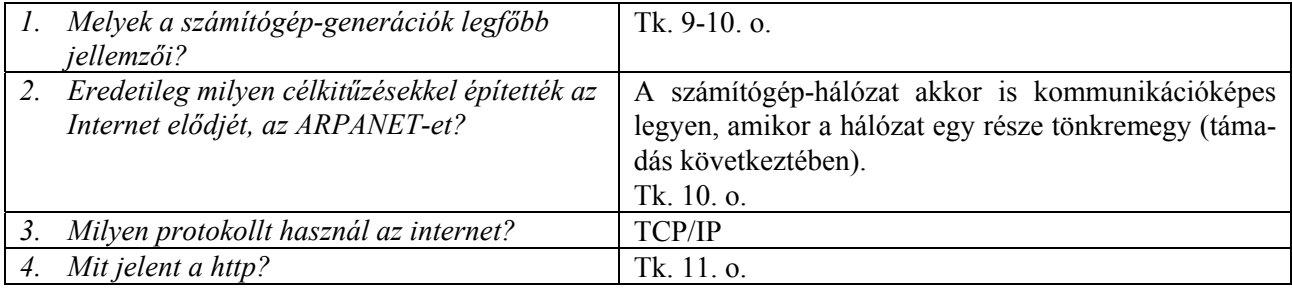

# **Az informatika fejlődéstörténete IV.**

<span id="page-5-0"></span>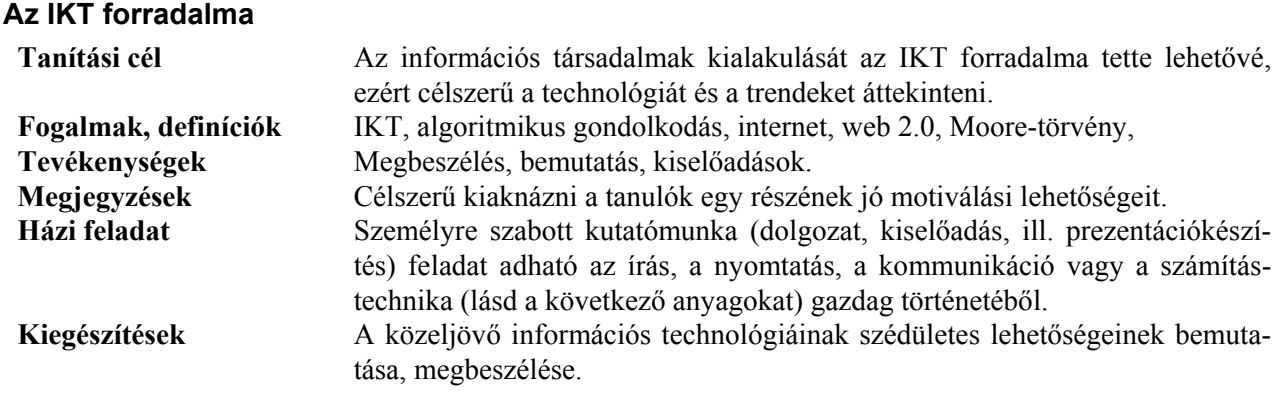

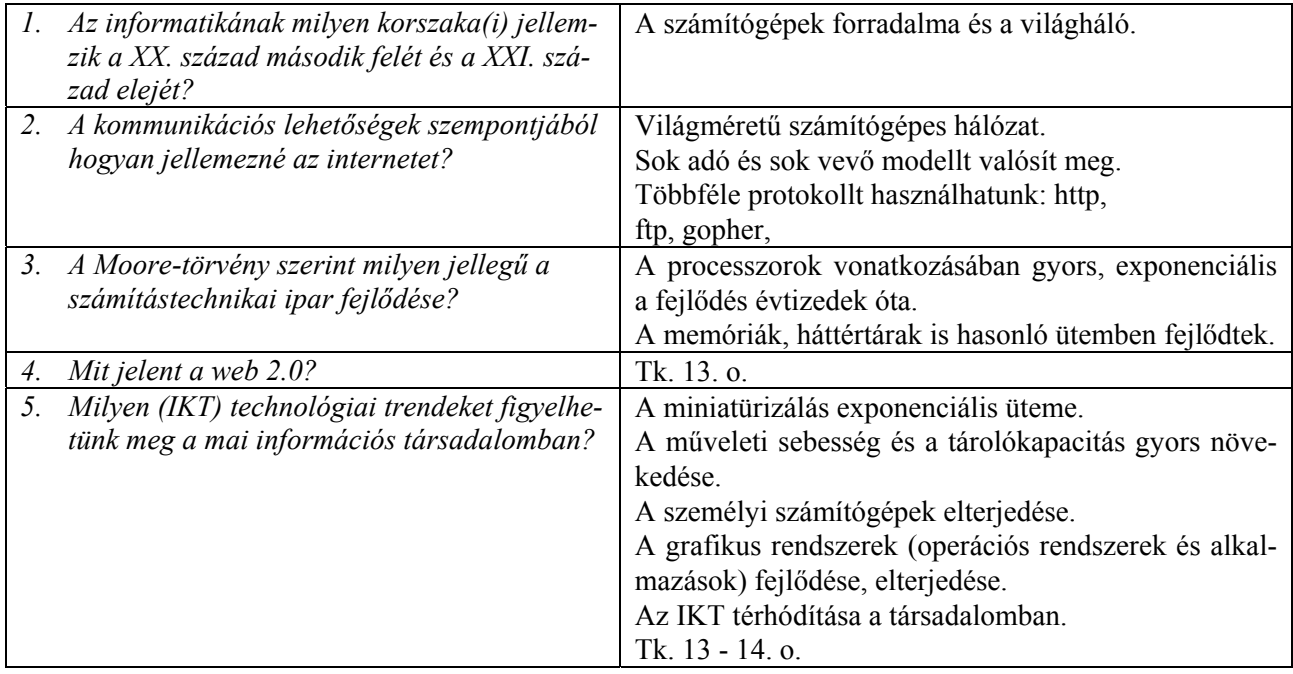

# **Az információs társadalomról**

<span id="page-6-0"></span>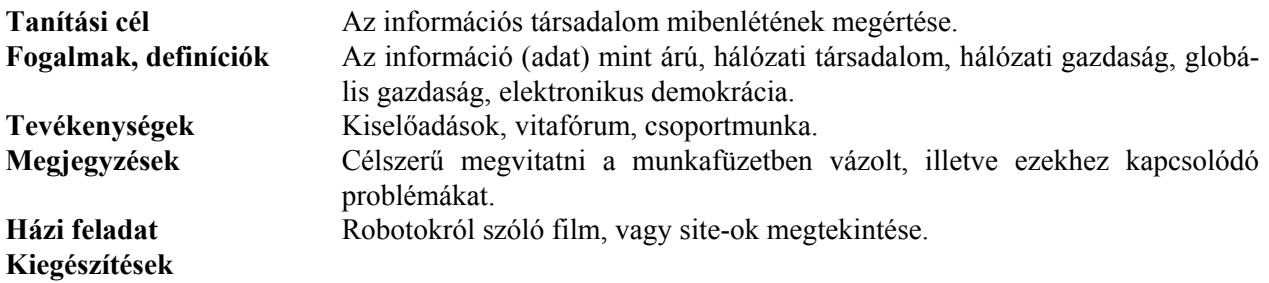

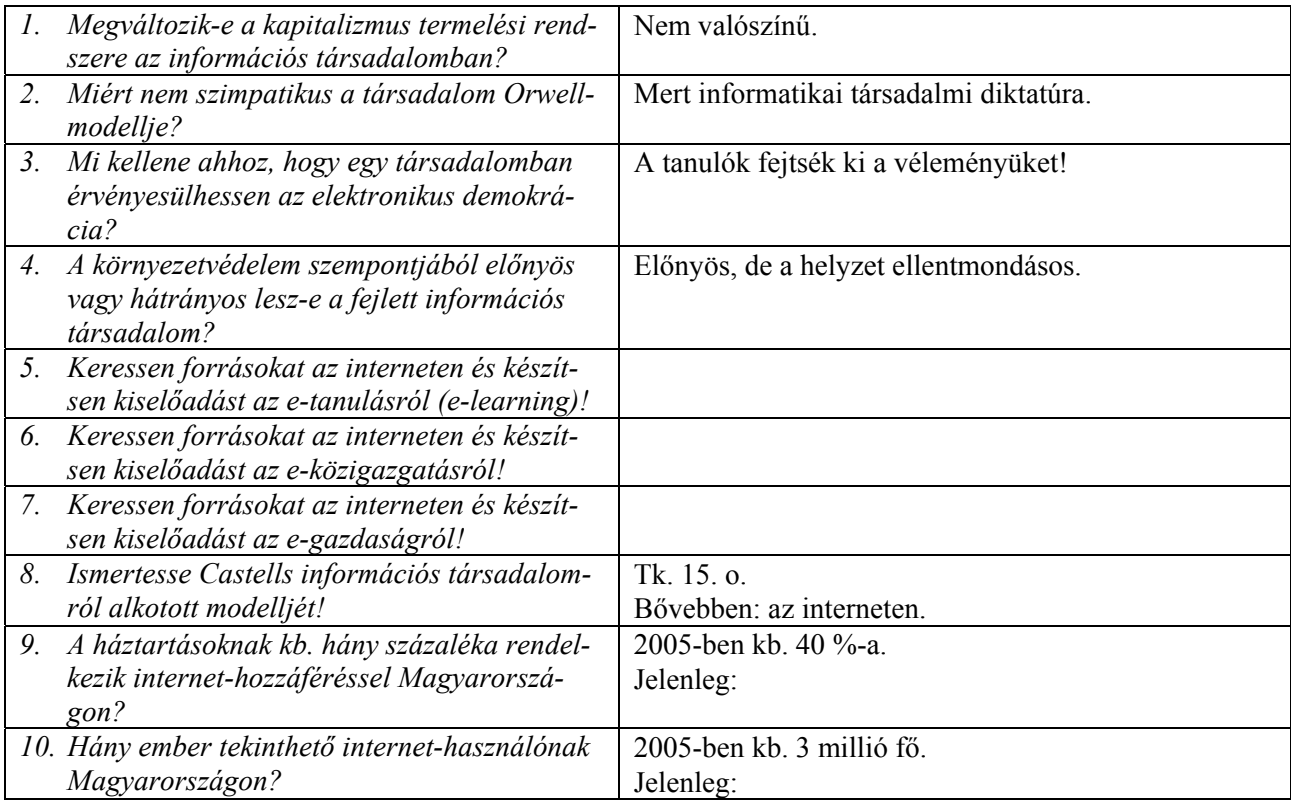

## **Robotok**

<span id="page-7-0"></span>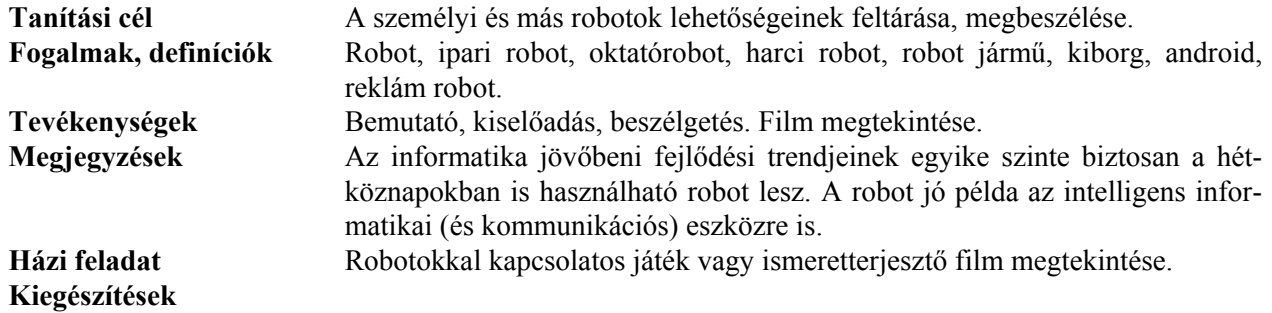

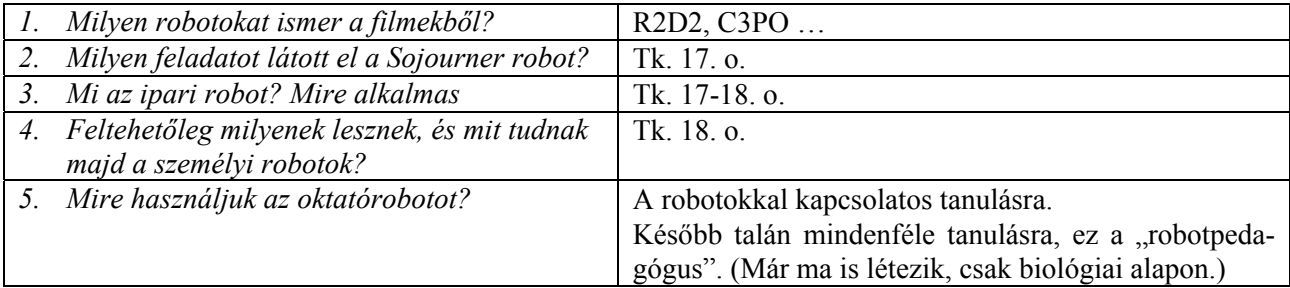

# **Jog és etika az informatikában**

<span id="page-8-0"></span>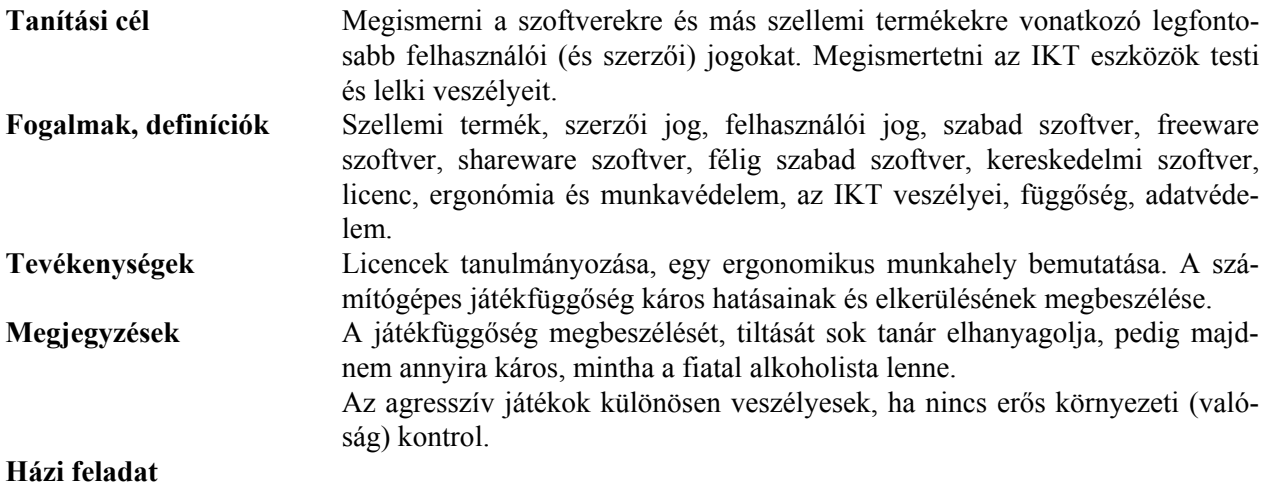

**Kiegészítések** 

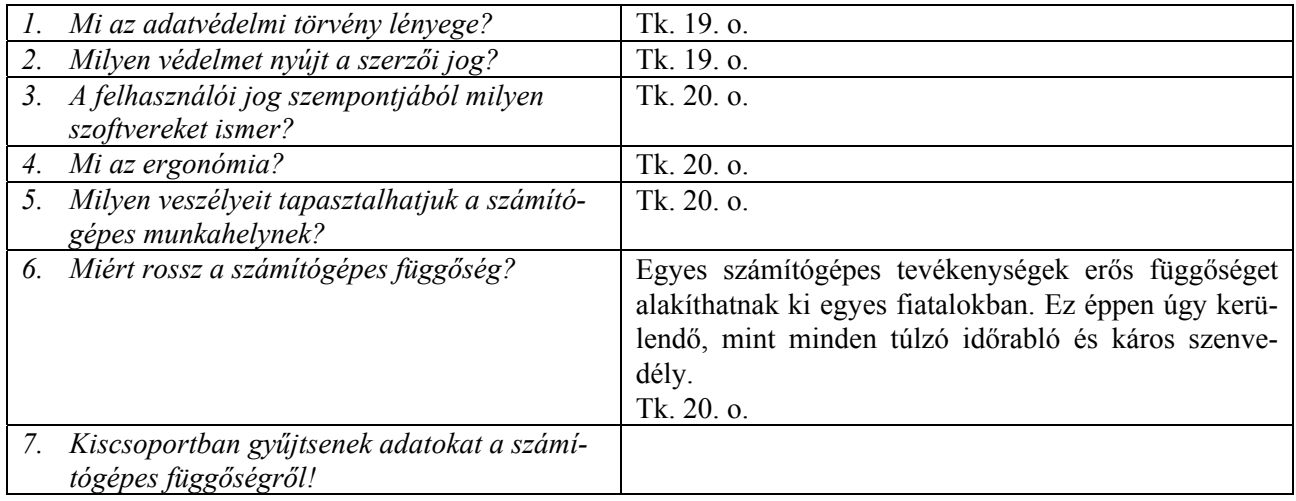

## **Táblázatkezelés**

#### **Bevezetés**

<span id="page-9-0"></span>A táblázatkezelés feldolgozásának szerkezete a tankönyv többi fejezetéhez hasonló: egy- egy témakört 1-2 tanítási órára terveztünk. Mivel a fejezet erősen gyakorlati jellegű, az ismeretszerzést konkrét, életszerű, egymáshoz kapcsolódó feladatok megoldásai köré szerveztük. A feldolgozás során fokozatosan, egyre jobban számítottunk a tanulók önálló munkájára, ezért az egyes témakörök kidolgozása a fejezet vége felé haladva nem annyira aprólékos, részletes, mint az elején.

A haladási ütem persze nagyon különböző lehet a tanulók előképzettségétől, képességeitől, a rendelkezésre álló órakerettől függően. A könyvhöz tartozó munkafüzettel az egyéni, esetleg az otthoni tanuláshoz szerettünk volna segítséget adni, különösen olyan esetekben, amikor az iskolai foglalkozásokkal a szükséges intenzitást, a gyakorlatszerzést nem lehet maradéktalanul biztosítani.

A fejezet tartalmát az érettségi kompetenciákhoz igazítottuk. Követelmény a táblázatok esztétikus formázása, az adattípusok ismerete, képletek alkalmazása a táblák celláiban, ezek másolása és mozgatása, munkalapfüggvények használata a kifejezésekben, a grafikonkészítés és függvényábrázolás. Az adatbázisok használatának előkészítéseként foglalkozunk az adatbázistáblák rendezésével, szűrésével, webes lekérdezésével és közzétételével. Az emelt és középszintű követelményrendszert a feldolgozott feladatok egyaránt lefedik.

A tömbfüggvényeket csak a gyakoriságok számítása miatt és az ehhez szükséges mértékben tárgyaltuk. Ennek hiányában a hisztogramok elkészítése aránytalanul bonyolult lett volna.

A szükséges matematikai háttérről feltételeztük, hogy az legfeljebb a 10. évfolyam szintjén áll rendelkezésünkre. A tesztadatok generálását és a polárkoordinátákkal adott görbék ábrázolását ezért kiegészítő anyagnak szántuk, de ha a matematikai ismeretek lehetővé teszik, ezek is tárgyalhatók.

Ebben a segédletben megadtuk a leckékre bontott tanítási célokat, a tananyagban előforduló új fogalmakat és kifejezéseket, a szükséges tevékenységeket, valamint a témákhoz kapcsolódó ellenőrző kérdések megoldásait.

A házi feladatok csak ajánlások. A rendelkezésre álló tanítási órakeret és a konkrét pedagógiai szituáció függvényében esetleg bővíthetők, módosíthatók, illetve el is hagyhatók. A témakör erősen gyakorlati jellege miatt azonban az önálló tanulói munkától természetesen nem lehet eltekinteni.

A feladatlapok a megoldások követelményeit tekintve a tankönyvet, illetve a munkafüzetet követik és két, akár külön-külön is feladható részből állnak. A négy sorozat mindegyikében az első hét feladat tartozik az első részhez, amelynek megoldásához nem szükséges, illetve nem is ajánlott gépet használni. A nyolcadik és a nagyobb sorszámú feladatok kidolgozása a táblázatkezelő használatát igényli. A feladatsorok megoldásához a teljes fejezet ismeretanyagára szükség lehet, ezért a dolgozatok megírását a téma zárását követően javasoljuk. A forrásadatokat a Központi Statisztikai Hivatal adatbázisából importáltuk, ezeket a dolgozatírás idejére természetesen aktualizálni lehet.

# <span id="page-10-0"></span>**A táblázatkezelők funkciói, munkakörnyezete, a táblázatok elemei**

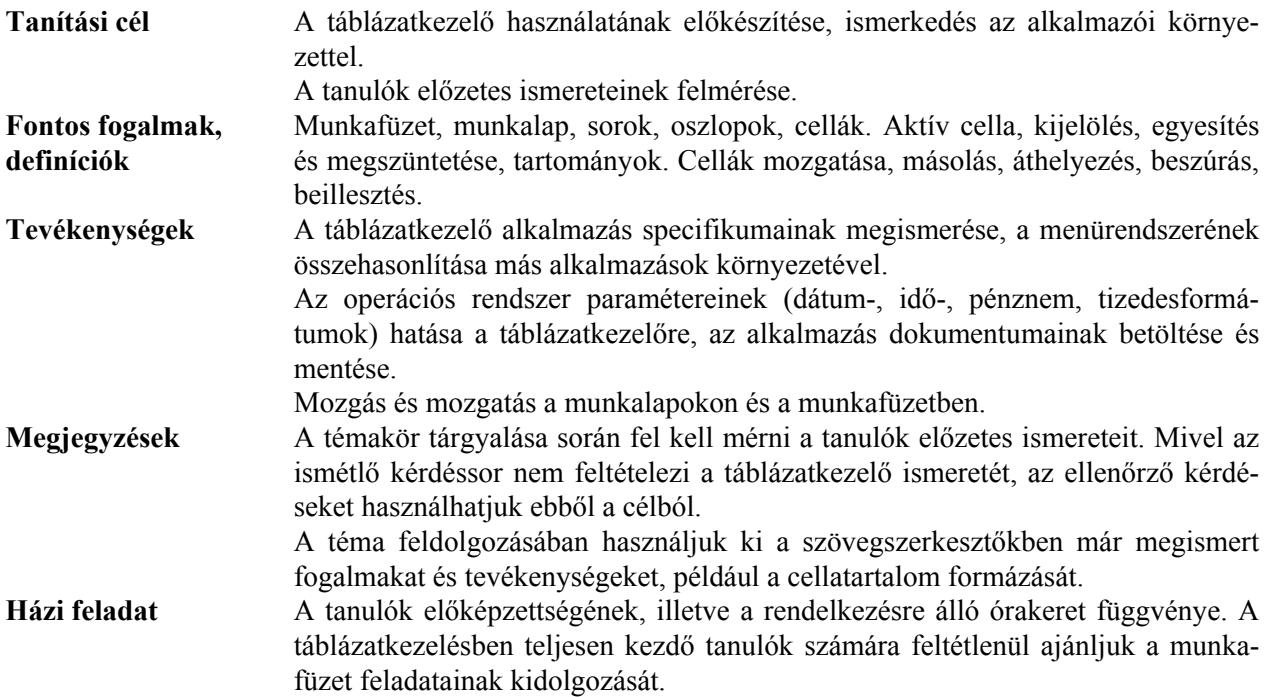

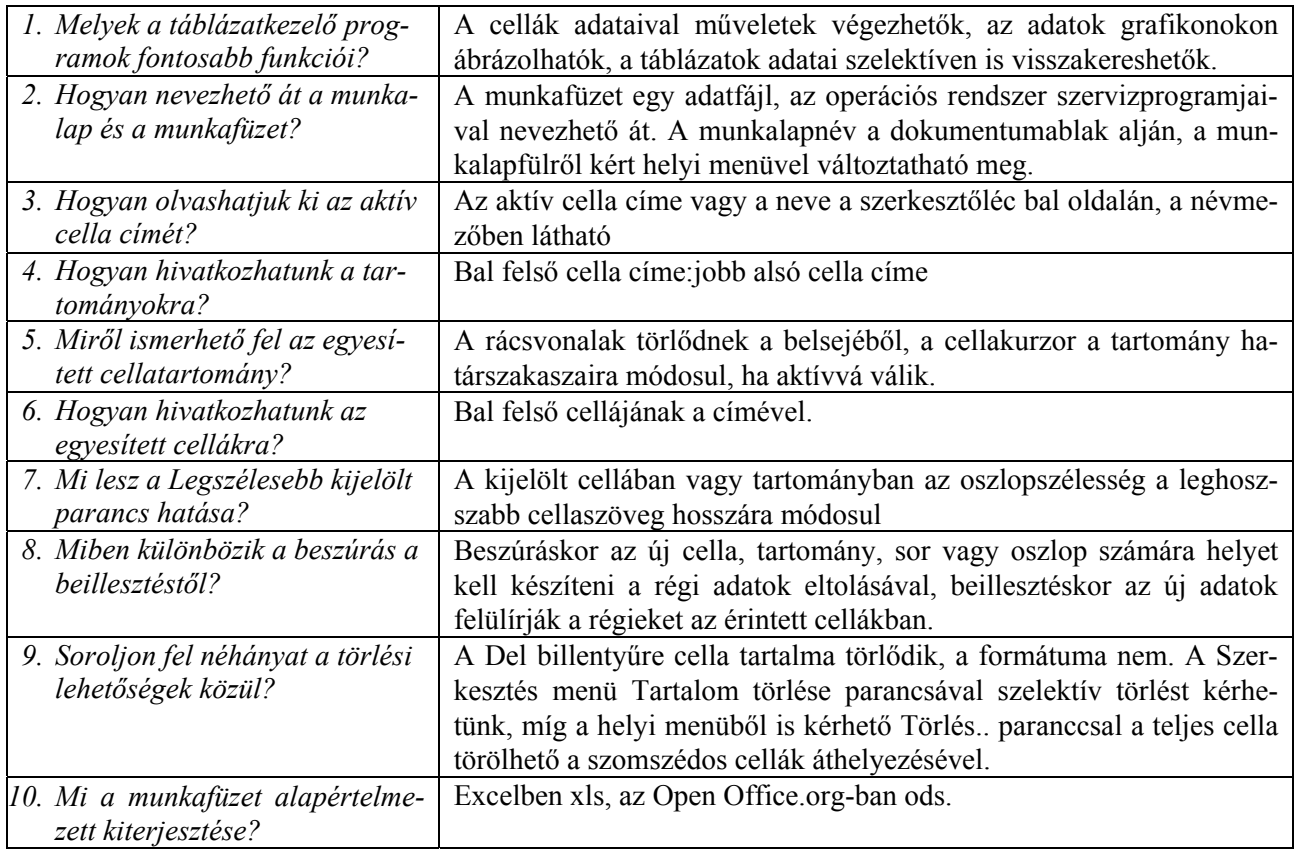

# **Adattípusok, formátumok, adatbevitel**

<span id="page-11-0"></span>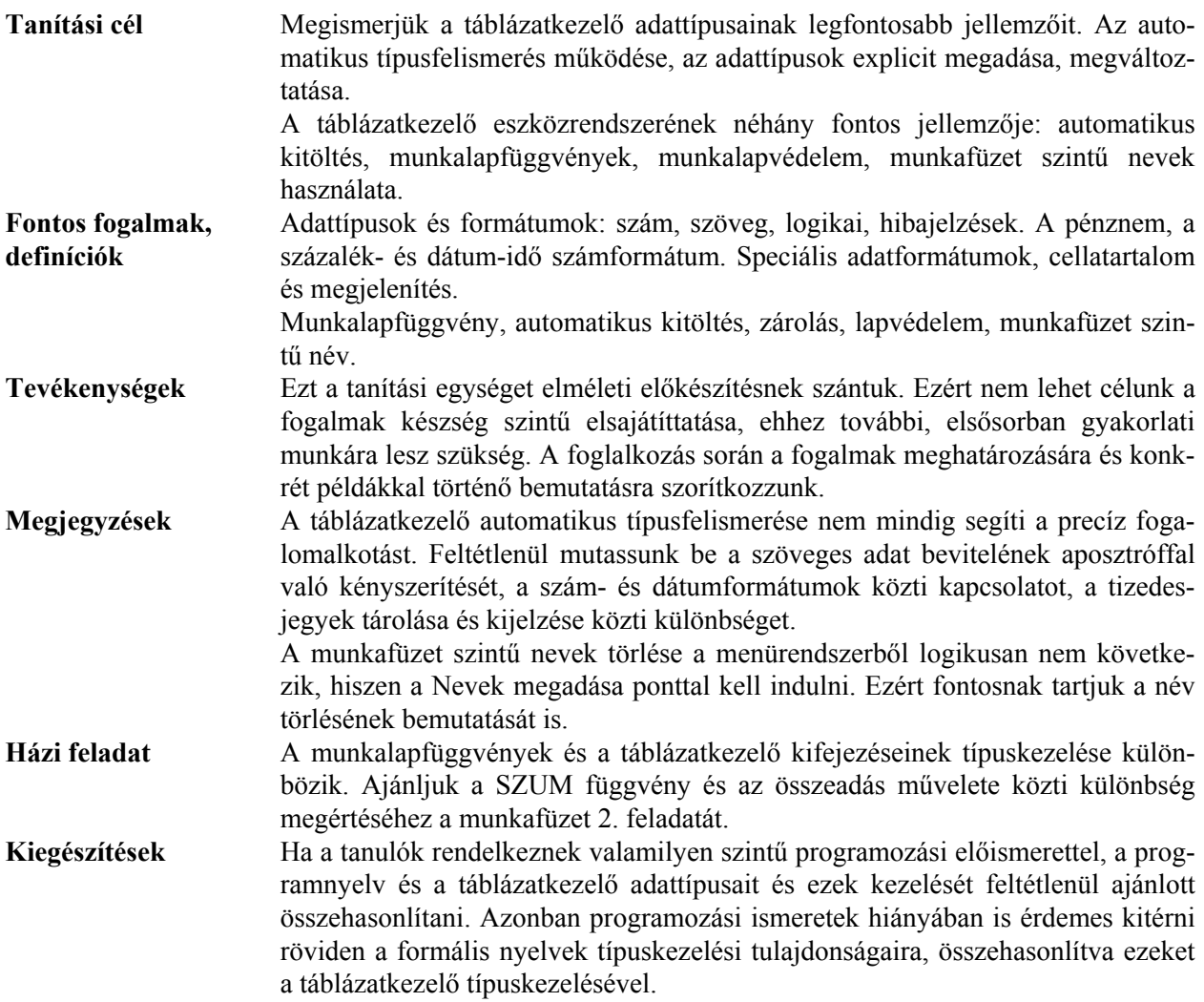

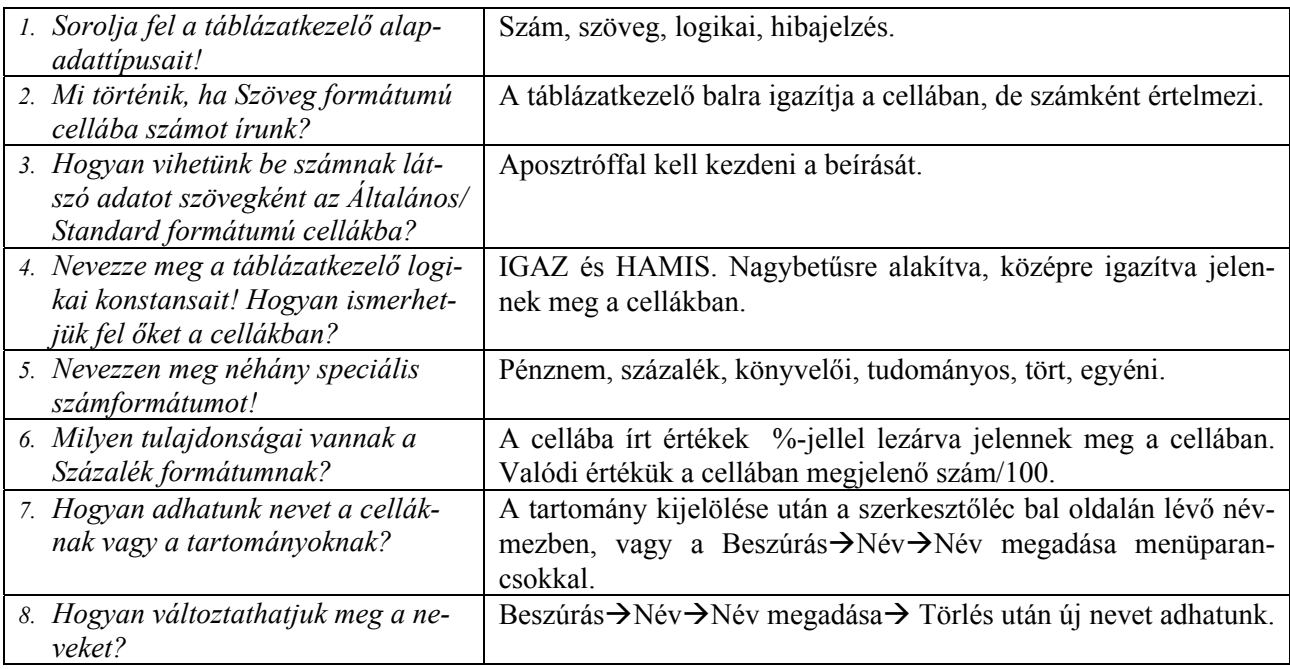

<span id="page-12-0"></span>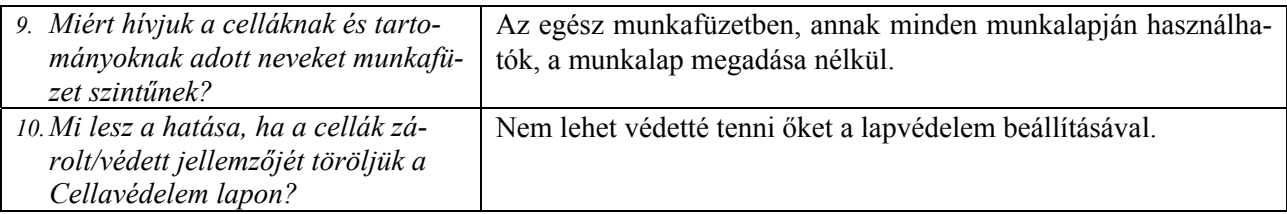

# **Műveletek, kifejezések és képletek, formázás igazítással**

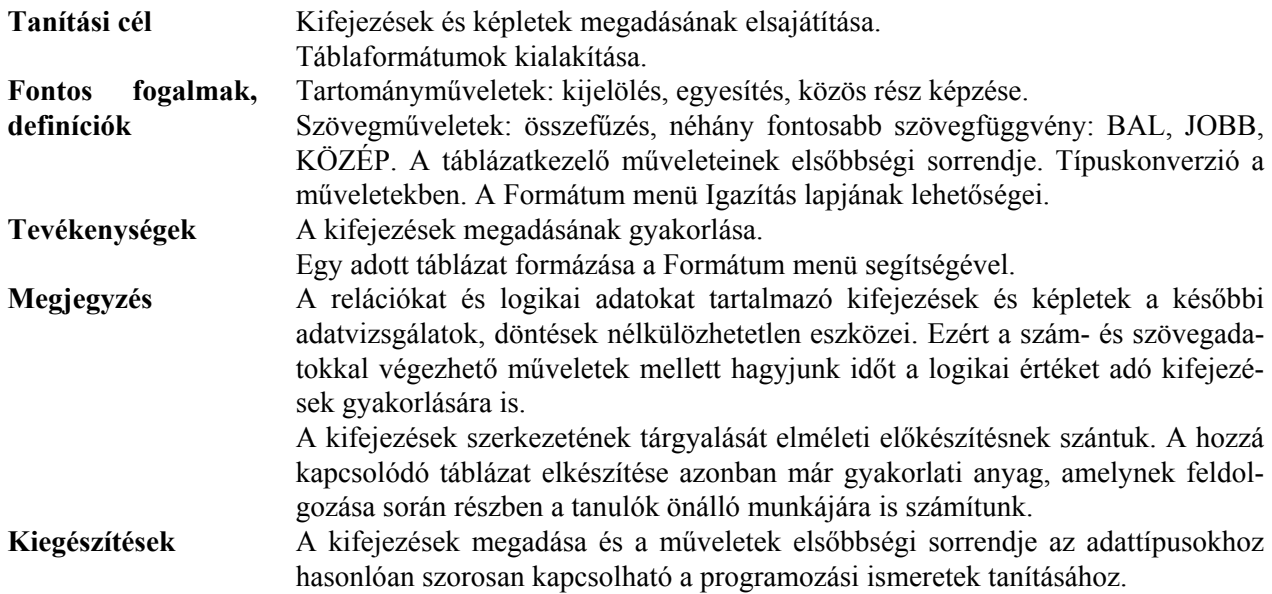

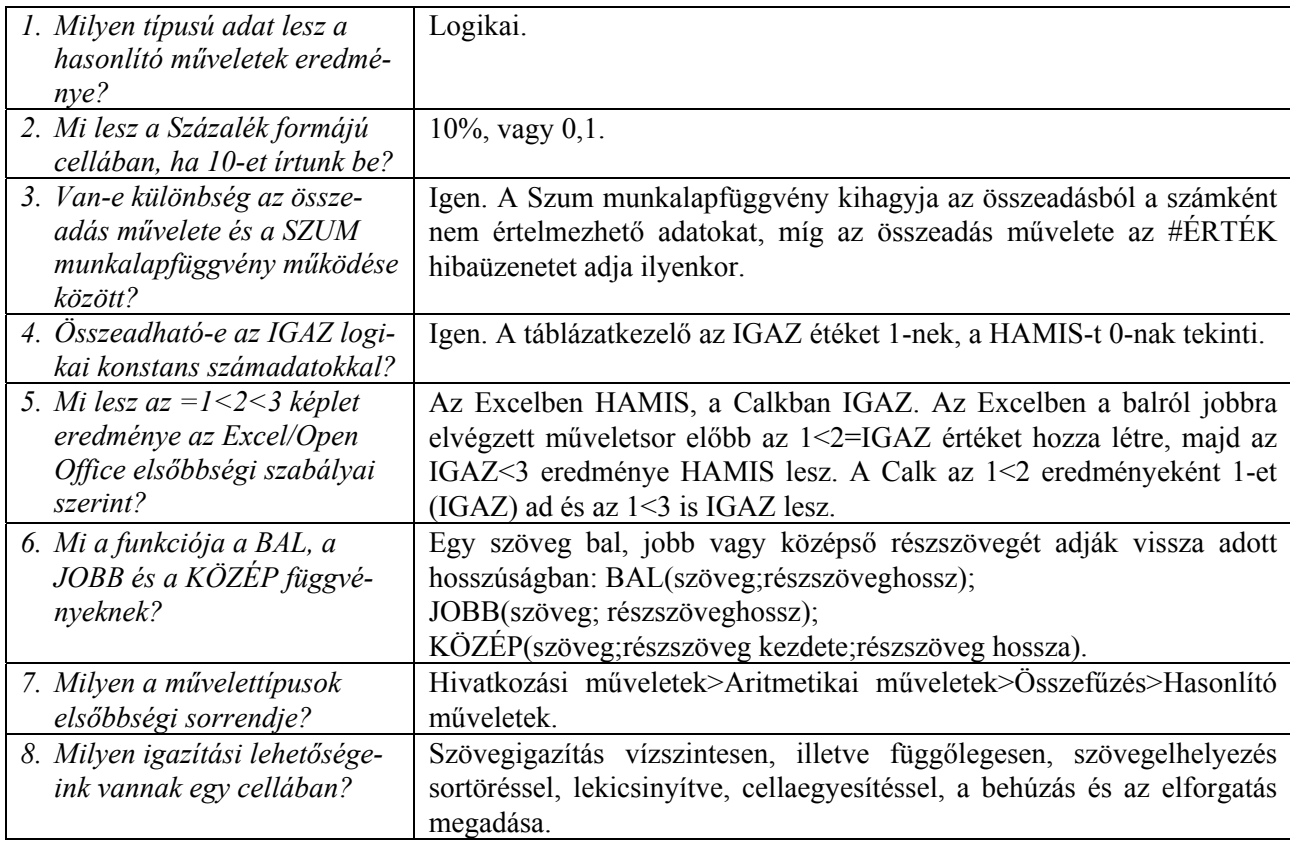

# <span id="page-13-0"></span>**Képletek másolása, automatikus kitöltés, irányított beillesztés**

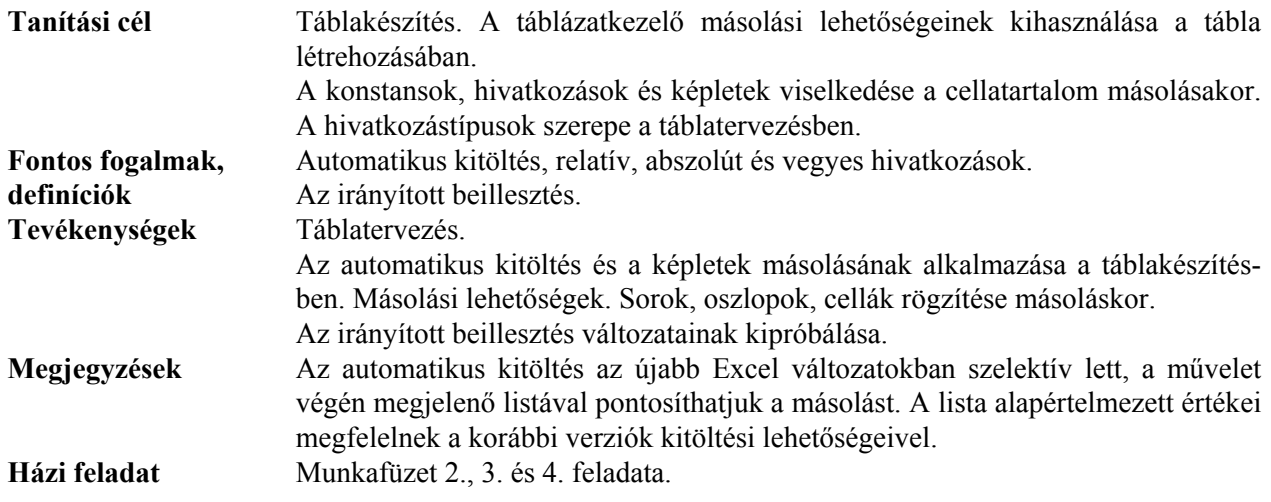

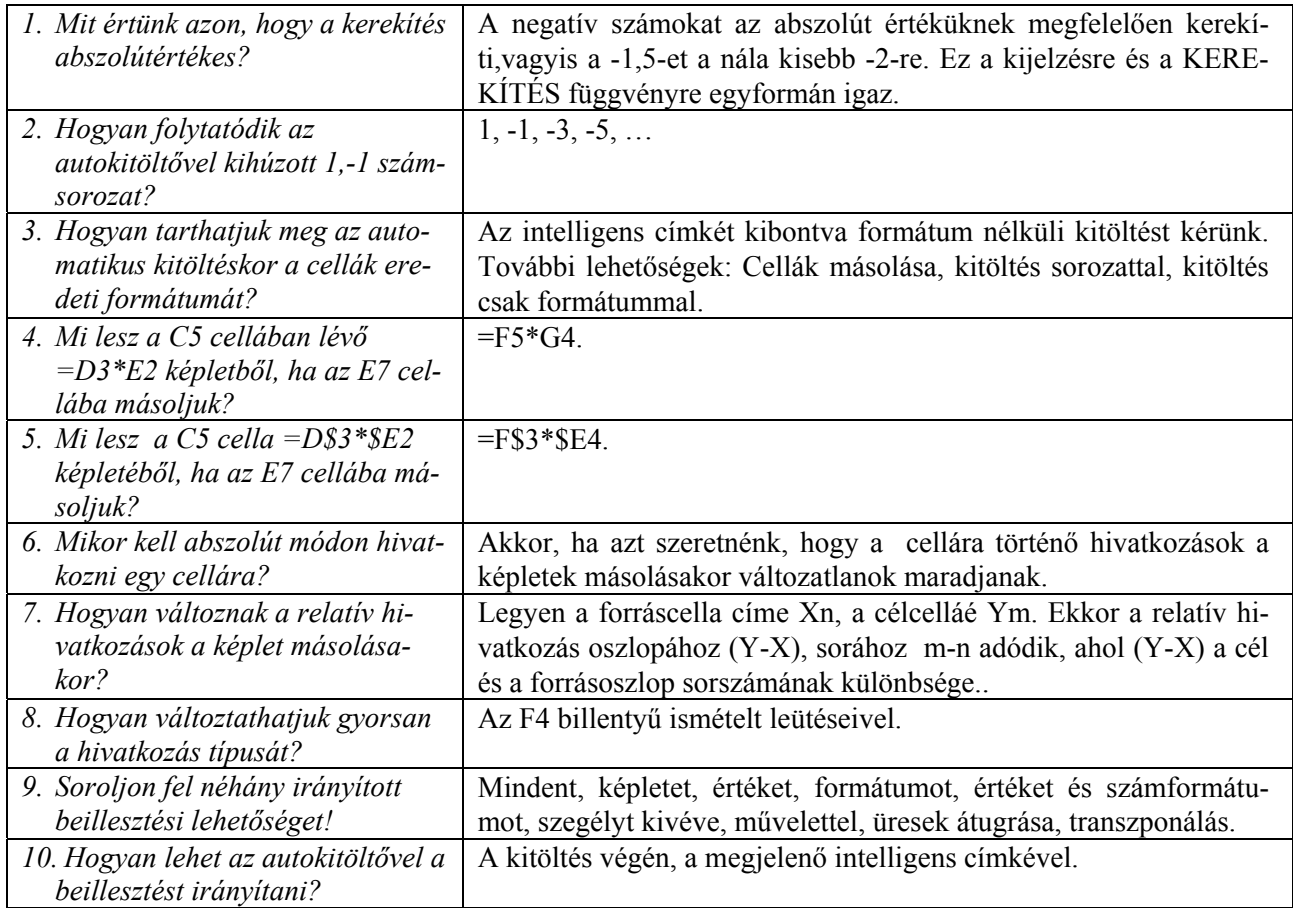

# <span id="page-14-0"></span>**Képletek áthelyezése, munkalap-műveletek, nevek használata**

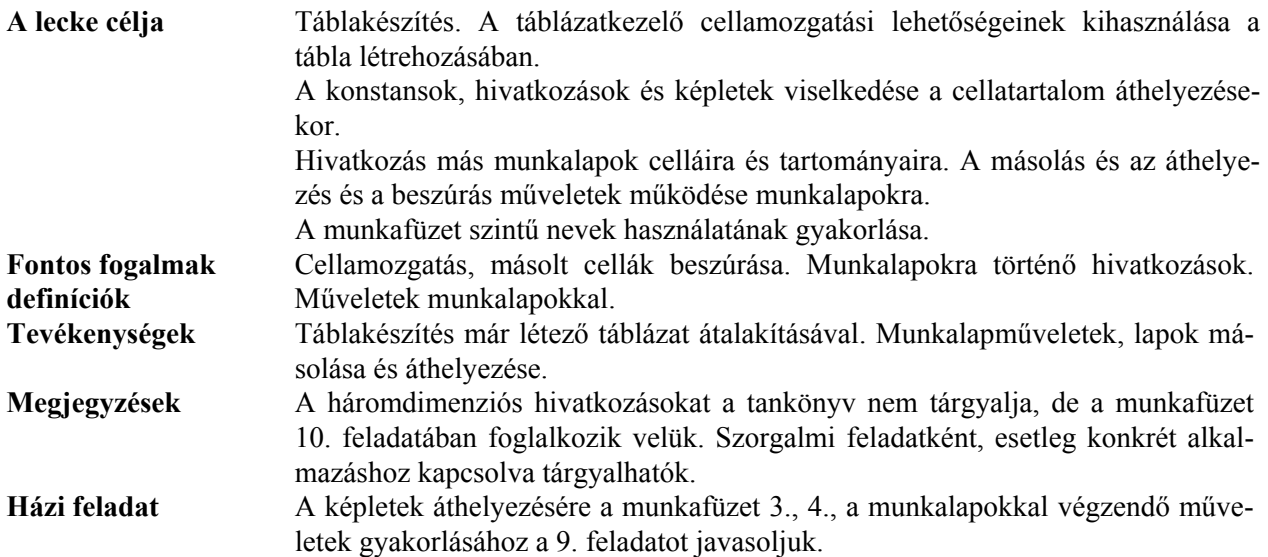

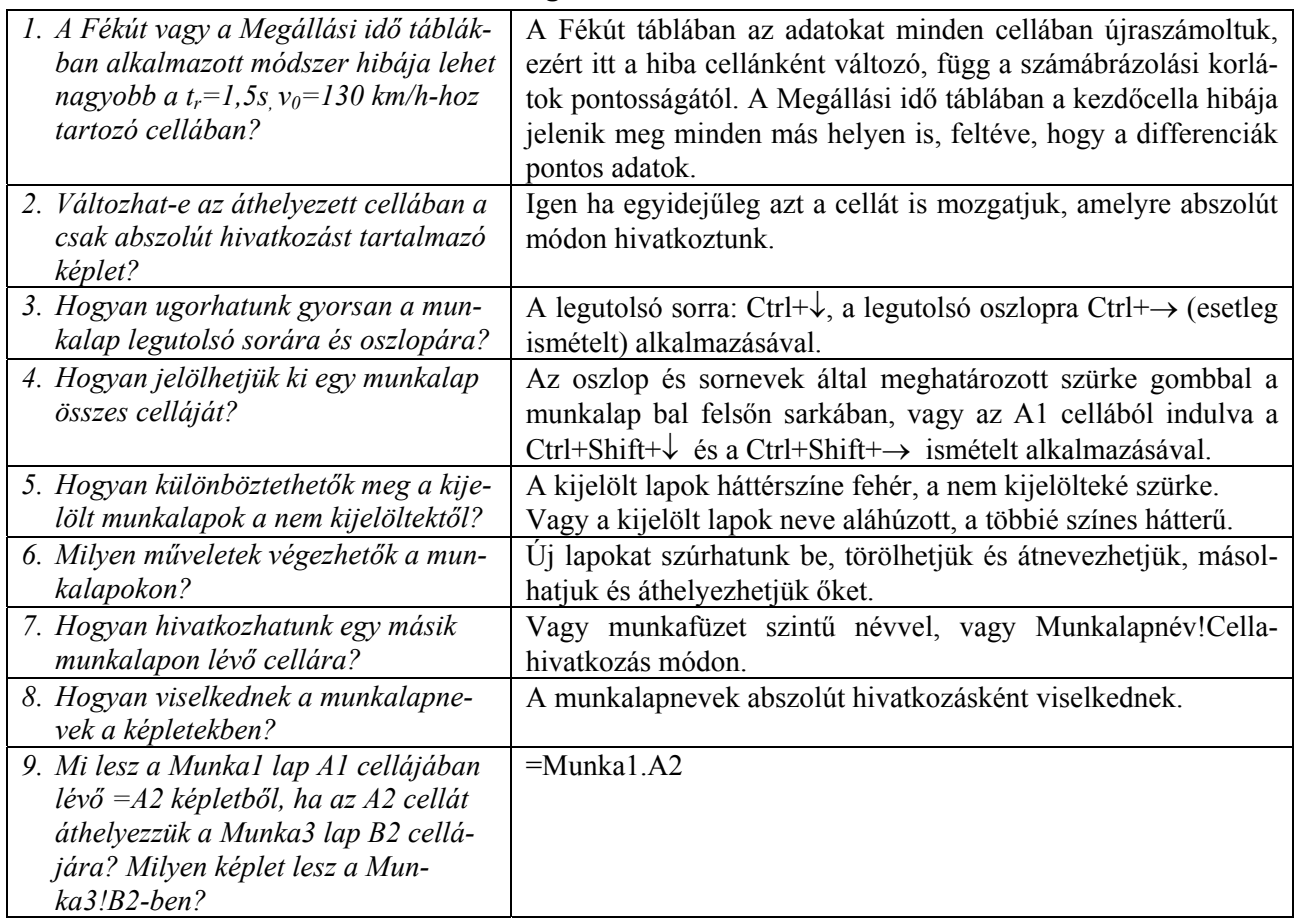

# **Statisztikai függvények, táblaformázás, grafikonkészítés**

<span id="page-15-0"></span>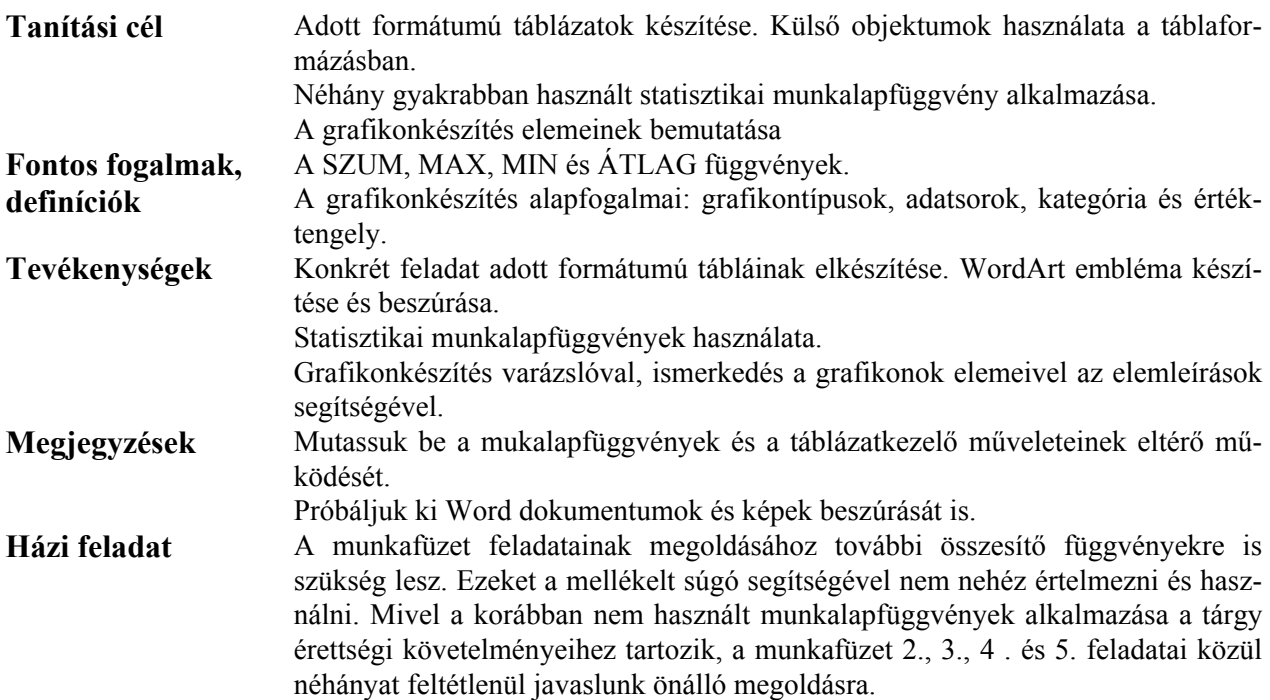

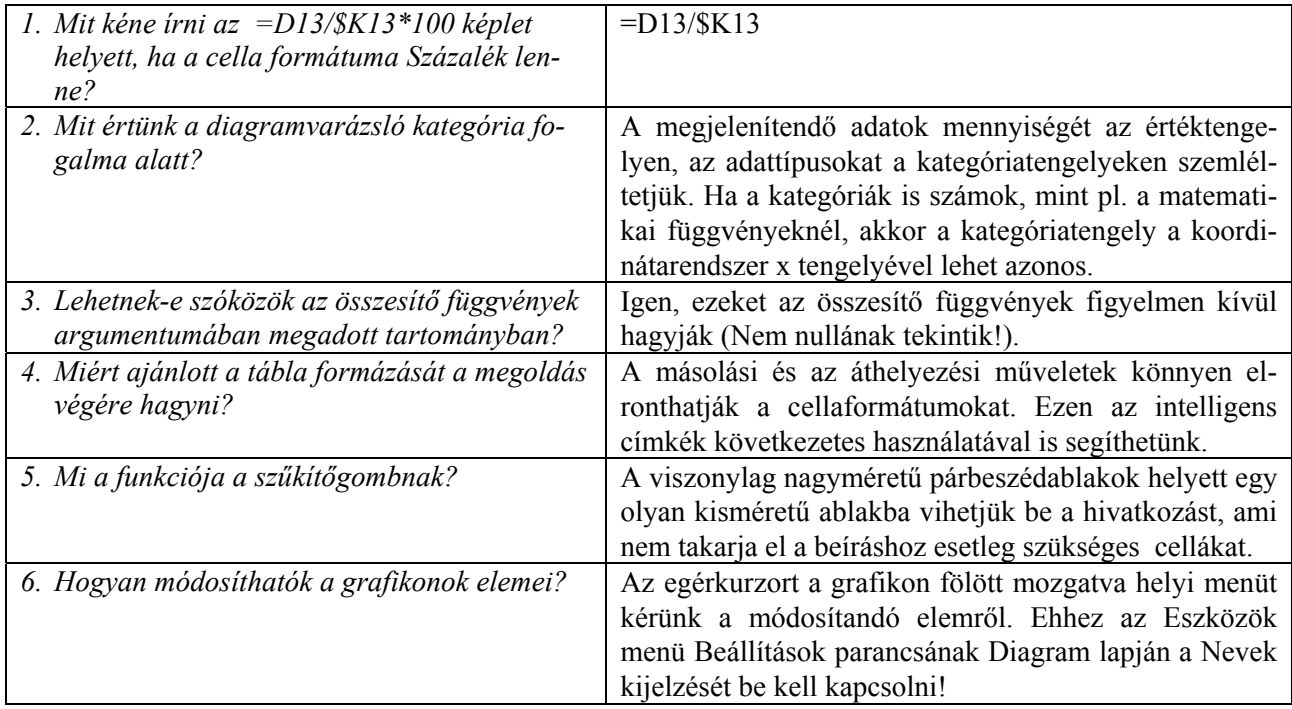

# **Dátum- és időértékek, adatok másolása és áthelyezése**

<span id="page-16-0"></span>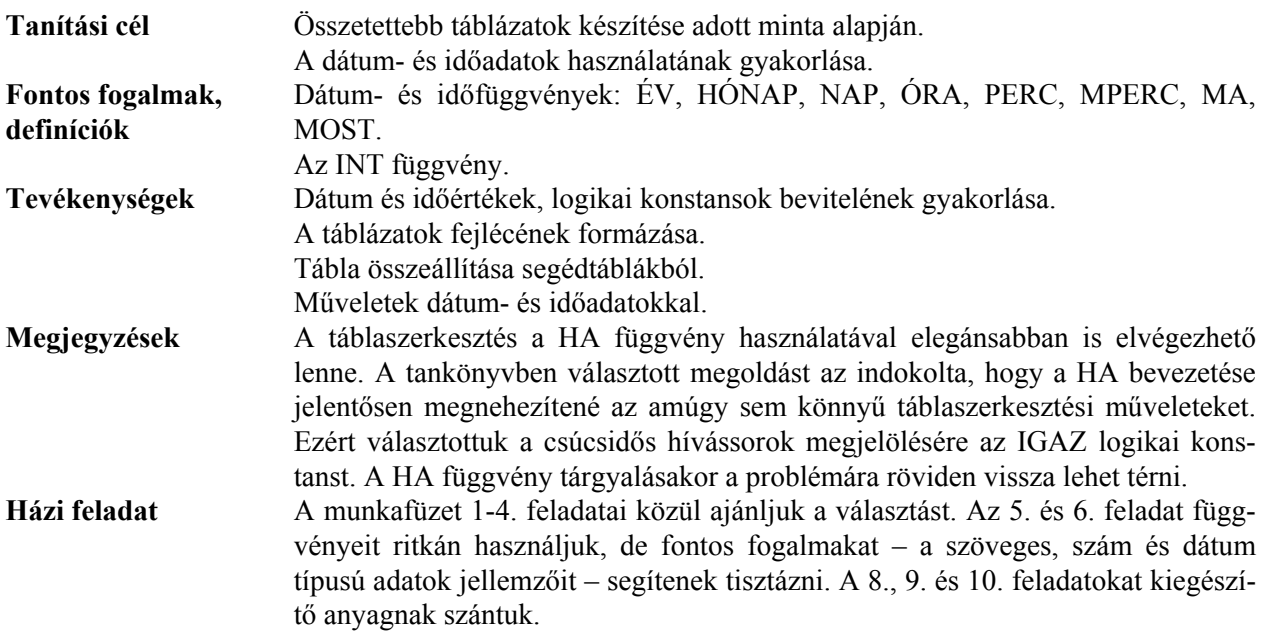

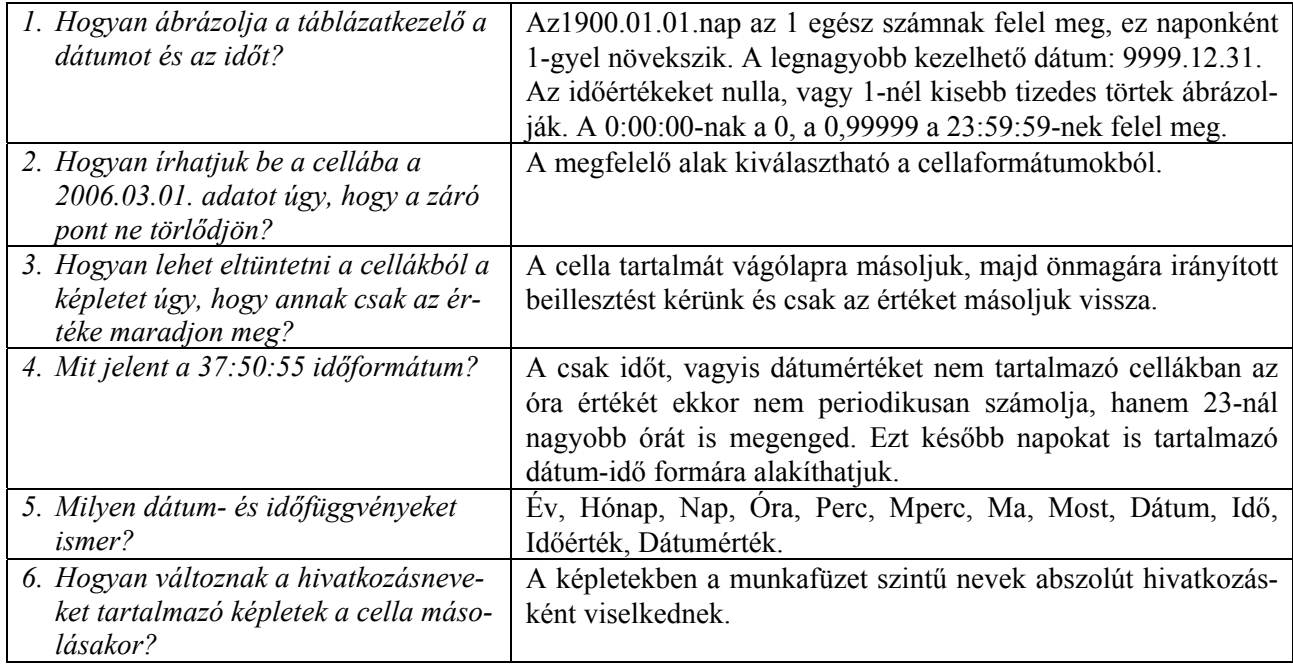

# **Logikai műveletek és függvények, táblák rendezése**

<span id="page-17-0"></span>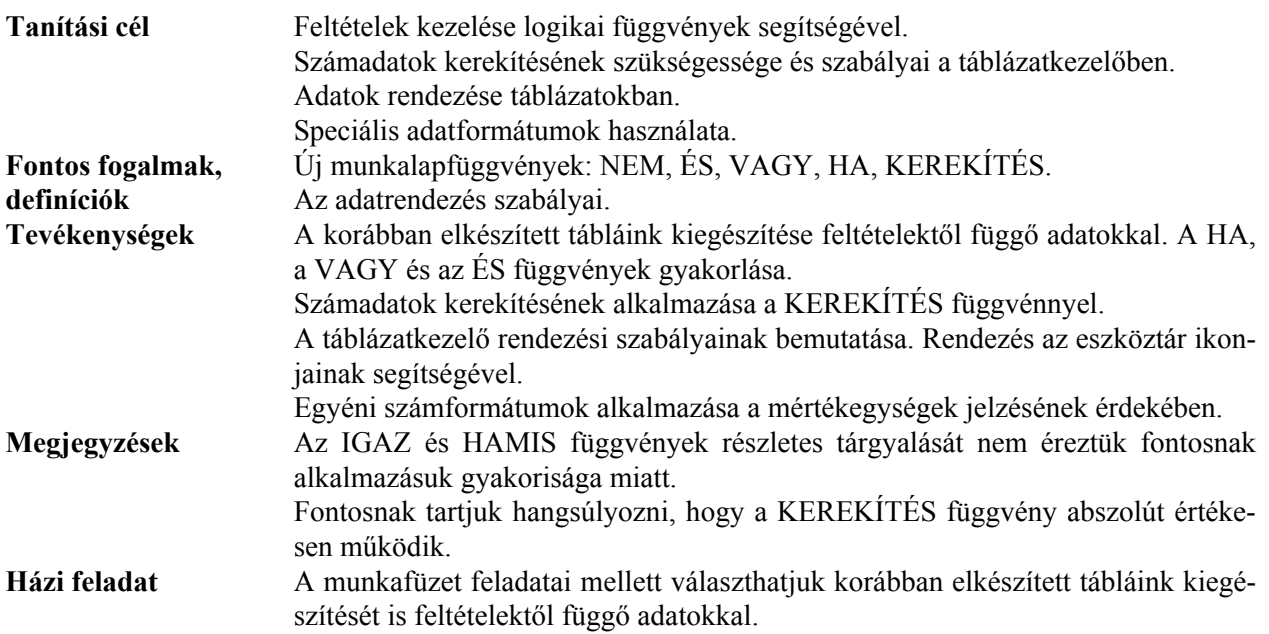

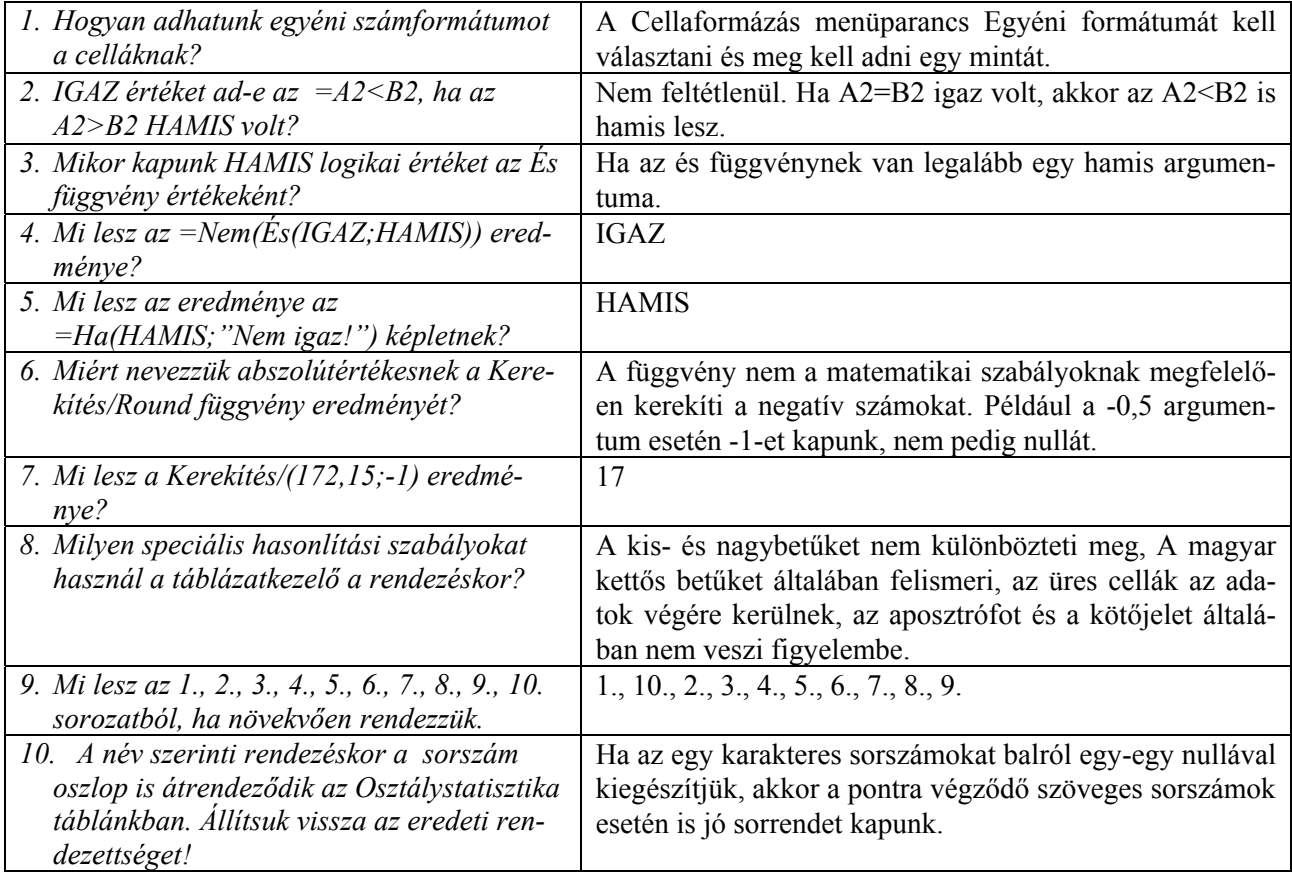

# **Nyomtatás, részösszegek, tömbfüggvények**

<span id="page-18-0"></span>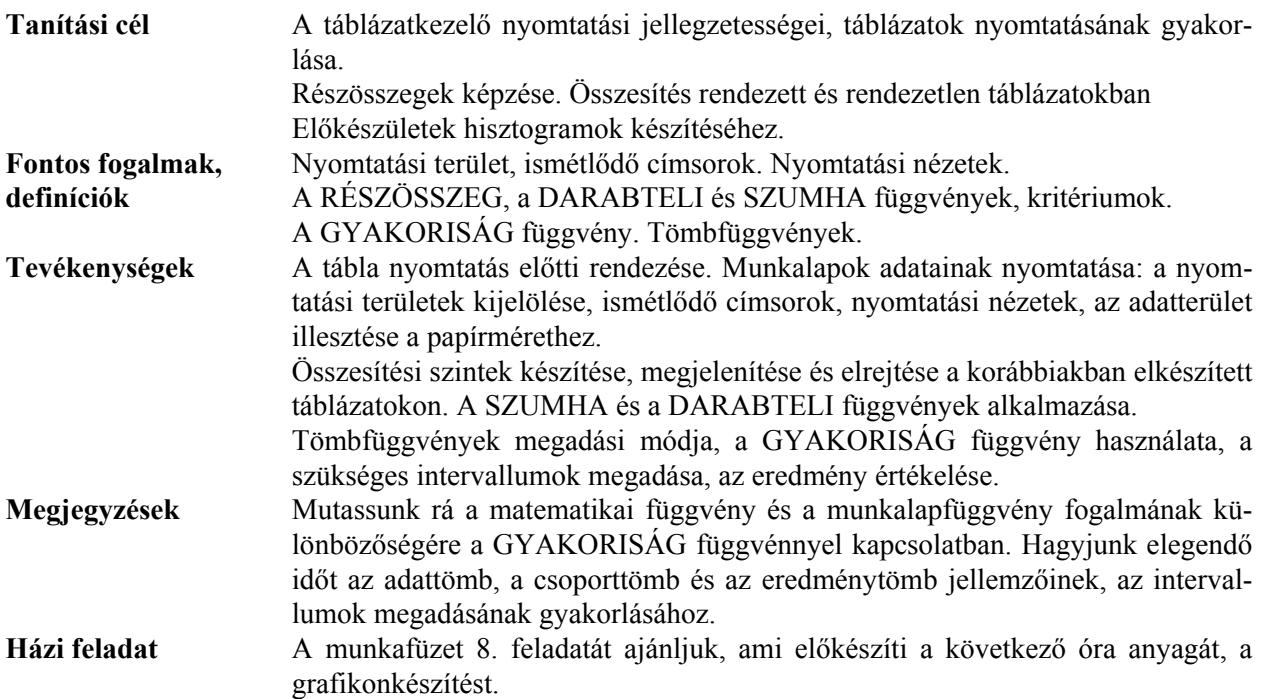

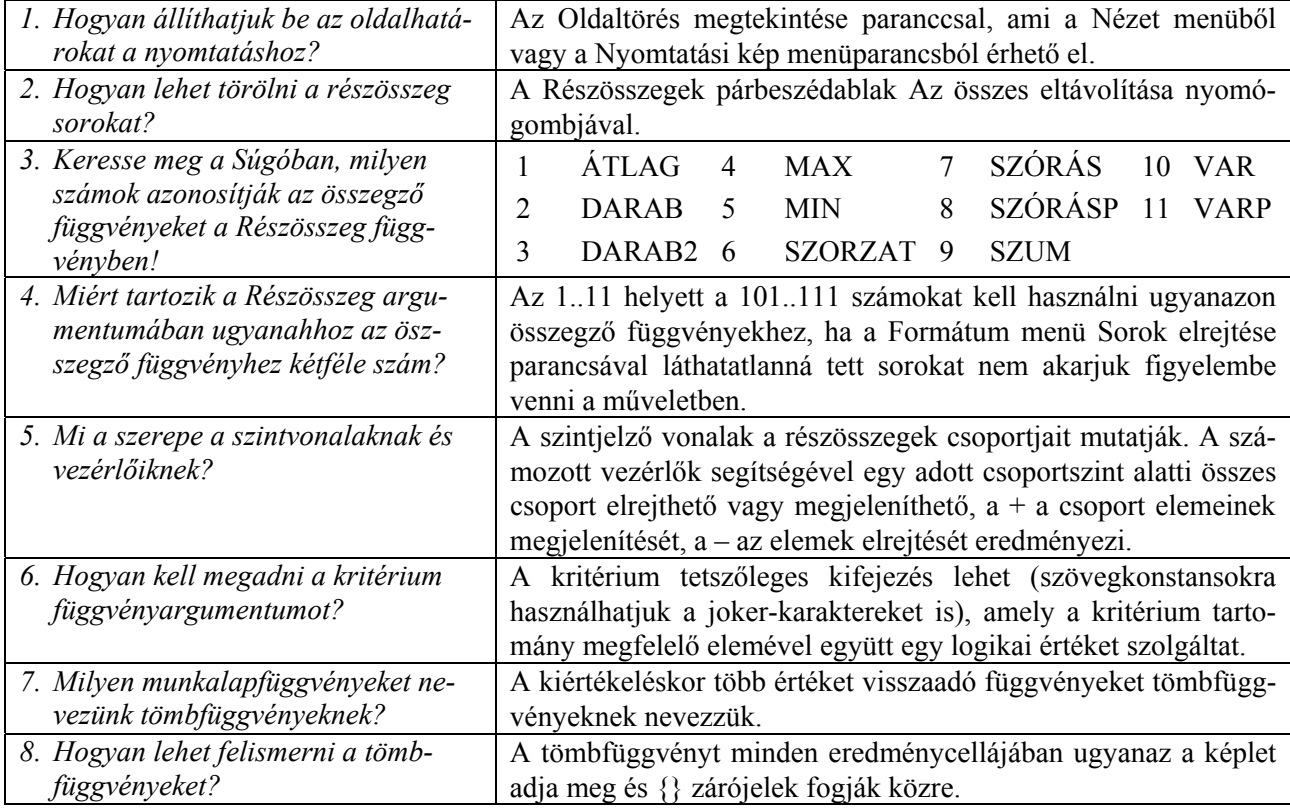

# **Grafikonkészítés, tesztadatok generálása**

<span id="page-19-0"></span>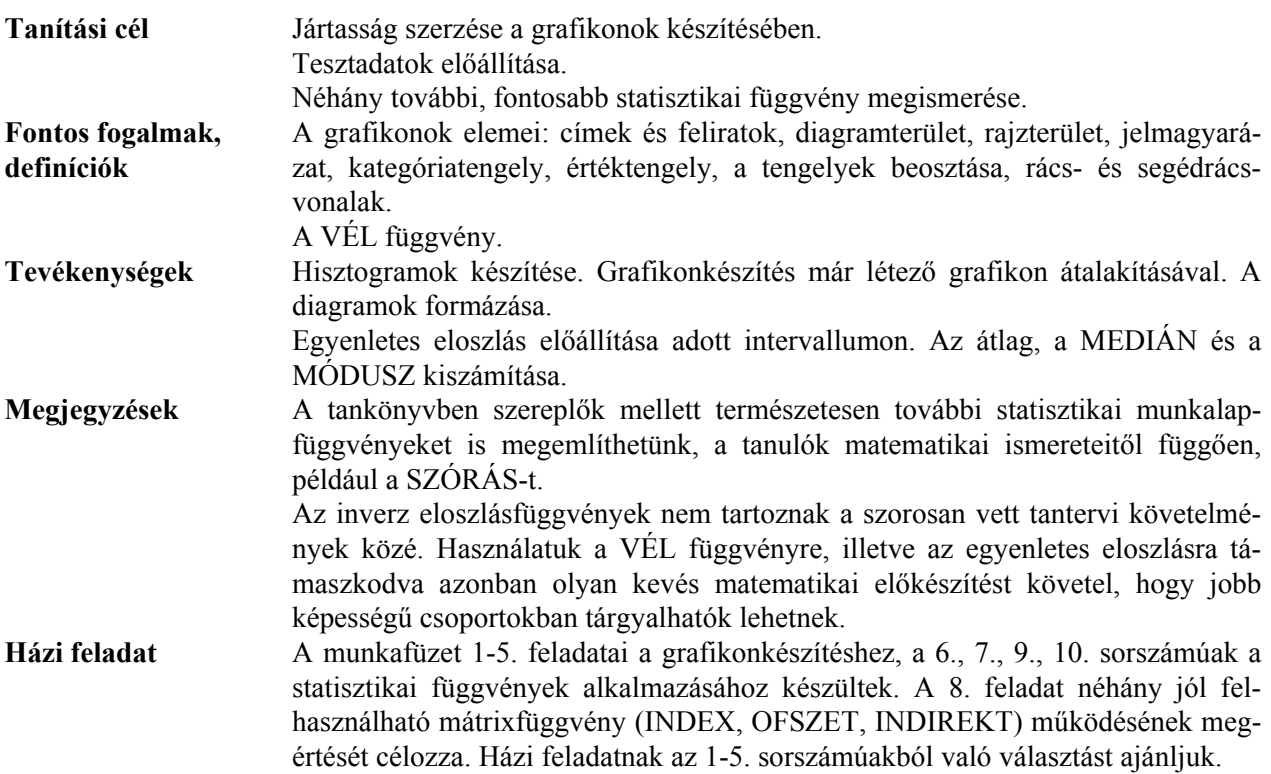

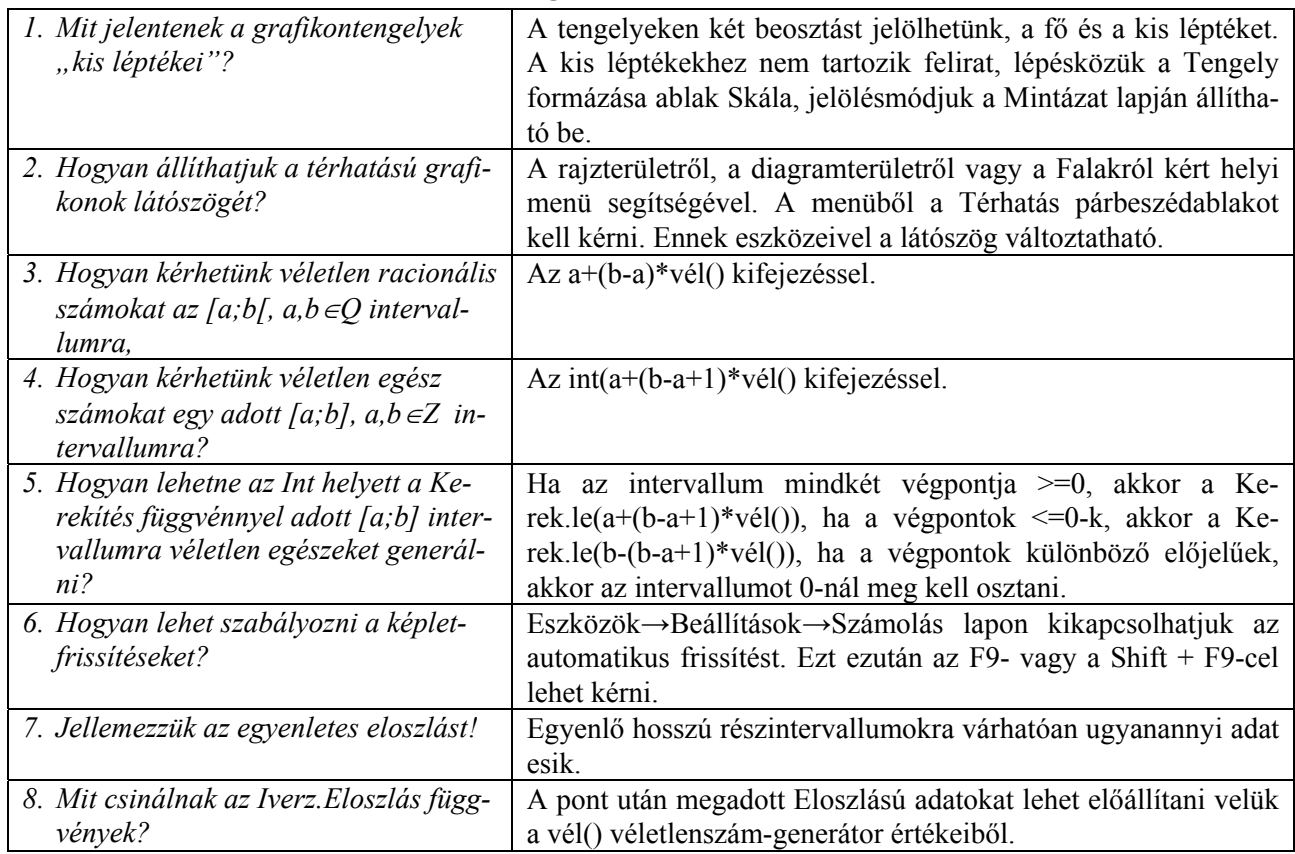

# **Keresőfüggvények, az adatok szűrése**

<span id="page-20-0"></span>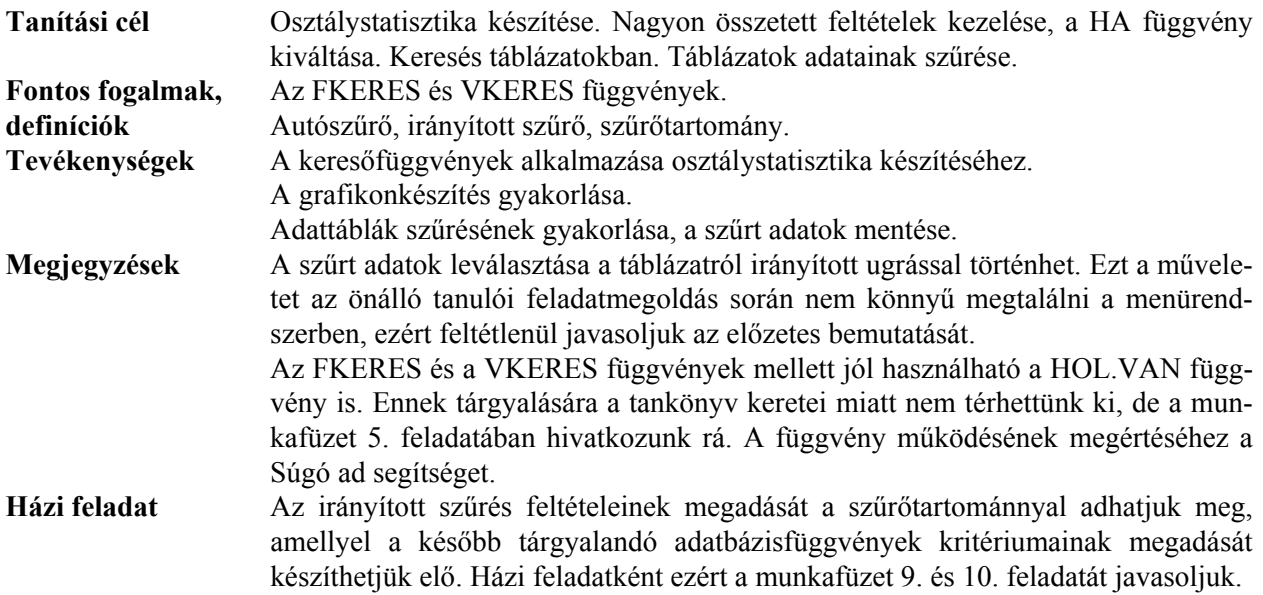

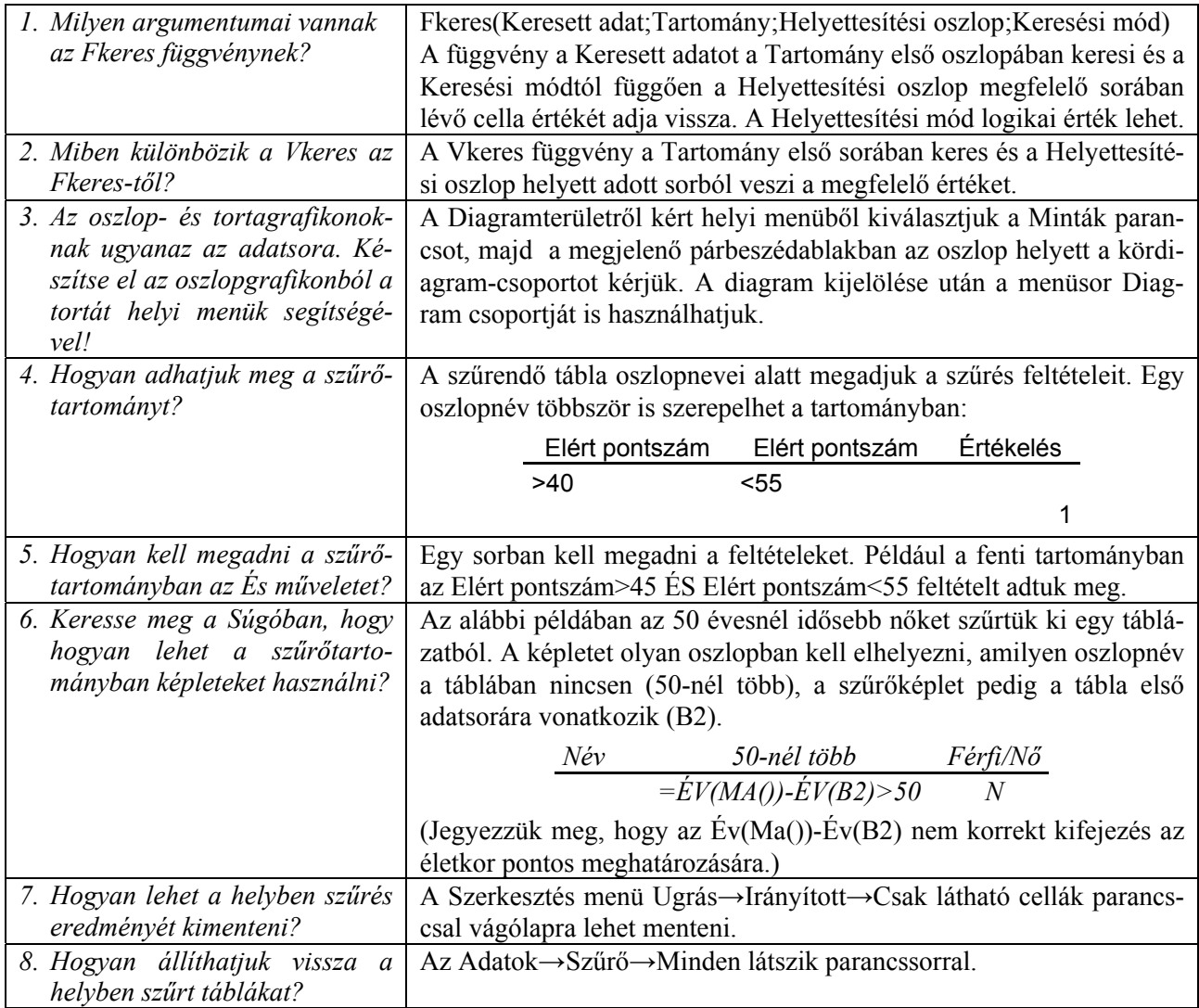

# **Függvények ábrázolása**

<span id="page-21-0"></span>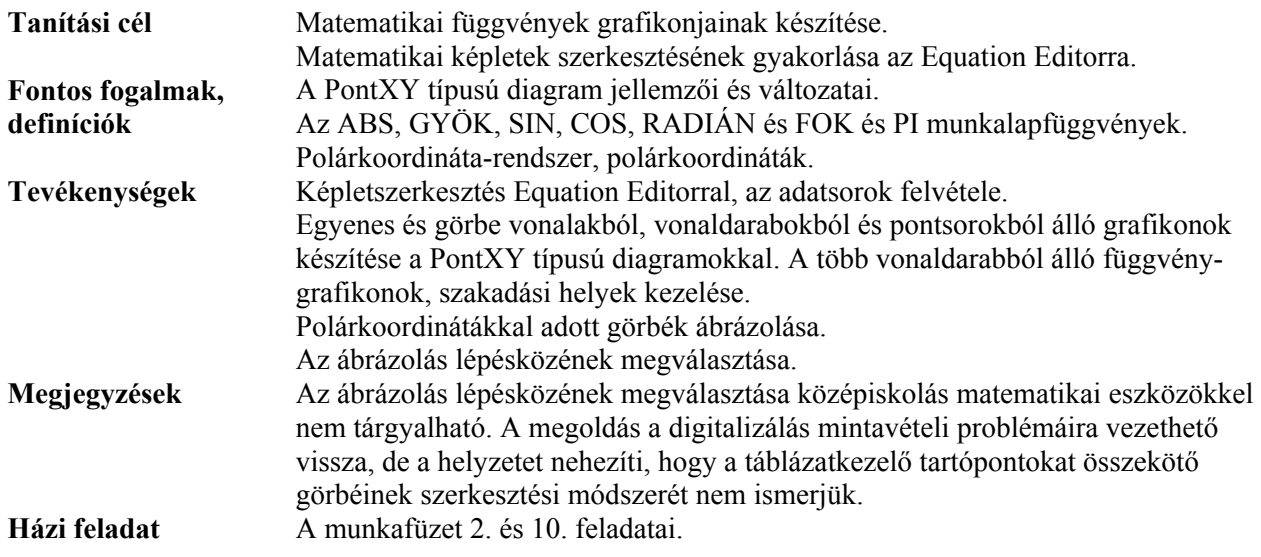

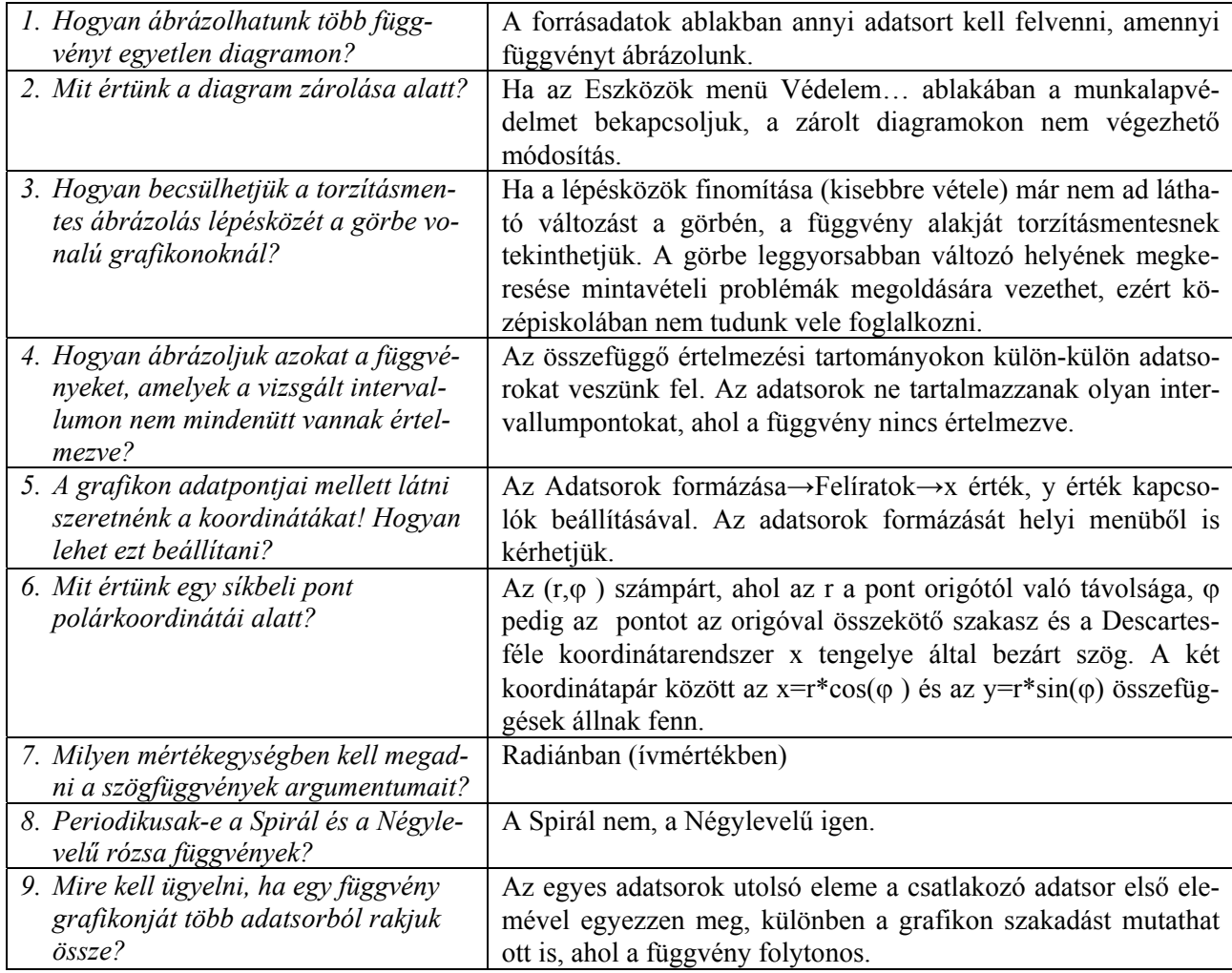

# **Adatbázisok, külső kapcsolatok**

<span id="page-22-0"></span>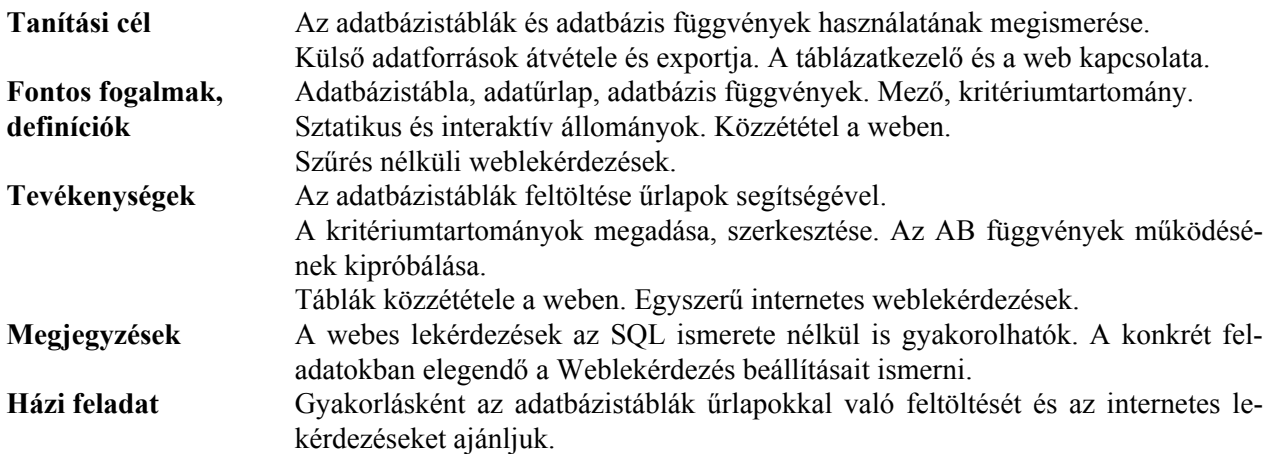

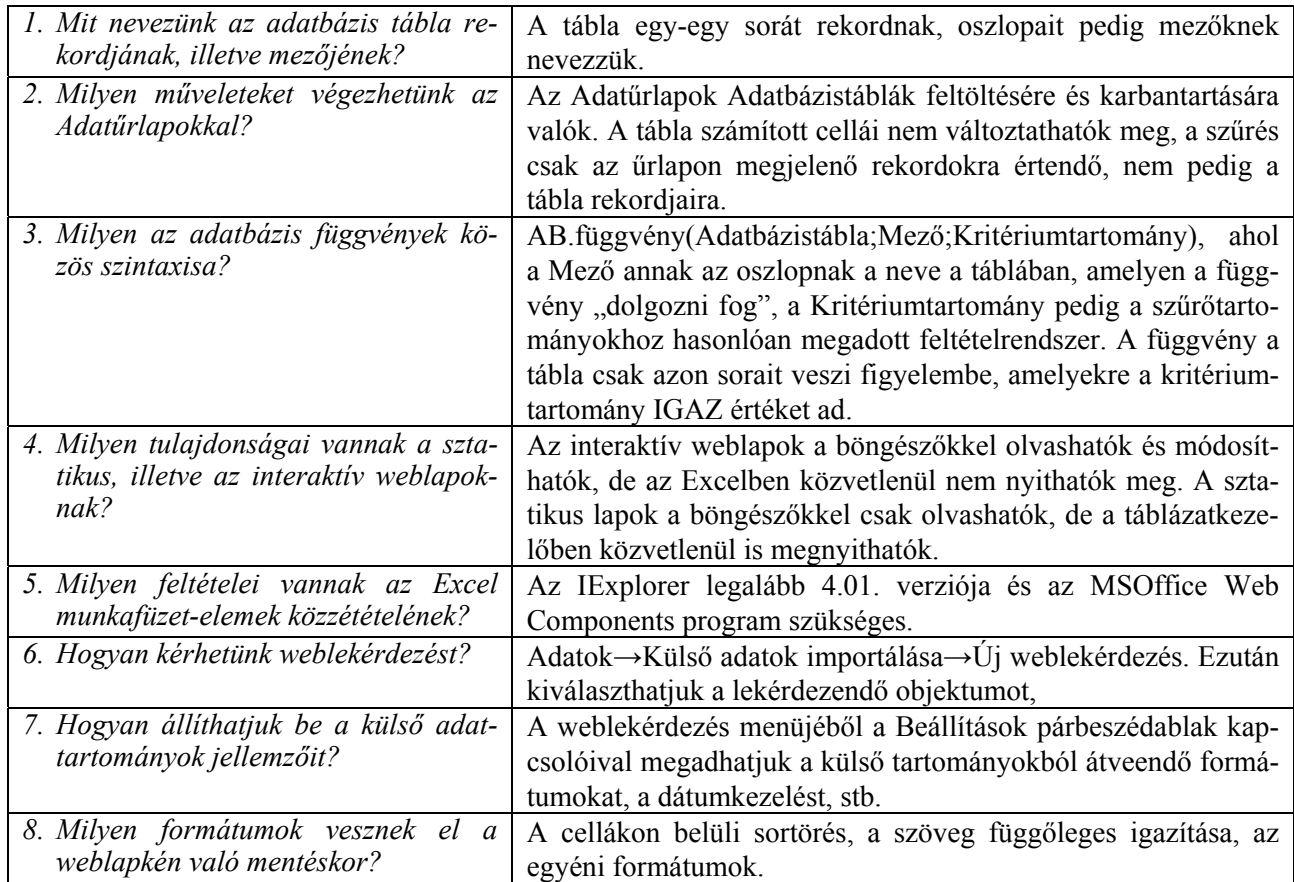

# **Rendszerezés**

<span id="page-23-0"></span>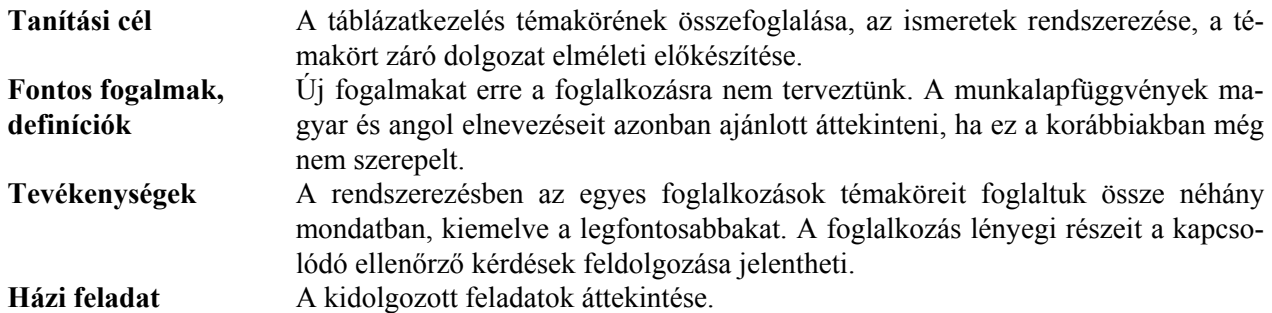

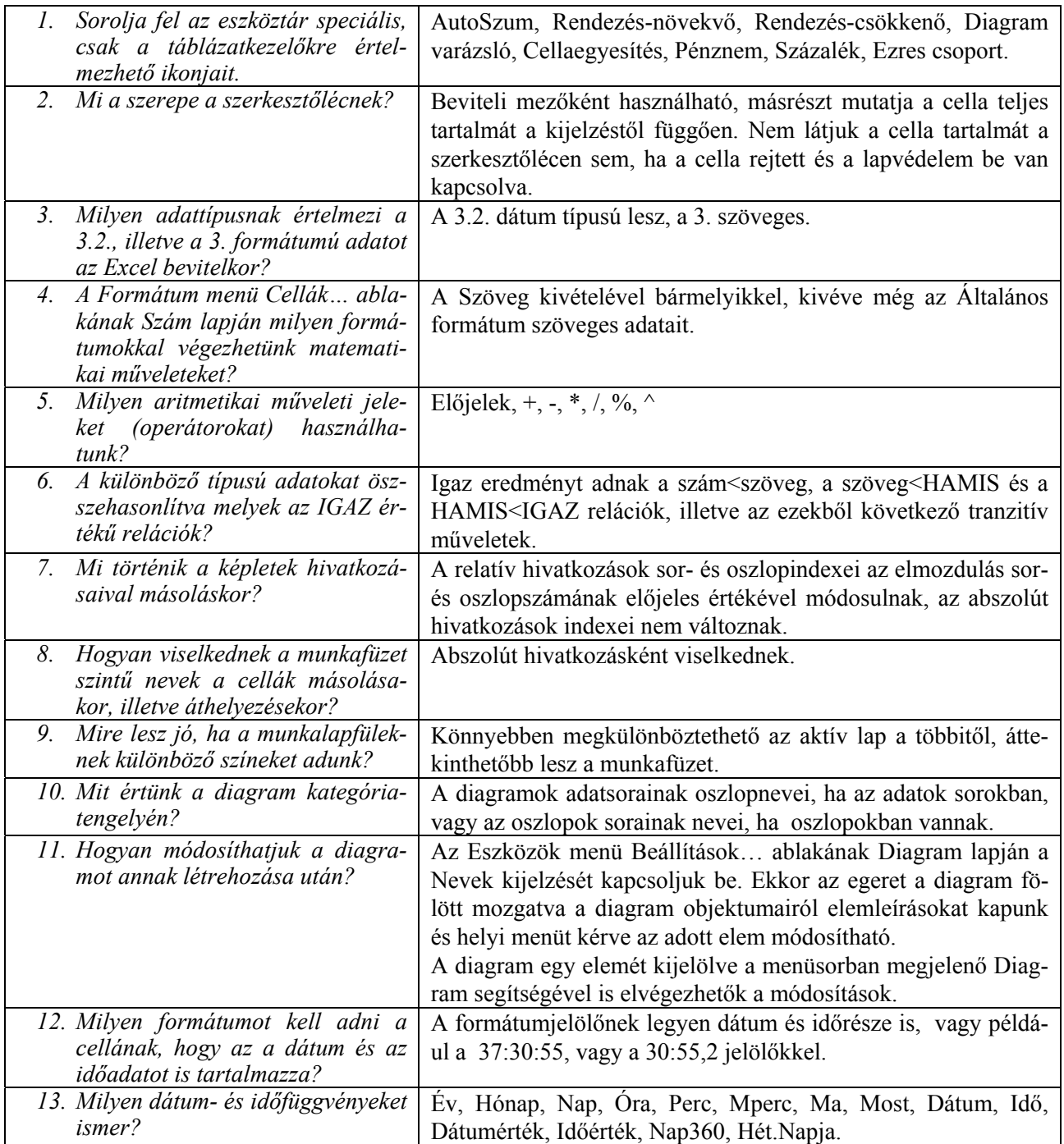

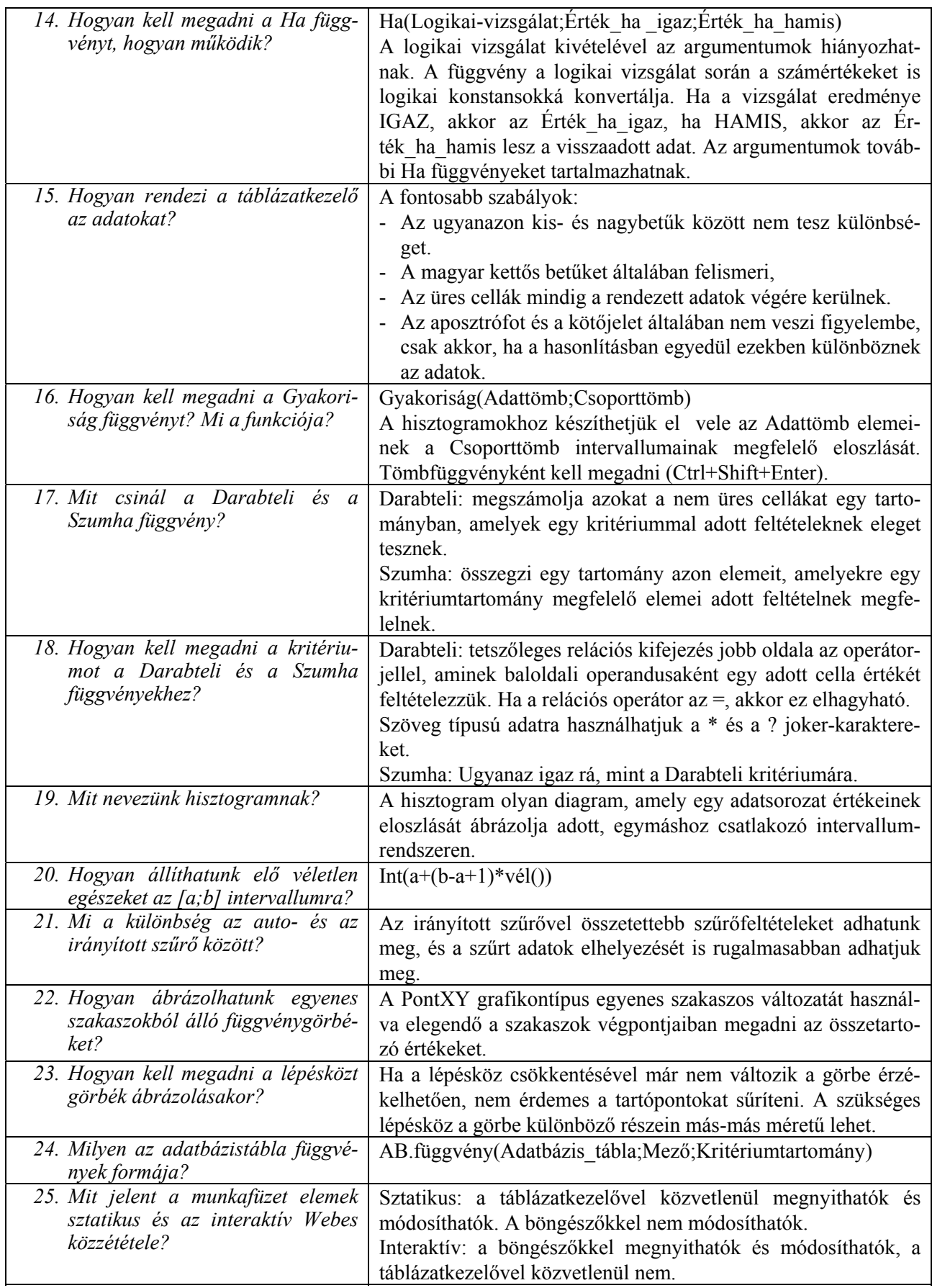

## **Adatbázis-kezelés**

#### **Bevezetés**

<span id="page-25-0"></span>Az adatbázis-kezelés igen eltérő bonyolultsági szinten közelíthető része az informatikai ismereteknek. Sok szakértő véleménye az, hogy nem szabad tanítani sem általános- sem középiskolában, mert fogalmi rendszere magas absztrakciós szintet és élettapasztalatot igényel, és a 18 év alatti korosztály számára ez nem adatik meg. Ugyanakkor mások – a többség - véleménye szerint van olyan szelete e tárgykörnek, amely tanítható, sőt tanítandó is. Ennek eredménye az, hogy az adatbázisok témaköre megjelent a NAT és az érettségi követelményeiben is. Annak meghatározása azonban, hogy mely ismeretek, milyen fogalmak és összefüggések kapjanak szerepet és különböző hangsúlyokat a tananyagban, valószínűleg örök vita tárgya marad. Borítékolható, hogy a szoftverek fejlődése, a gazdaság által támasztott igények legalább olyan gyorsan változnak, mint a középiskolás korosztály hozzáállása.

A tanár szerepe tehát évről évre az, hogy ismételten átgondolja ennek a témakörnek az aktualitásait, jelentőségét az IT kultúrában, és ennek megfelelő tudatossággal tanítsa diákjait. Érdemes nem feledni, hogy az információrobbanás korában kulcsfontosságú az adatok feldolgozása, tárolása, erre a tevékenységre épül sok ember, vállalkozás, szervezet léte és működése.

A tankönyv ezen fejezetének ismeretfeldolgozási vezérlő elve a spirális tananyag-elrendezés. Képzeljünk el egy szabálytalan alapú, csúcsán álló tölcsért! Ez a tudástérnek az adatbázis-kezeléssel kapcsolatos ismereteit tartalmazza. Minél távolabb állunk benne a csúcstól, annál bonyolultabb, magasabb absztrakciós szintű tudáselemet találunk ott. A palást sem merev, inkább kívülről befelé fokozatos fogalmi átmenetek más ismeretekből származtatva. Vagy a nézőpontot megfordítva az adatbázis-kezelés fogalmaival leírható a valóság jelentős része, és ezáltal hatással van a világgal való kapcsolatunkra. Ha tölcsért jól megválasztott távolságokra a csúcstól elmetsszük, akkor megkaphatjuk a NAT, az érettségi, az egyetemi vagy a professzionális követelményszinteket. Ez az ideális modell. A különböző követelmények "síkjai" ma még igencsak eltérő bonyolultságú ismeret-elemeket tartalmaznak.

Ez a modell nem engedi meg a szakszerűtlen megfogalmazásokat a kevéssé magas szinteken sem, hiszen a téves, félrevezető ismeretekre nem építhető ugyanannak a fogalomnak mélyebb elsajátítása, szélesebb öszszefüggéseinek feltárása. Ezért a középiskolában is precíz fogalmakat kell átadni, inkább kevesebbet, de érvényeset. Nehéz feladat, de az adatbázis-kezelésnek ki kell alakítani egy látszólag koherens, működő modelljét, amely a középiskolai korosztály számára megfelelő szinten érthető és használható.

A tankönyv adatbázis-kezelés fejezete az alapfogalmak tárgyalásán és két szoftvercsomag használatán keresztül kívánja elérni a közép- és emelt szintű érettségi követelményeiben leírt célokat.

Ne essünk abba a hibába, hogy a programokat tanítsuk meg a diákoknak, hiszen azok csak eszközök, átmenet az előző és a következő programverziók között. Készítsük fel tanulóinkat a folyton változó szoftverkörnyezetre, bátran váltsunk, ha megjelenik az újabb verzió. A programfejlesztők valószínűleg jobbat alkotnak a régebbinél, már ezért is érdemes áttérni. Persze annyi késlekedést azért hagyjunk, amennyi nekünk, tanároknak szükséges az újdonságok megismeréséhez. Az sem baj, ha a tankönyv képei nem pontosan az alkalmazott szoftver képét mutatják. Keressük inkább a megfelelő funkciókat, mint az adott szoftver menüstruktúrájában elfoglalt helyeit.

A fejezet első felében (1...8.lecke) egyetlen adattáblás "adatbázisok" szerepelnek. Itt azok a fogalmak és technikák kerülnek sorra, amelyek inkább elméleti jelentőségűek, vagy a szoftverek használatában újdonságok. A második rész zömmel visszatérés az első rész fogalmaira és technikáira, de több adattáblával, kibővítve az ismereteket a kapcsolatok kezelésével. Íme a spirális tananyag-elrendezés!

A tankönyv, a feladatlapok és a munkafüzet példáinak megoldása megtalálható a Tankönyvkiadó weboldalán mindkét programra.

És most lássuk, mire kell figyelnünk az egyes fejezetekhez kapcsolódó órákon!

<span id="page-26-0"></span>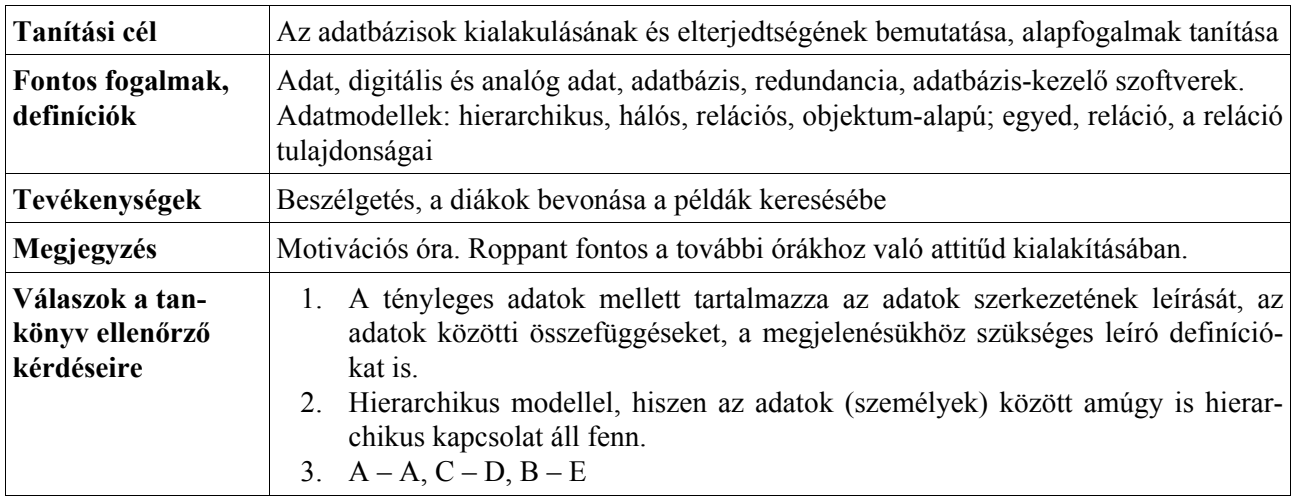

# **Az adatbázis-kezelés fogalmai, adatbázis modellek**

# **Programok, táblák, adattípusok, kulcsok**

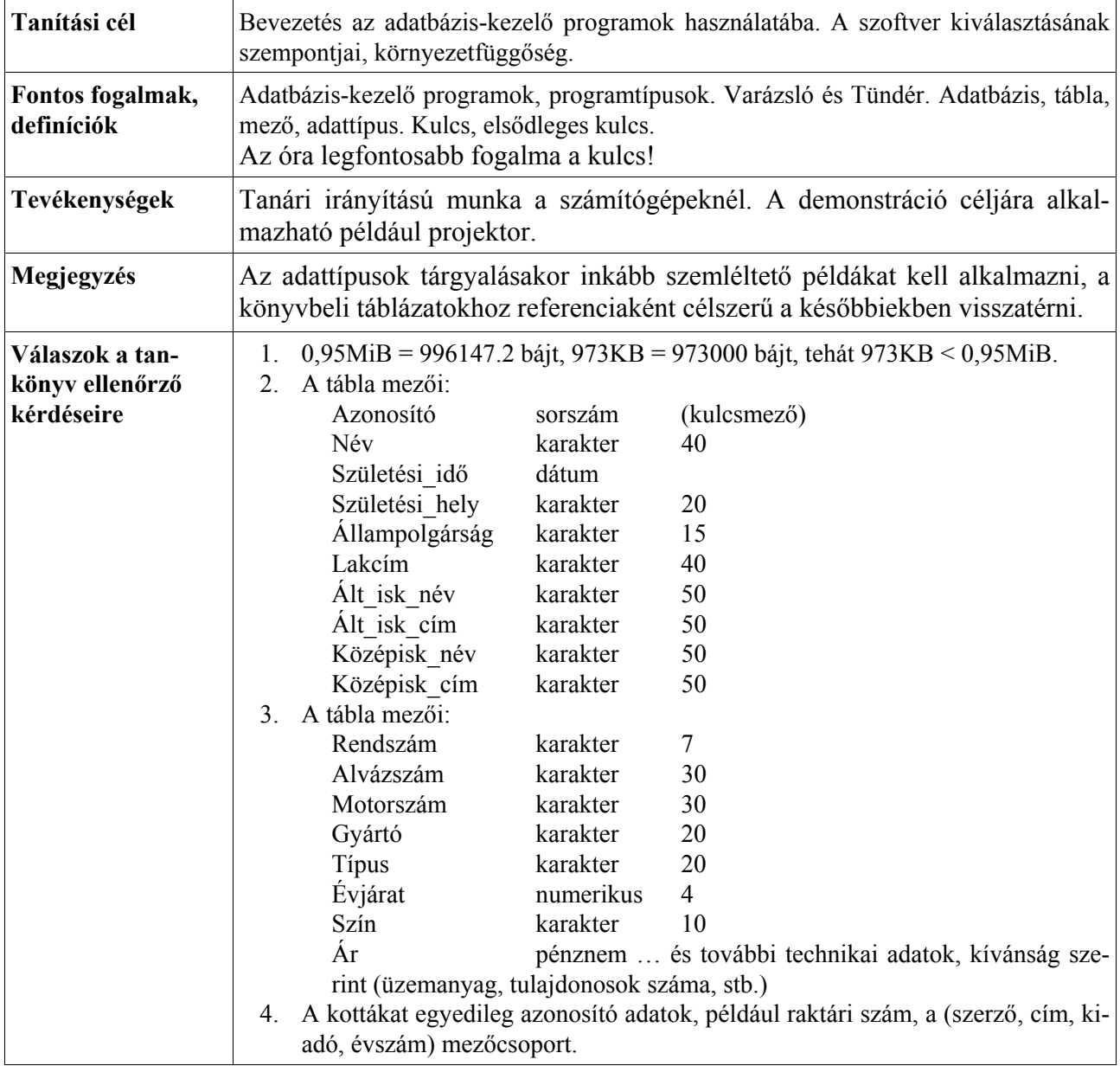

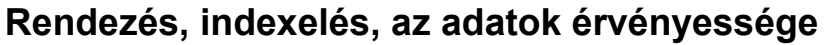

<span id="page-27-0"></span>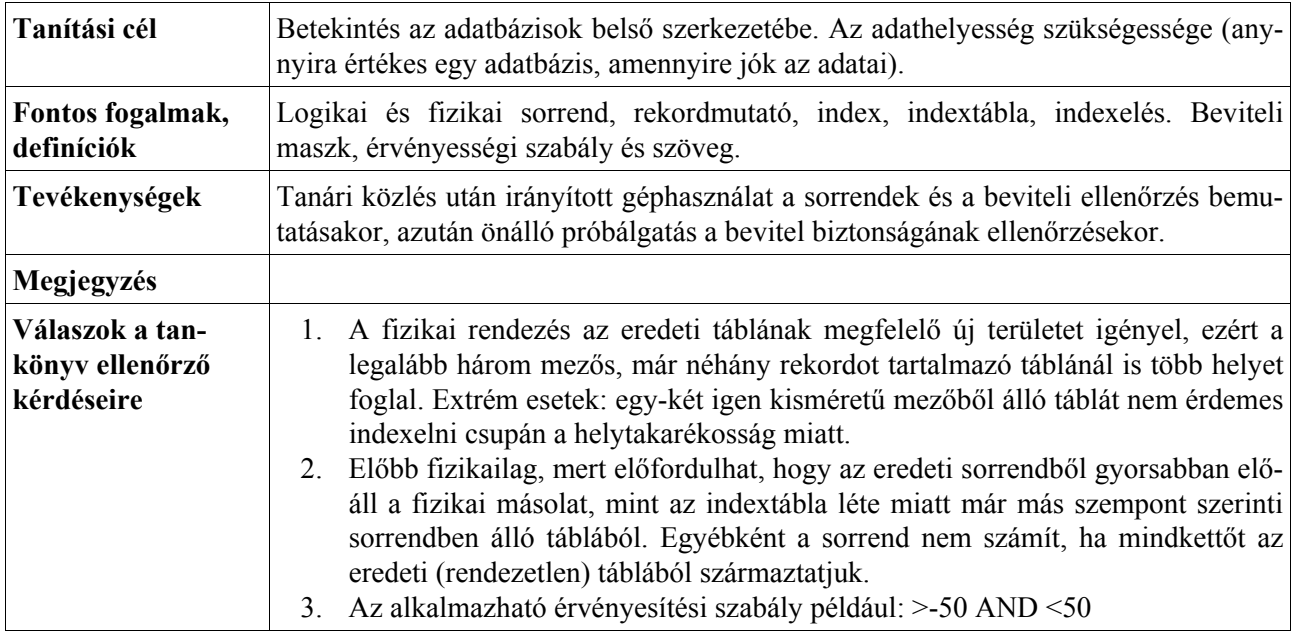

# **Űrlapok használata**

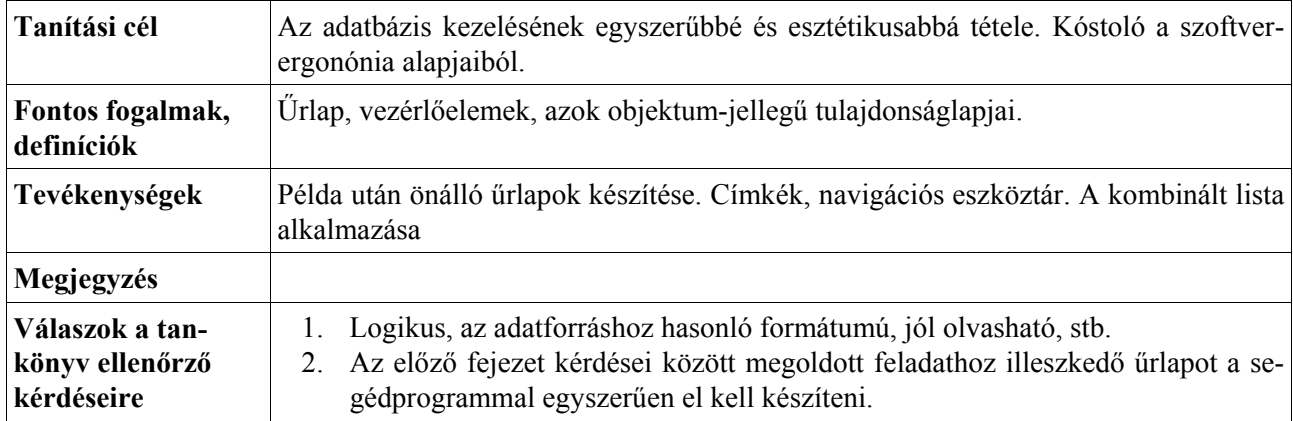

## **Interaktív adatkezelés**

<span id="page-28-0"></span>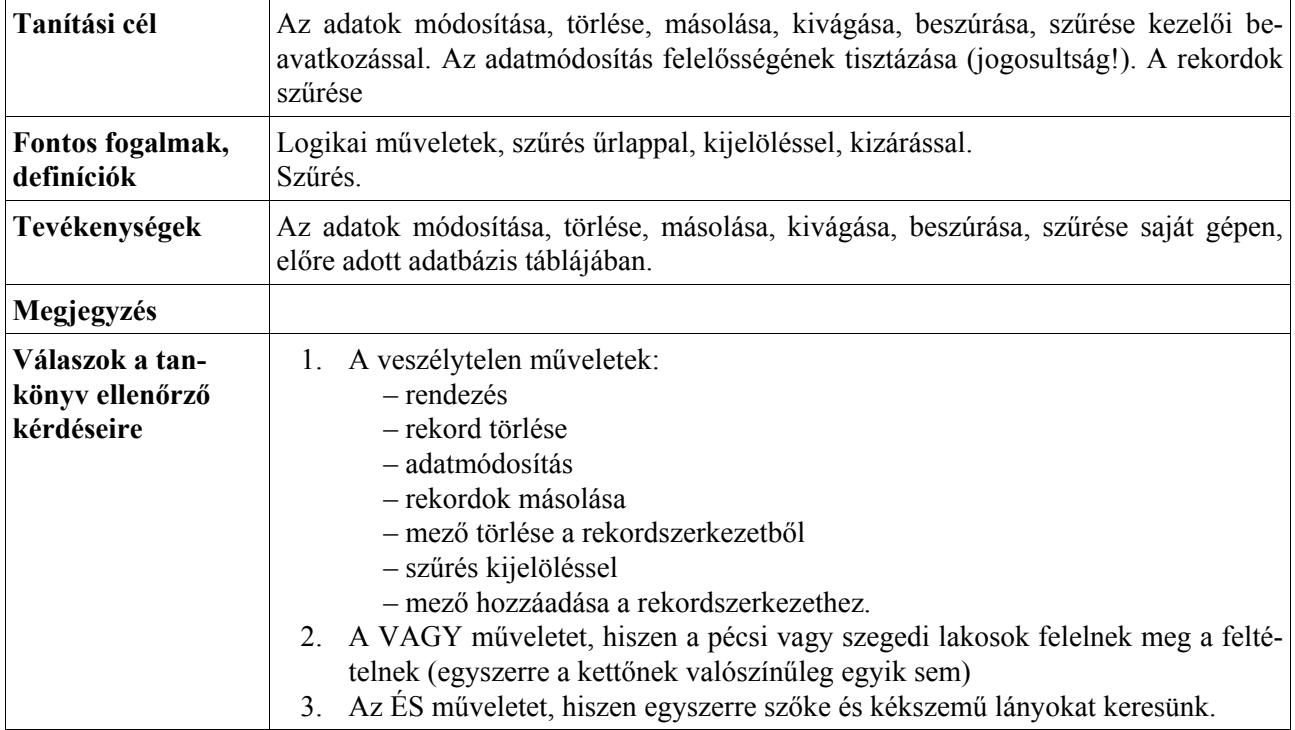

# **Egyszerű lekérdezések**

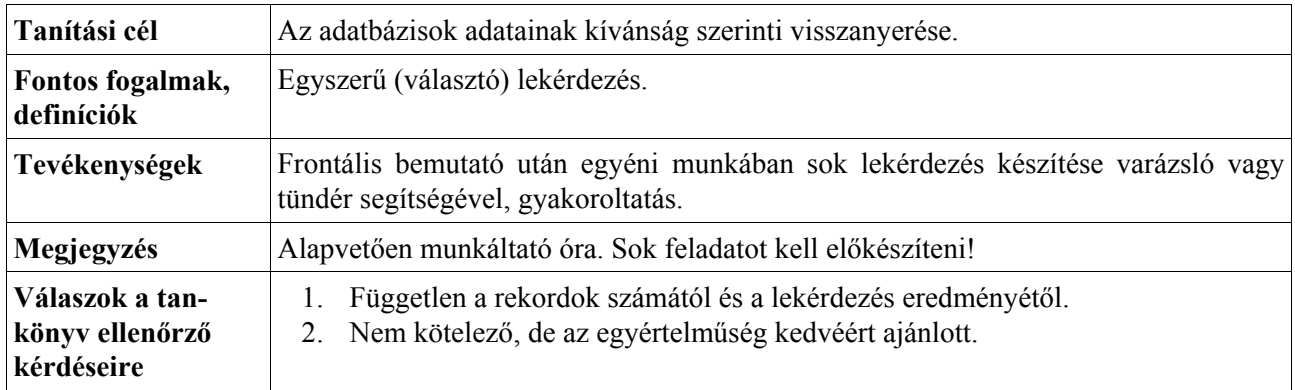

<span id="page-29-0"></span>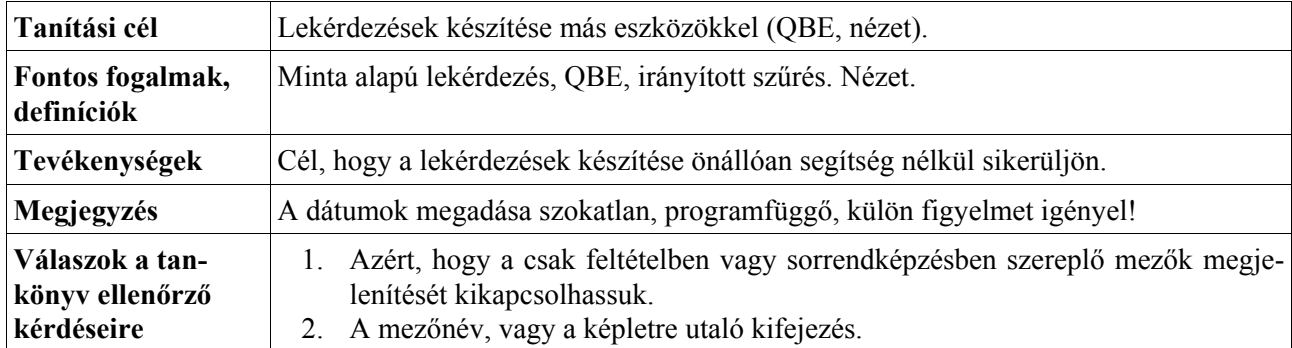

# **Lekérdezések szerkesztése**

# **Jelentés készítése, nyomtatása**

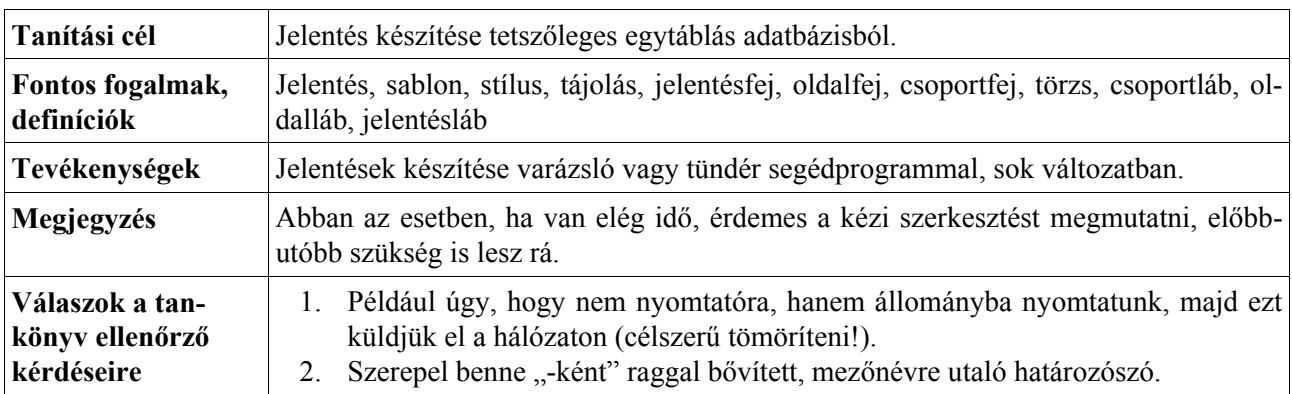

# **Összetett adatbázis tervezése**

<span id="page-30-0"></span>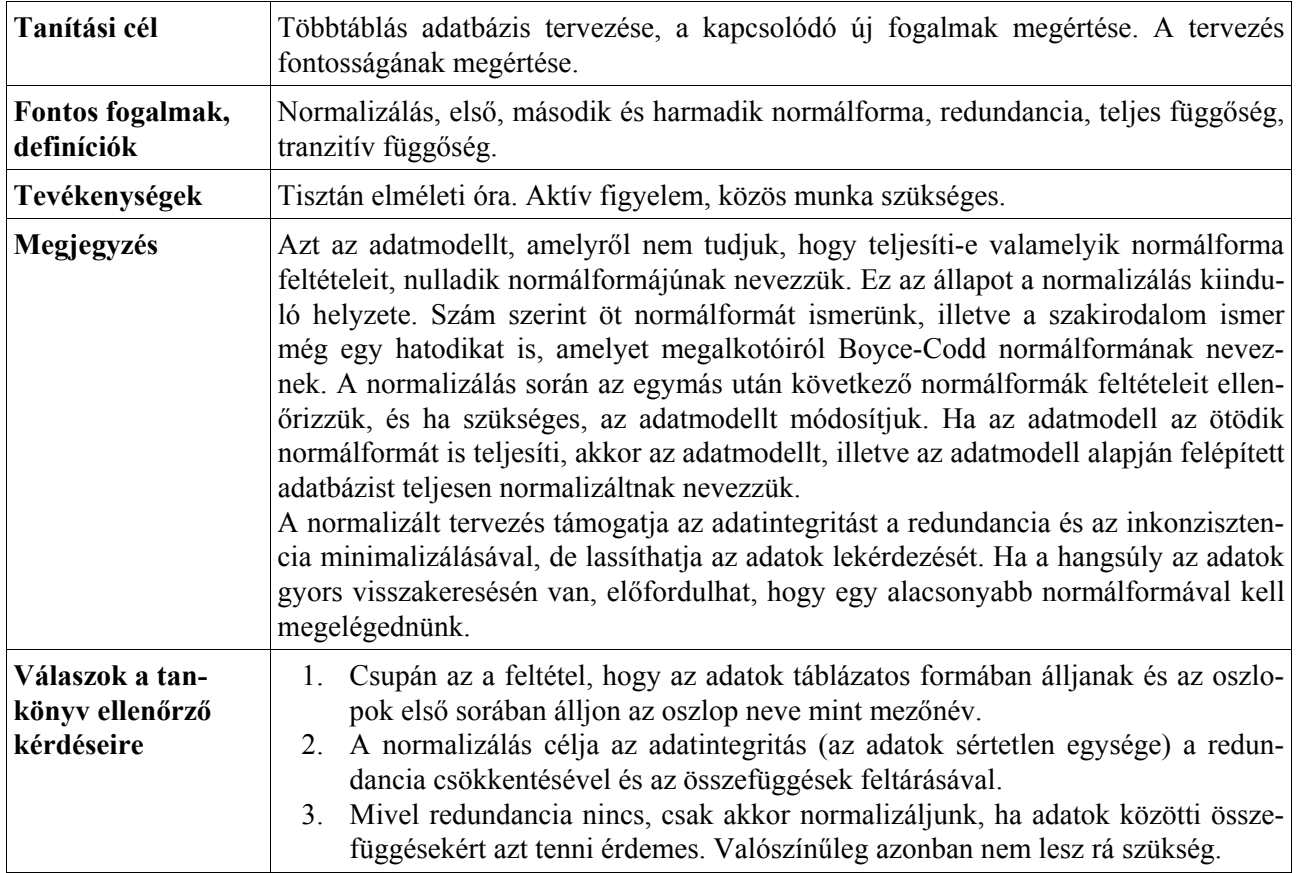

# **Kapcsolatok, hivatkozások**

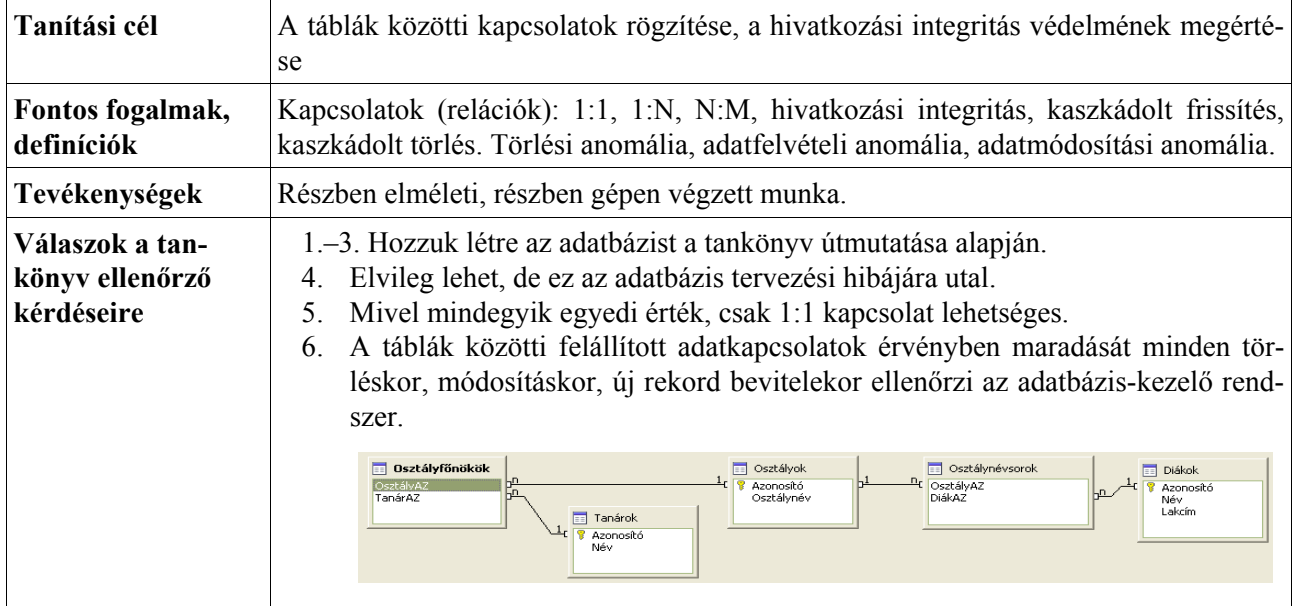

## **Többtáblás lekérdezések**

<span id="page-31-0"></span>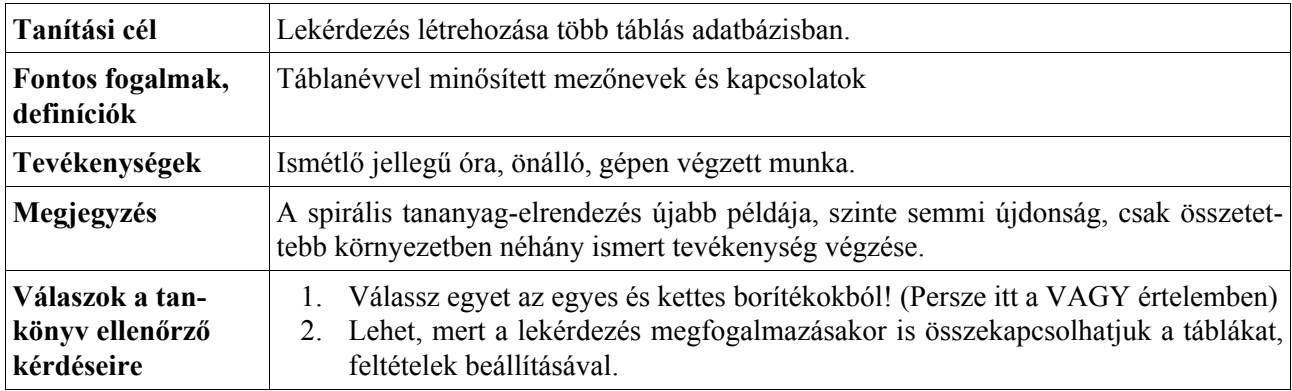

# **Összetett adatbázisok űrlapjai**

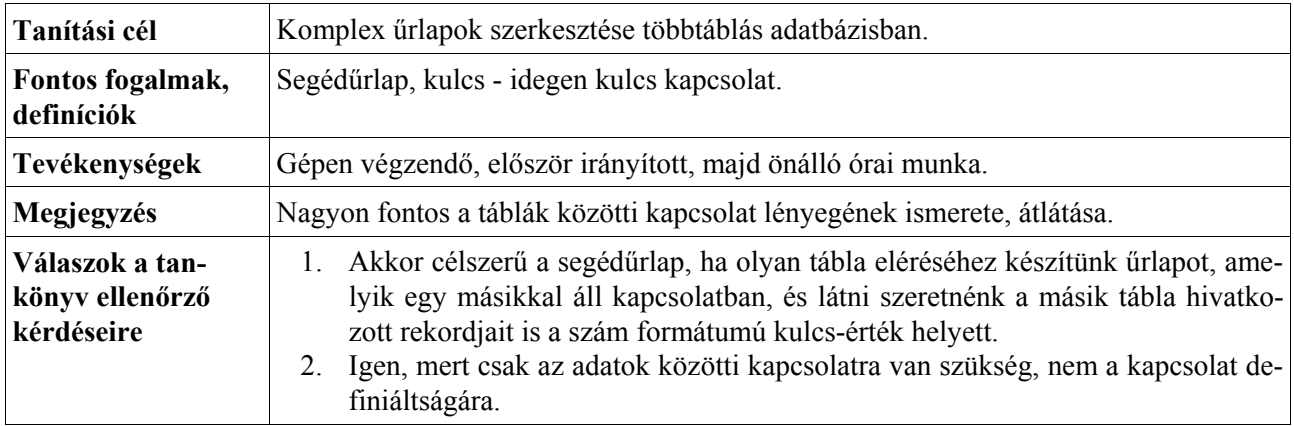

# **Az adatbázis-kezelés közös nyelve, az SQL**

<span id="page-32-0"></span>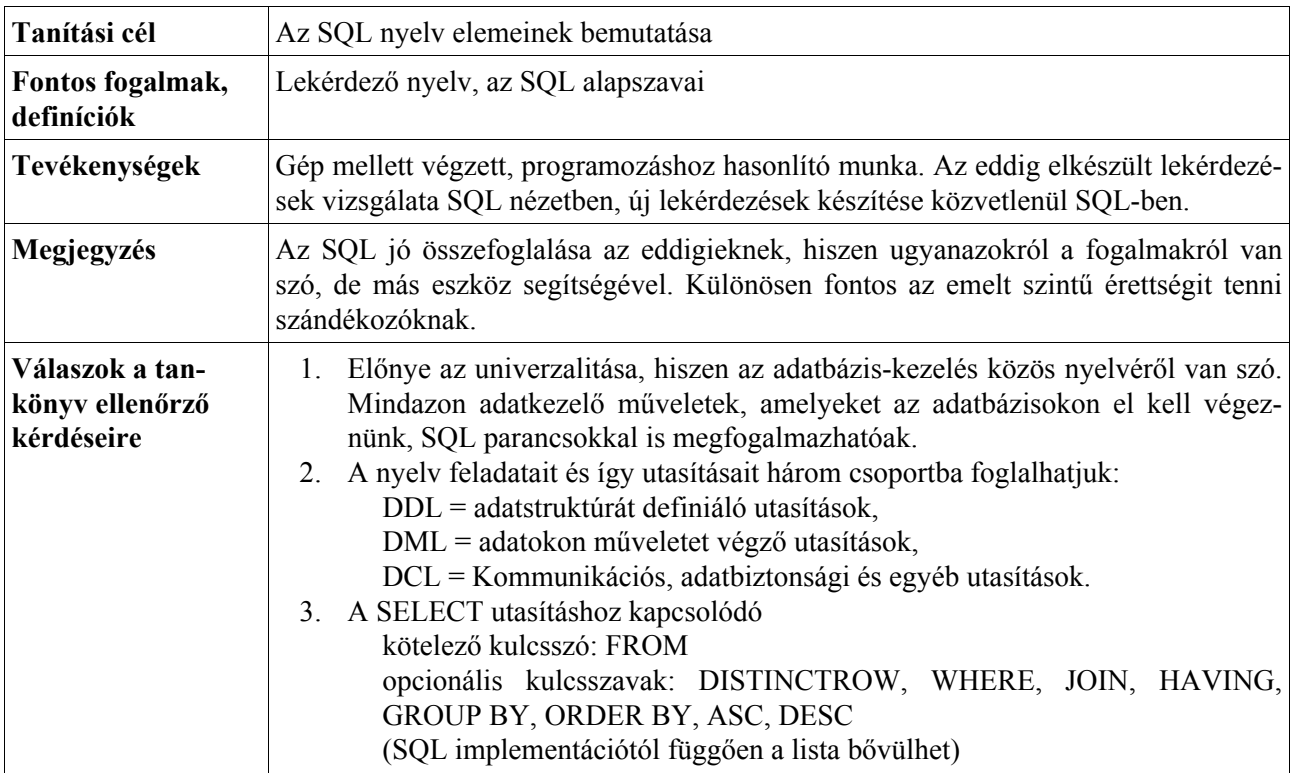

# **Különleges lekérdezések**

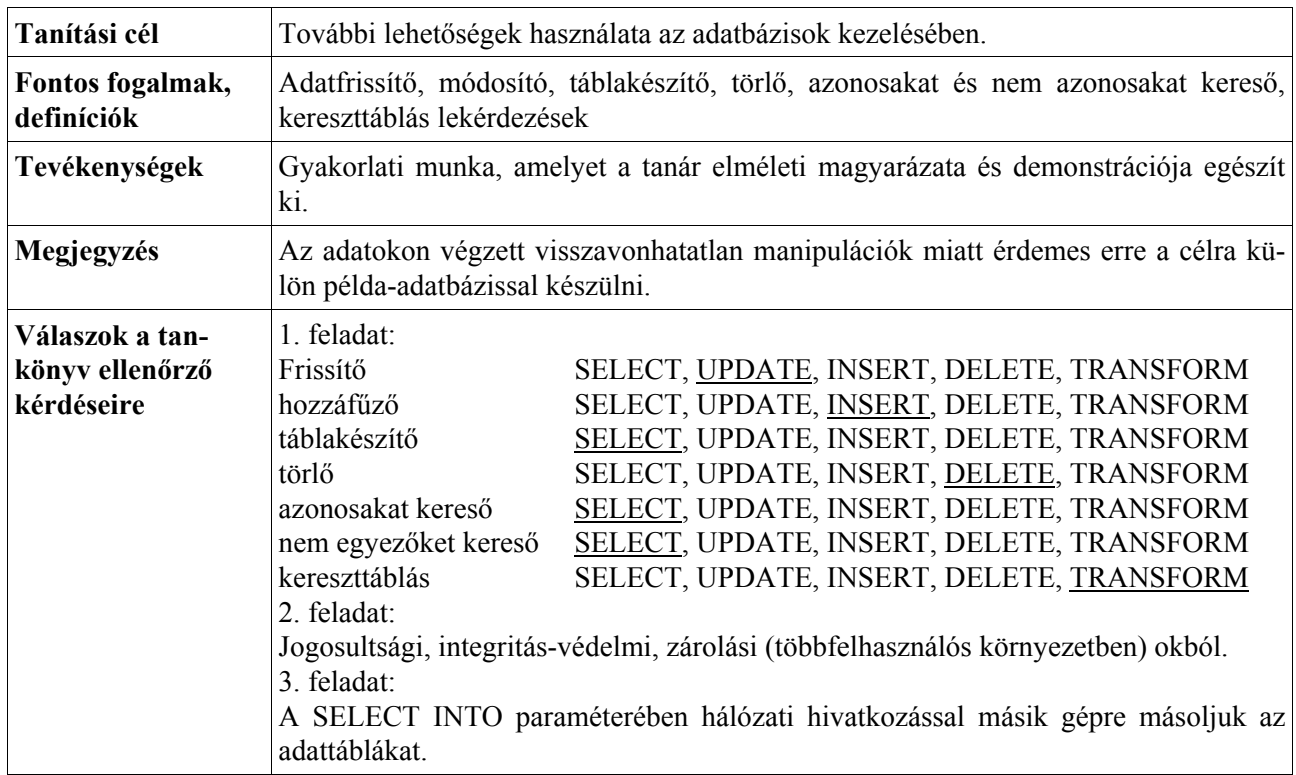

# **Algoritmusok és adatok**

### **Bevezetés**

#### <span id="page-33-1"></span>**Az Algoritmusok fejezet a tantervben**

A **Kerettanterv** az általános iskolai informatikaoktatás céljául tűzi ki:

- algoritmusok készítését, leírását valamilyen algoritmus-leíró nyelven;
- algoritmusok kódolását egyszerű programozási nyelven;
- a szekvenciális és feltételes vezérlést, ciklust tartalmazó programok értelmezését, kódolását, kipróbálását;
- grafikával, szöveggel kapcsolatos programok készítését;
- különböző számtípusú adatok használatát;
- elemi és összetett adatok ismeretét, adatok sorozatának alkalmazását.

A középiskolai kerettanterv a következő feladatokat írja elő a fejezet számára:

- algoritmusok megfogalmazása, tervezése és készítése;
- algoritmusok leírása algoritmus-leíró nyelven;
- az algoritmikus gondolkodásmód fejlesztése;
- elemi és összetett adatok kezelése (karakterek, egész és valós számok, logikai értékek, tömbök);
- a feladatmegoldáshoz szükséges adattípus kiválasztása;
- a programkészítés lépéseinek ismerete és végrehajtása (feladat-meghatározás, tervezés, kódolás, kipróbálás);
- algoritmusok kódolása egyszerű programozási nyelven;
- adatgyűjtési és feldolgozási algoritmusok értelmezése és alkalmazása.

A belépő tevékenységformák között az alapvető adatgyűjtési–feldolgozási algoritmusok közé sorolja<sup>[1](#page-33-0)</sup>

- az összegzést,
- megszámlálást,
- keresést,

 $\overline{a}$ 

• és a rendezést.

A **Nemzeti alaptanterv** a fejlesztési feladatok között általánosságban is megfogalmazza az algoritmizálás, adatmodellezés szerepét. Elvárja a tanulóktól, hogy ismerjék fel a hétköznapi életben és az iskolában előforduló tevékenységek algoritmizálható részleteit.

Az alaptanterv jelenlegi formájában csak általánosan és röviden tárgyalja az egyes fejlesztési feladatokat. Lényegében a 7.-8. évfolyamon írja elő a (nem "egyszerű") fejlesztő rendszerrel történő feladatmegoldást, a megoldáshoz szükséges algoritmuselemek ismeretét, az algoritmusok tervezését, megvalósítását és végrehajtását. Ugyancsak ennél a korosztálynál említi a lépésenkénti finomítás elvét, továbbá az elemi és összetett adatok kezelését. A középiskolában ehhez látszólag nem sokat fűz hozzá, a típusalgoritmusokkal bővíti a fejlesztési feladatokat.

Az algoritmikus gondolkodásmód elemeit természetesen a többi fejezetben (és nem csak informatikaórán) is felhasználjuk. Kialakítása sem kötődik csak ehhez a fejezethez és csak az informatikaórákhoz.

Az Algoritmusok és adatok fejezet anyaga csupán az emelt szintű érettségi követelményei között szerepel, a középszintű érettségin közvetlenül nem kérik számon.

Bár a tantervek közvetlenül nem említik a programozás tanítását, az algoritmusok programozási nyelven történő kódolása természetesen feltételezi egy programozási nyelv elemeinek és alkalmazásának ismeretét.

<span id="page-33-0"></span><sup>&</sup>lt;sup>1</sup> A Kerettanterv 2000-es változatában szereplő eldöntést és kiválasztást törölték a módosított változatból.

#### <span id="page-34-0"></span>**Az Algoritmusok és adatok fejezet tanítása**

A Kerettanterv az iskola feladataként szabja meg, hogy készítse fel a tanulókat a megfelelő információszerzési, feldolgozási, tárolási és átadási technikákra, valamint ismertesse meg velük az információkezelés jogi és etikai szabályait. *"Ennek leghatékonyabb módját a több évig tanult informatika tantárgy, és az iskolai élet egészét átható informatikai nevelés biztosíthatja."* – olvashatjuk benne.

A szűkre szabott órakeret miatt még a tanterv jelentősen csökkentett, módosított változata is túlzó célokat és feladatokat tűz ki. Heti 2 órával számolva a 9. évfolyamra előírt 8 témakör mindegyikére átlagosan 9 óra jutna, az összefoglalást és számonkéréstől eltekintve mindössze 7 óra. Ez még akkor is kevés, ha nem egyformán osztjuk el az óraszámokat a fejezetek között.

A szűkös óraszámnak főleg az Algoritmusok és adatok fejezet látja kárát. Mivel közvetlenül nem szerepel a középszintű érettségin, a legtöbb esetben teljesen kimarad az informatikaórán tárgyalt anyagból.

A körülményekhez igazodva a fejezet tanítását három szinten tartjuk lehetségesnek, nagyjából a rendelkezésre álló óraszám függvényében.

- 1. Külön fejezetként egyáltalán nem tárgyaljuk az algoritmusokat. Az algoritmikus gondolkodásmód kialakítására nagy súlyt fektetünk a tanterv többi fejezeténél. Az adattípusok ismertetésére főleg a táblázatkezelés és adatbázis-kezelés során nyílik mód.
- 2. Általános szinten tárgyaljuk az algoritmusokat, konkrét programozási nyelv nélkül. Ekkor természetesen nem nyílik mód az algoritmusok kódolására valamilyen programozási nyelven. Egy programozás nyelv használata további időt igényel a fejlesztőrendszer megismertetéséhez is. (Ezt az időigényt nagymértékben csökkenthetjük a Visual Basic Script nyelv alkalmazásával, lásd később.)
- 3. Megfelelő óraszám esetén természetesen van módunk a tantervi előírások maradéktalan teljesítésére, programok tervezésére, kódolására, kipróbálására, egy programozási nyelv alapelemeinek elsajátítására, az előírt algoritmusok megismertetésére.

#### **A tankönyv Algoritmusok és adatok fejezete**

A tankönyv Algoritmusok és adatok fejezete úgy épül fel, hogy elősegítse a 2. és 3. szintnek megfelelő óratervezést. A konkrét programozási nyelvekkel kapcsolatos ismeretek jól elkülönülnek a szövegben, a teljes fejezet tárgyalható a programozási nyelvekre vonatkozó részek nélkül is! Néhány kivételtől eltekintve csak mondatszerű leírással szerepelnek az algoritmusok, a forráskódokat a tankönyv webes kiegészítésében találjuk [\(www.ntk.hu\)](http://www.ntk.hu/).

Az NTK Digitális Kultúra sorozatának tankönyvei (9. és 10. osztály) két évfolyamra osztják el a középiskolai informatika anyagát. A tankönyvek tervezésénél heti 2 órával számoltunk, ehhez illesztettük az egyes fejezetek terjedelmét. Az algoritmusok és adatok fejezet 15 órát kapott, amelyből le kell vonni az összefoglalásra és számonkérésre vonatkozó 2 órát (lásd a javasolt tanmenetet: [www.ntk.hu\)](http://www.ntk.hu/). A tantervi követelmények elsajátítására tehát 13 óra marad. Ennyi idő alatt kell eljutni az alapoktól az előírt algoritmusok (köztük egy rendezési algoritmus) elkészítéséig és alkalmazásáig, beleértve a számítógépes megvalósítást.

Ez az óraszám nem elegendő az algoritmusok ÉS egy programozási nyelv alapjainak az elsajátításához, egy programozási nyelv fejlesztői környezetének megismeréséhez. Maga **a tanterv sem említi szó szerint a programozási nyelvek tanítását**. Hangsúlyozzuk tehát, hogy a körülmények kényszere miatt **a fejezet nem programozást tanít**, csupán megpróbálja bemutatni az előírt algoritmusok kódolását egy programozási nyelven. Kifejezetten programozást valószínűleg más felépítésben, más módszerrel (és több órában!) tanítanánk.

A fejezet leckéi olyan sorrendben és olyan tartalommal követik egymást, hogy a rendelkezésre álló 13 óra alatt el lehessen jutni az előírt algoritmusok megismertetéséig. Ez a kényszer természetesen végigkíséri az egész fejezetet. Az algoritmusok definícióját, a feltételes elágazások, ciklusok fogalmát ismétlésnek tekintjük, mert az általános iskolai tanterv előírja az ismeretüket. A programozási nyelvek fejlesztői környezetéből csupán annyit tárgyalunk, amennyi a forráskód begépeléséhez, illetve a program futtatásához szükséges. Nem tudunk kitérni a hibakereső, hibajavító eszközökre. Az egyes nyelvek elemi adattípusait csupán felsoroljuk, mivel a Pascalban a deklaráció, Visual Basic Scriptben pedig a numerikus értékek beolvasása igényli az ismeretüket. Nem tudunk elmerülni a numerikus kifejezések és a kifejezésekbe beírható függvények részleteiben sem.

A tárgyalásra kerülő algoritmusok mindegyike igényelné a tömbök alkalmazását. Az elemi adattípusok és értékadó utasítások viszonylag száraz ismerethalmaza után azonban beiktattuk – egyelőre tömbök nélkül – az összegezési algoritmus tárgyalását. Ez már módot ad érdekesebb, valóban számítógép alkalmazását igénylő

<span id="page-35-0"></span>algoritmusok kódolására. A tömbök tárgyalása után következik a többi előírt algoritmus bemutatása, leckénként egy-egy algoritmussal és egy-egy példával.

Még egyszer hangsúlyozzuk, hogy a rendelkezésre álló óraszám és a tanterv követelményeinek ellentmondása meglehetősen szűkre szabta a didaktikai–módszertani eszközök körét, nagyon feszes ritmust diktál, tömör, célratörő megfogalmazást igényel. Csak egyetlen esetben bővítettük a kötelező tananyagot. Feltétlenül szükségesnek tartottuk a Visual Basic Script grafikus felhasználói felület-kezelésnek és eseménykezelésének az ismertetését. Többek között ezek az eszközei teszik különösen alkalmassá a Visual Basic Scriptet az algoritmusok számítógépes megvalósításának a bemutatására.

#### **A tankönyvi fejezet és az emelt szintű érettségi**

Az Algoritmusok és adatok fejezet speciális helyzetet foglal el a többi fejezethez viszonyítva. Közvetlenül ugyanis nem szerepel a középszintű érettségi követelményei között.

A fejezet összeállításánál a minden diákra érvényes tantervi követelményeket tartottuk szem előtt. Anyaga tehát csak részben fedi le az emelt szintű érettségi követelményeit. A tankönyvi fejezet nem tárgyalja:

- az eldöntés, kiválasztás, maximumkeresés, kiválogatás algoritmusát;
- a beillesztéses rendezés kivételével a rendezési algoritmusokat;
- a rekurziót:
- függvények és eljárások definiálásának módját, az eljárások paramétereinek típusait;
- a halmaz és rekord adatszerkezetet (csak utal rájuk);
- a fájlkezelést:
- a tesztelés és hibakeresés módszereit, eszközeit;
- a hatékonyság növelésének módszereit.

#### **A kiválasztott programozási nyelvek**

Az algoritmusok számítógépes megvalósításához egy programozási nyelv ismeretére van szükség. Az általános iskolában a diákok általában megismerkednek a Logo alapelemeivel, ez a programozási nyelv azonban nem alkalmas a középiskolai tanterv követelményeinek teljesítéséhez (különböző adatszerkezetek bemutatása, az előírt algoritmusok egyszerű megvalósítása stb.).

Az algoritmusok kódolásához a tankönyvben a Pascal és a Visual Basic Script nyelvet választottuk. A Pascal valószínűleg a legelterjedtebb programozási nyelv a középiskolákban, a Visual Basic Script pedig véleményünk szerint kiemelkedően alkalmas a programozás alapelemeinek a tanítására. A két nyelv párhuzamos tárgyalása megfelel a többi gyakorlati fejezet felépítésének (kétféle alkalmazás bemutatása), lehetővé teszi a tanárok számára a választást, ideális körülmények között pedig módot ad a két programozási nyelv összehasonlítására, a jellemzők általánosítására is.

#### **A Free Pascal programozási nyelv**

A középiskolai oktatásban általában a Turbo Pascal fejlesztői környezetét használják a programozás tanítására. A Pascal választása esetén azonban javasoljuk az áttérést az ingyenes **Free Pascal**-ra, melynek integrált fejlesztői környezete nagymértékben hasonlít a Turbo Pascaléra. A Free Pascal szintaxisa kompatibilis a Turbo Pascallal. A Free Pascal letölthető a [www.freepascal.org](http://www.freepascal.org/) webhelyről.

A tankönyvi fejezet szempontjából a Free Pascal a következő előnyökkel rendelkezik a Turbo Pascalhoz képest:

- Kezeli a virtuális memóriát, így még nagy tömböknél sem jön létre túlcsordulás.
- 32 bites fordítóprogramja a Windows alatt futó programokat generál. A programok karakteres felületű ablakokban futnak, a Turbo Pascalban előforduló problémák nélkül. Megjegyezzük, hogy a Free Pascal grafikus üzemmódja külön ablakot nyit meg, amely a szokásos módon a vágólapra menthető (*Alt*+*PrintScreen*).
- Nincs szükség a Windows alatt a *newdelay* unit beillesztésére.
- *Strutils* unitja tartalmazza az alapvető sztringfüggvényeket (*leftstr*, *rightstr*, *midstr* stb.).
- Az *Edit* menüből elérhető a Windows vágólapja (másolás és beillesztés is).
- Automatikus kódkiegészítő (*Code Completion*) és kódsablon (*Code Template*) funkciója nagymértékben megkönnyíti a forráskód begépelését.
- <span id="page-36-5"></span>• Windows és Linux disztribúciókkal is rendelkezik (továbbá még néhány operációs rendszeren használható).
- Jelenleg is folyik a fejlesztése, támogatása.

A tankönyv kéziratának elkészítésekor (2006 elején) a 2.0.2 változat volt elérhető a Free Pascal webhelyén. A tankönyvben ennek logóját helyzetük el a vonatkozó megjegyzések mellé. Az újabb, 2.0.4-es változatban megváltozatták a logót.

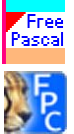

A Free Pascal telepítése nem igényel különösebb beavatkozást.

Megjegyezzük, hogy a Free Pascal teljes dokumentációja (felhasználói kézikönyv, programozói kézikönyv, referencia stb.) elérhető a [www.freepascal.org](http://www.freepascal.org/) webhelyén. 2006-ban megjelent az első magyar nyelvű könyv is a Free Pascalról (lásd: [Free Pascal](http://computerbooks.hu/FreePascal/)).

#### **A Visual Basic Script programozási nyelv**

A tanterv által előírt követelmények teljesítése (az algoritmusok kódolása valamilyen programozási nyelven) és a rendelkezésre álló szűkös órakeret ellentmondása olyan programozási nyelv használatát várja el, melynek segítségével a lehető legegyszerűbb és leggyorsabb módon mutathatjuk be az algoritmusok számítógépes megvalósítását. Erre a célra a Visual Basic Scriptet tartjuk a legalkalmasabbnak. Hangsúlyozzuk, hogy **a Visual Basic Script programok futtatásához nincs szükség az Internet Explorerre (vagy más böngészőre), és nincs szükség a HTML-kód ismeretére sem!** Windows operációs rendszer használata esetén minden további előkészítés, telepítés nélkül tudunk írni és futtatni<sup>[2](#page-36-0)</sup> Visual Basic Script programokat. **A forráskód egy egyszerű szövegszerkesztővel, például a Jegyzettömbbel elkészíthető, és** *hta* **kiterjesztéssel mentve az Intézőből dupla kattintással indítható!**

A programozási nyelvek "egyszerűségének" egyik mutatója, hogy milyen hosszú a "Helló világ!" prog-ram<sup>[3](#page-36-1)</sup> forráskódja, továbbá mennyi idő alatt magyarázható el, érthető meg a működése. A forráskód Visual Basic Scriptben:

```
<script language="vbs"> 
   document.write "Helló világ!" 
</script>
```
Gépeljük be a szöveget a Jegyzettömbbe, mentsük el a fájlt *Helló.hta* néven, majd dupla kattintással indítsuk el. Megnyílik egy ablak a "Helló világ!" szöveggel.

A program magyarázata két sorban összefoglalható. Az utasításokat a forráskódban a *<script>* és </script> sorok<sup>[4](#page-36-2)</sup> közé írjuk. Az első sorban megadjuk a programozási nyelvet (rövidítve: vbs)<sup>[5](#page-36-3)</sup>. A *document.write* utasítás<sup>[6](#page-36-4)</sup> kiírja az utána álló, idézőjelek közé tett szöveget az ablakba.

A fenti VBScript programmal "egyenértékű" Pascal program például 7 sorból áll, soronként külön-külön (a *uses* utasításnál például nem is olyan egyszerű) magyarázattal:

```
program hello; 
uses crt; 
begin 
   clrscr; 
   writeln('Helló világ!'); 
   readln; 
end.
```
l

<span id="page-36-0"></span><sup>&</sup>lt;sup>2</sup> A programokat a Windows VBScript interpretere futtatja (*\Windows\system32\vbscript.dll*). <sup>3</sup> A program kiirja a kongruvõra a. Hallá világl<sup>22</sup> szöveget. A Wikipedia több mint 100 prog

<span id="page-36-1"></span><sup>&</sup>lt;sup>3</sup> A program kiírja a képernyőre a "Helló világ!" szöveget. A Wikipedia több mint 100 programozási nyelven mutatja be a forráskódot ([hu.wikipedia.org](http://hu.wikipedia.org/wiki/Hell%C3%B3_Vil%C3%A1g_programp%C3%A9ld%C3%A1k)).

<span id="page-36-3"></span><span id="page-36-2"></span>Valójában HTLM-elemek, de ez nem lényeges a program szempontjából.

<sup>5</sup> Mivel más nyelv is használható. Alapértelmezett a JavaScipt nyelv.

<span id="page-36-4"></span><sup>&</sup>lt;sup>6</sup> Valójában a document objektum write metódusa, de ez nem lényeges a program szempontjából. A minősített eljáráshívás azonban előrevetíti az objektumok használatát.

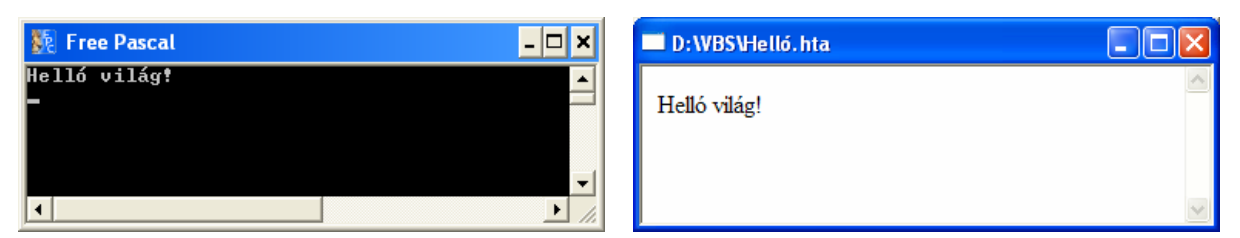

*A Helló világ! program ablaka Pascalban és VBScriptben* 

### **A Visual Basic Script előnyei a tankönyvi fejezet tanításánál:**

- Grafikus felhasználói felületen fut, a programok a Windowsban szokásos ablakokat nyitnak meg.
- Nincs szükség semmilyen előkészítésre és telepítésre, a Windows rendelkezik a forráskód megírásához és a programok futtatásához szükséges eszközökkel (Jegyzettömb, beépített interpreter).
- A programok írásához nincsen szükség a fejlesztői felület ismertetésére, ismeretére!
- Szintaktikus vagy futási hibák esetén magyar nyelvű üzenetablak jelenik meg a hiba helyé**vel és megnevezésével!**
- Egyszerű, áttekinthető, következetes szintaxissal rendelkezik. A strukturális elemeknek mindig van zárótagja (például *end if*). Nincs szükség például a pontosvesszők keresgélésére az egymásba ágyazott elágazásoknál.
- Egymásba ágyazott *if* … *else* utasítások helyett valódi többágú szelekciót alkalmazhatunk (*if* … *elseif*).
- Ismeri a ciklusok mind a négyféle változatát (elöl/hátultesztelő, kilépési/ismétlési feltétel).<sup>[7](#page-37-0)</sup>
- A sztringeket a magyar ábécének megfelelő módon is összehasonlíthatjuk!
- Lehetővé teszi a grafikus felhasználói felület input/output elemeinek nagyon egyszerű kezelését (például szövegdoboz, parancsgomb).
- Erősen motiválja a diákokat, hogy a VBScript a weblapok egyik programozási nyelve.

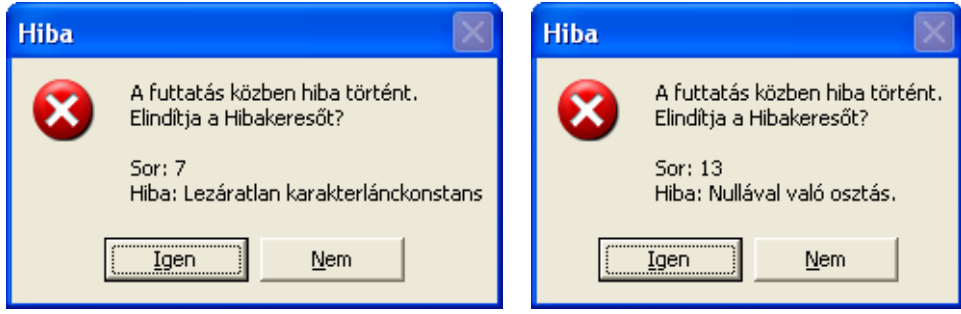

*Az interpreter hibaüzenetei[8](#page-37-1)*

#### **A Visual Basic Scipt további előnyei**

- Megalapozza az objektumorientált programozási nyelvek tanulását.
- Egyszerűen bemutathatjuk a segítségével az eseményvezérelt programozási technikát.
- Felhasználhatjuk dinamikus weblapok, kliens- és szerveroldali szkriptek készítésére.
- A grafikus felhasználói felületen futó programok fejlesztése jóval könnyebb, mint más fejlesztői környezetek (például Lazarus, Delphi) esetén. A forráskód is jóval egyszerűbb.
- Felhasználható az MS Office alkalmazások programozásához. A makrók Visual Basic for Applications (VBA) programozási nyelvének szintaxisa és utasításkészlete szinte teljes egészében megegyezik a VBScripttel.
- A VBScript ismeretében könnyen áttérhetünk a Visual Basic-re, melynek 2005-ös változata tiszta objektumorientált, széles körben használható, modern programozási nyelv. A Visual Basic 2005 szerepel az emelt szintű informatika érettségin engedélyezett szoftverek listáján (2007). A Visual Basic 6.0 fejlesztői környezete szintén szerepel az informatika érettségin és az informatika OKTV-n engedélyezett szoftverek listáján.

l

<span id="page-37-0"></span><sup>7</sup> Lásd például a 10. osztályos informatika-tankönyv 124. oldalán.

<span id="page-37-1"></span><sup>&</sup>lt;sup>8</sup> A hibakeresővel kapcsolatban lásd: Visual Basic Script összefoglaló [\(www.ntk.hu\)](http://www.ntk.hu/).

<span id="page-38-0"></span>• Nagyon egyszerű a modulokból álló programok összeillesztése, így **lehetővé teszi a csoportmunkát**. Nincs szükség unitok készítésére és fordítására. Az egyes csoportok által megírt eljárások minden további fordítás, linkelés nélkül csatolhatók a forráskódhoz.

#### **Segédanyagok a tankönyvhöz**

A tankönyvhöz munkafüzet és a számonkérést segítő feladatlapok készültek (raktári szám: 16272/M, illetve 16272/F).

A munkafüzet feladatsorai a tankönyv leckéinek beosztását követik. A feladatokban szereplő fájlokat a Nemzeti Tankönyvkiadó webhelyéről tölthetjük le ([www.ntk.hu](http://www.ntk.hu/)).

Az egyes feladatlapok különböző stílusban és nehézségi fokozatban mutatják be a tananyag számonkérését. Nem egyformán súlyozzák a témakör egyes részeit. Az A) és B) feladatsor megoldása nem igényli számítógép alkalmazását, programozási nyelv ismeretét. A C) feladatsor elméleti kérdéseket és egyszerű gyakorlati–programozási feladatokat is tartalmaz. A D) feladatsorban egy több részből álló program megírása szerepel. A feladatsor szövegében említett forráskód a Nemzeti Tankönyvkiadó webhelyén található [\(www.ntk.hu\)](http://www.ntk.hu/).

A munkafüzetben és a feladatlapokban szereplő feladatok megoldásait a kiadó webhelyéről tölthetjük le [\(www.ntk.hu\)](http://www.ntk.hu/)

A Nemzeti Tankönyvkiadónál hamarosan megjelenik a 9. és 10. osztályos tankönyvekhez kapcsolódó informatika feladatgyűjtemény.

#### **Segédanyagok az Interneten**

A nyomtatott segédanyagok mellett a Nemzeti Tankönyvkiadó webhelyén ([www.ntk.hu](http://www.ntk.hu/) ) megtaláljuk:

- a tankönyvben szereplő példaprogramok forráskódját Free Pascal és Visual Basic Script nyelven (*hta* és *htm* formátumban is);
- a munkafüzetben szereplő feladatok forrásfájljait és megoldásait (Pascal, illetve VBScript nyelven);
- a feladatlapok forrásfájljait és megoldásait (Pascal, illetve VBScript nyelven);
- a programozási tételeket bemutató forrásfájlokat;
- lebegőpontos konvertálást végző programokat (*dectohex.hta*, *hextodec.hta*);
- a Pascal és a Visual Basic Script tanult elemeinek összefoglaló táblázatát;
- a Pascal és a Visual Basic Script szövegformázási eszközeinek összefoglaló táblázatát;
- Első lépések VBScript bemutatót:
- egy részletes Visual Basic Script programozási útmutatót;
- VBScript gyorsreferencia-kártyát;
- teljes Microsoft VBScript referenciát;
- Microsoft VBScript Scripting Help-et.

Felhívjuk a figyelmet a Microsoft webhelyén található [VBScript User's Guide-](http://msdn2.microsoft.com/en-us/library/sx7b3k7y.aspx)ra.

## **Al-Hvárizmi öröksége**

### <span id="page-39-0"></span>**Az óra célja**

Az általános iskolában tanult definíciók ismétlése, pontosítása, szükség esetén bővítése.

#### **Fontos fogalmak, definíciók**

Algoritmus, elemi lépés, utasítás, szekvencia, feltételes elágazás, szelekció, ciklus (számlálós/feltételes, elöltesztelő/hátultesztelő), ciklusváltozó.

#### **Tevékenységek**

- algoritmusok megfogalmazása, elemzése;
- algoritmusok elemi lépésekre bontása;
- a strukturált programozás építőelemeinek felismerése.

#### **Az óra menete**

A mobiltelefon használatakor előforduló tevékenységek elemzésével idézzük fel az algoritmus, feltételes elágazás, ciklus fogalmát. Pontosítsuk a definíciókat, rögzítsük a feltételes elágazások és ciklusok típusait. Fordítsunk figyelmet az elöltesztelő-hátultesztelő ciklusok, illetve az ismétlési és kilépési feltételek megkülönböztetésére. Vezessük be a ciklusváltozó fogalmát. Keressünk további példát a mobiltelefonhoz kapcsolódó algoritmusokra.

Beszéljük meg a Munkafüzet 2. feladatát.

#### **Megjegyzések**

Az előforduló fogalmak szerepelnek az általános iskolai tantervben, így a tankönyv leckéje ismétlésnek tekinthető. Számítsunk azonban arra, hogy jó néhány diák eddigi tanulmányai során nem ismerkedett meg ezekkel a fogalmakkal.

A tankönyv leckéjében központi szerepet játszanak a mobiltelefon használatánál előforduló algoritmusok. Ezen tevékenységek hozzátartoznak a diákok mindennapi életéhez. A további leckékben is gyakran idézzük a mobiltelefonnal kapcsolatos algoritmusokat.

#### **Házi feladat**

Munkafüzet 3. és 4. feladat.

#### **Az ellenőrző kérdések és feladatok megoldása**

- **1.** Lásd a tankönyv kiemelt definícióit.
- **2.** Nézzünk utána a mobiltelefon dokumentációjában.
- **3.** Például ha hazaérünk és sötét van, akkor kapcsoljuk fel a villanyt.
- **4.** Számlálós ciklus: meghatározott számú kört futni testnevelés órán. Feltételes ciklus: verstanulás, amíg hibátlanul nem megy.
- **5.** a) Feltételes elöltesztelő ciklussal:

nyomd le a 7-es billentyűt! ISMÉTLÉS AMÍG nem S-betű nyomd le a 7-es billentyűt! CIKLUS VÉGE

b) Feltételes, hátultesztelő ciklussal:

ISMÉTLÉS nyomd le a 7-es billentyűt! AMÍG nem S-betű CIKLUS VÉGE

**6.** Kitáb al-dzsabr valmukábala (magyarul: A helyreállítás és az egyszerűsítés könyve)

## **Algoritmusleíró eszközök**

### <span id="page-40-0"></span>**Az óra célja**

Algoritmusok szemléltetése folyamatábrával. A mondatszerű leírás bevezetése és alkalmazása.

#### **Fontos fogalmak, definíciók**

Folyamatábra (blokkdiagram), utasítás, elágazás, ciklus, input/output ábrázolása a folyamatábrán, mondatszerű leírás.

#### **Tevékenységek**

- Algoritmus folyamatábrájának elkészítése.
- Kész folyamatábra megértése, elemzése.
- Algoritmus mondatszerű leírásának elkészítése.
- Mondatszerű leírás értelmezése.

#### **Az óra menete**

Idézzük fel az általános iskolában tanult módszereket az algoritmusok szemléltetésére. Szükség esetén ismertessük a folyamatábra elemeit.

A tankönyvi példák alapján vezessük be az algoritmusok mondatszerű leírását.

Oldjuk meg a tankönyv 103. oldalának 3. feladatát, majd a Munkafüzet 3. feladatát.

#### **Megjegyzések**

Az algoritmusok szemléltetése szintén része az általános iskolai tantervnek.

A grafikus szemléltetéshez a folyamatábrát és a struktúra-diagramot szokták használni. Mindkét módszernek inkább csak hátrányai vannak, de a folyamatábra legalább szemléletes. Megjegyezzük, hogy a modern szövegszerkesztők rendelkeznek folyamatábra-rajzoló eszközökkel. Az MS Word-ben használjuk például a *Rajzolás* eszköztár *Alakzatok*/*Folyamatábra* menüjét. A menü a felső sor mozgatásával leválasztható az eszköztárról, így mindig a képernyőn marad. A folyamatábra elemeit *Összekötők* alkalmazásával kössük össze! Az összekötők együtt mozognak az elemekkel. Ehhez hasonló segédeszközök a struktogramok rajzolásánál nem állnak a rendelkezésünkre.

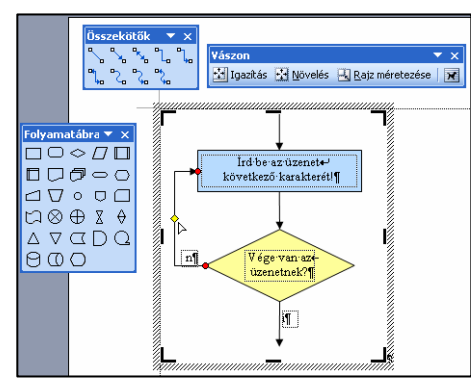

*Folyamatábra rajzolása a Worddel* 

### **Házi feladat**

Munkafüzet 1. és 4. feladat.

#### **Az ellenőrző kérdések és feladatok megoldása**

- **1.** Feltételes, hátultesztelő ciklus.
- **2.** Elöltesztelő ciklussal, például:

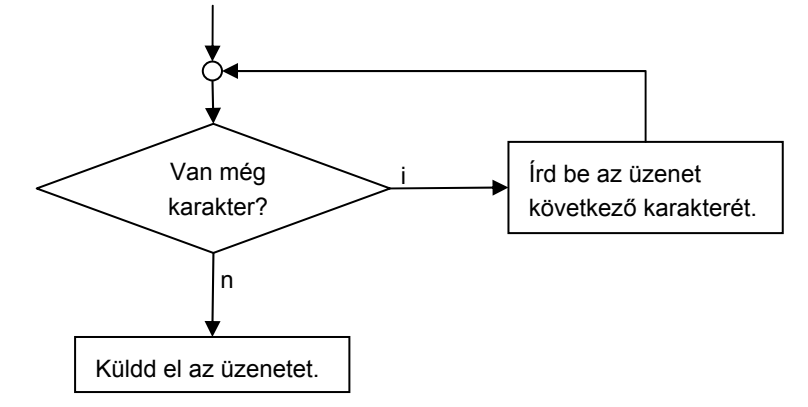

**3.** Az SMS-küldés folyamatábrájához hasonlóan készíthetjük el.

<span id="page-41-0"></span>**4.** Az algoritmus mondatszerű leírása (*a* div a maradékos osztás hányadosát, a *mod* pedig a maradékot ielenti):

```
Átváltás kettes számrendszerbe 
    Be: szám 
    bináris = "" 
   CIKLUS AMÍG szám \neq 0 bináris = (szám mod 2) hozzáfűz bináris 
       szám = szám div 2 
    CIKLUS VÉGE 
    Ki: bináris 
Átváltás vége
```
**5.** Az SMS-küldés folyamatábrájához hasonlóan készíthetjük el.

```
6. számláló = kezdőérték
```

```
 CIKLUS AMÍG számláló ≤ végérték 
    ciklusmag utasításai 
    számláló = számláló + 1 
 CIKLUS VÉGE
```
## **Algoritmusok és a számítógép**

#### **Az óra célja**

Ismerkedés a programkészítés folyamatával, a programozási nyelvekkel, a programkészítés lépéseivel. A felhasználói és fejlesztői dokumentáció szerepe, részei.

#### **Fontos fogalmak, definíciók**

Számítógépes program, programozási nyelv, kulcsszó, szintaxis, generációk, gépi kód, assembly, magas szintű programozási nyelvek, forráskód, fordítóprogram (*compiler*), értelmezőprogram (*interpreter*), szkript, integrált fejlesztői környezet, specifikáció, felülről lefelé való tervezés, kódolás, tesztelés, felhasználói és fejlesztői dokumentáció.

#### **Tevékenységek**

• Felhasználói dokumentáció elemzése.

#### **Az óra menete**

Vezessük be a számítógépes program és a programozási nyelv fogalmát. Ismertessük a szintaxis és a kulcsszavak szerepét.

Tekintsük át a programozási nyelvek generációit. A tankönyvi példák alapján mutassuk be az egyes generációk jellegzetességeit.

Oldjuk meg a Munkafüzet 2. feladatát.

Ismertessük a fordítóprogram és az értelmezőprogram célját, eltérő működését. Emeljük ki az integrált fejlesztők környezet szerepét a programkészítés folyamatában.

Példákon keresztül mutassuk be a programkészítés lépéseit, a specifikáció fontosságát.

Soroljuk fel a felhasználói és fejlesztői dokumentáció összetevőit, emeljük ki jelentőségüket.

Beszéljük meg a Munkafüzet 3. a) feladatát.

#### **Megjegyzések**

A lecke viszonylag sok fogalmat tartalmaz. Ezek megértése azonban nem jelent különösebb nehézséget, egy részük már ismert is a diákok számára.

A különböző generációk jellegzetességeit a tankönyvben szereplő példák (gépi kód, assembly, Pascal, Prolog), illetve a Munkafüzet 2. feladata alapján mutathatjuk be. A gépi kódú és assembly példák az Intelmikroprocesszorok utasításkészletéből származnak.

Ha a diákok tanultak Logót, annak jellegzetességeit is felhasználhatjuk a fogalmak magyarázatánál.

#### **Házi feladat**

Munkafüzet 3. b)–g) feladat.

### <span id="page-42-1"></span>**Az ellenőrző kérdések és feladatok megoldása**

- **1.** Lásd a tankönyv kiemelt definícióit.
- **2.** A szkript definícióját lásd a tankönyv 105. oldalán. Szkriptnyelv például a Visual Basic Script vagy a JavaScript.
- **3.** Lásd a 105. oldalon lévő definíciót.
- **4.** A program forráskódját a 104. oldalon láthatjuk (Imagine Logo).
- **5.** Az ablak címéből és a szövegdobozban olvasható feliratból arra következtethetünk, hogy a program a nevén szólítva üdvözölni fogja a felhasználót.
- **6.** A szempontokat a tankönyv 106. oldalán találjuk.

## **A programozási nyelvek elemei**

### **Az óra célja**

Ismerkedés a tanult programozási nyelv fejlesztői környezetével, egyszerű program forráskódjának begépelése, mentése, a program futtatása.

#### **Fontos fogalmak, definíciók**

Pascal: utasítás-zárójel, megjegyzés. Kulcsszavak: *begin*, *clrscr*, *end*, *program*, *readln*, *unit*, *uses*, *writeln*. VBScript: *script*-elem, *language* tulajdonság, *br*-elem, megjegyzés. Utasítás: *document.write*.

#### **Tevékenységek**

- Egyszerű program forráskódjának begépelés a tanult programozási nyelven.
- A begépelt program mentése, futtatása.
- A hibaüzenetek értelmezése, szintaktikus hibák javítása.
- Pascalban átváltás a felhasználói ablakba, *exe*-fájl készítése.
- VBScriptben mentés és megnyitás *hta*, illetve *htm* kiterjesztéssel.

#### **Az óra menete**

Ismertessük a tankönyvben szereplő egyszerű példaprogram szerkezetét, utasításait.

Nyissuk meg a forrásfájl elkészítéséhez használt fejlesztői környezetet vagy szövegszerkesztőt, majd gépeljük be a forráskódot. Mutassuk be a forráskód mentését, a program futtatását. Az integrált fejlesztői rendszer használatából csak arra térjünk ki, amire szükség van ezeknek a tevékenységeknek a végrehajtásához.

Mutassuk be a már elkészült fájlok ismételt megnyitását is.

A program futtatásakor bizonyára előfordulnak szintaktikus hibák. Értelmezzük a hibaüzeneteket, térjünk ki a hibák javításának majd az ismételt futtatásnak a módjára.

Adjunk lehetőséget a diákoknak arra, hogy szabadon kísérletezhessenek a forráskód módosításával.

Pascal használata esetén röviden térjünk ki a telepítés lépéseire.

VBScript használata esetén ismertessük a nyelv különböző változatait (lásd a tankönyv 108. oldalán). Emeljük ki a program módosításának menetét (lásd a tankönyv 109. oldalán).

Készítsük el a Munkafüzet 4. feladatának programját.

#### **Megjegyzések**

 $\overline{a}$ 

A tanult programozási nyelv kiválasztásával kapcsolatban lásd a tanári kézikönyv [Bevezetését](#page-35-0).

A Free Pascal 2.0.4-es változatában módosították a fejlesztői környezet logóját.

VBScript használata esetén javasoljuk a *hta* kiterjesztés használatát.

VBScript programokat lehetőség szerint a FrontPage 2003 segítségével készítsünk.<sup>[9](#page-42-0)</sup> Automatikus kódkiegészítő (IntelliSense) funkciója és a megjelenő szintaxis-minták nagymértékben megkönnyítik a forráskód begépelését (lásd a tankönyv 109. oldalán lévő ábrát).

Ha nem áll rendelkezésünkre a FrontPage 2003, akkor a forráskód elkészítéséhez az ingyenes *Notepad2* szövegszerkesztőt javasoljuk, melynek magyar nyelvű változata letölthető a [flo's freeware](http://www.flos-freeware.ch/np2links.html) webhelyről. A *Notepad2* telepítés nélkül futtatható. A program megjeleníti a sorok sorszámát, módosítható színkódokkal kiemeli a forráskód különböző szintaktikai elemeit, automatikus behúzásokat alakít ki és számos további eszközzel rendelkezik.

<span id="page-42-0"></span><sup>9</sup> A FrontPage nyomkövető és hibakereső eszközökkel is rendelkezik.

A *Notepad2* magyar nyelvű változatának szüksége van az *msvcr70.dll* fájlra, amit a környezeti változók beállítása helyett egyszerűen átmásolhatunk a *Notepad2*-t tartalmazó mappába. A *dll* fájlt megtaláljuk például a

 C:\*Program Files*\*Microsoft Office*\*OFFICE10*\*VS Runtime* illetve a C:\*Program Files*\*Microsoft Office*\*OFFICE11*\*VS Runtime* mappában, vagy letölthetjük a [DLL-files.com](http://www.dll-files.com/) webhelyéről.

A *Notepad2*-t Pascal-programok begépeléséhez is használhatjuk, mert a Pascal editoránál kényelmesebb eszközöket nyújt a forráskód elkészítéséhez.

A *Notepad2 Nézet*/*Séma* kiválasztása menüjével választhatjuk ki a programozási nyelvhez tartozó sémát, amit hozzá is rendelhetünk az adott kiterjesztéshez.

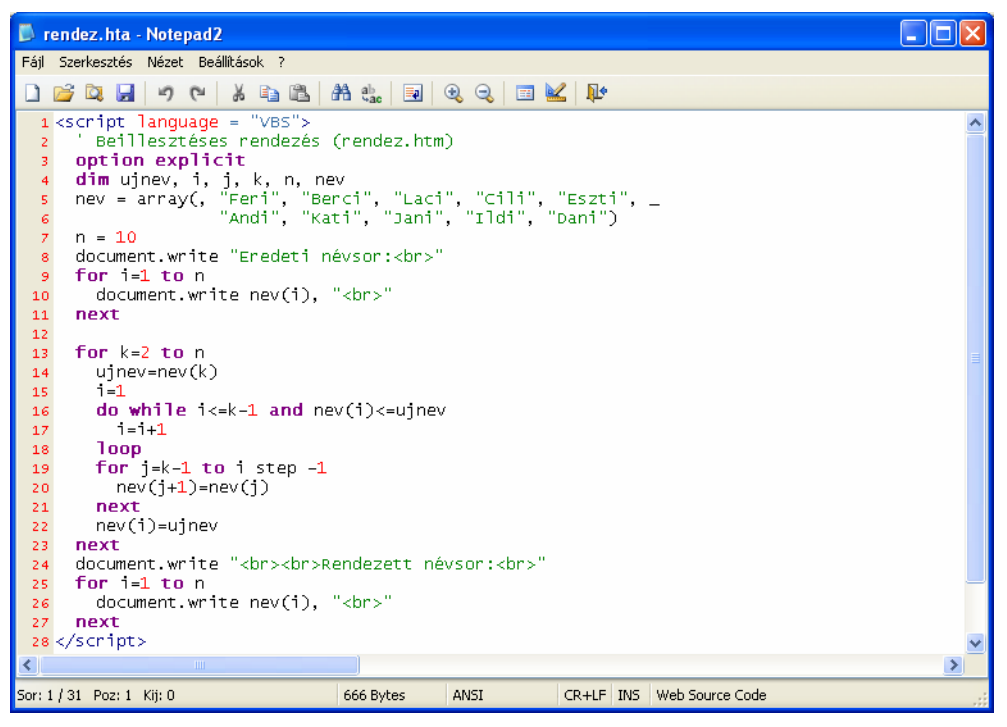

*Forráskódkészítés a Notepad2 programmal* 

#### **Házi feladat**

A Munkafüzet 3. és 5. vagy 6. feladata.

#### **Az ellenőrző kérdések és feladatok megoldása**

- **1.** A Free Pascal letölthető a [www.freepascal.org](http://www.freepascal.org/) webhelyről. A VBScript programok futtatásához nincs szükség további letöltésekre.
- **2.** Nyissuk meg a forráskód begépeléséhez használt editort, majd írjunk be valamilyen egyszerű programot.
- **3.** A folyamatábra csupán az egyes utasításokat tartalmazó téglalapokból áll.
- **4.** Az output utasításban szereplő karaktersorozat helyett írjuk be például, hogy "Üdvözöllek!"
- **5.** Lásd például az [internetes segédanyagok](#page-38-0) között található szövegformázási összefoglalót.
- **6.** A *script*-elemet a *body*-elemben helyezhetjük el:

```
 <html> 
    <head> 
    </head> 
    <body> 
       <script> 
          a script utasításai 
       </script> 
    </body> 
 </html>
```
**7.** Lásd például az [internetes segédanyagok](#page-38-0) között található VBScript programozási összefoglalót.

## **Elemi adattípusok**

### <span id="page-44-0"></span>**Az óra célja**

A változók fogalmának, legfontosabb típusainak, a deklarálás módjának a megismerése. Konstansok bevezetése.

#### **Fontos fogalmak, definíciók**

Változó, elemi adattípus, numerikus, szöveges (karakterlánc, sztring), logikai típus. Egész és valós (lebegőpontos) típus. Deklaráció.

Pascal kulcsszavak: *const*, *var*, a változótípusok kulcsszavai.

VBScript kulcsszavak és utasítások: *const*, *dim*, *option explicit*.

#### **Tevékenységek**

- Az adatnak megfelelő elemi változótípus kiválasztása.
- Változók és konstansok deklarálása a tanult programozási nyelven.

#### **Az óra menete**

Vezessük be a változó definícióját, ismertessük szerepét a számítógépes programokban.

Tekintsük át az elemi adattípusokat. Emeljük ki a típus helyes megválasztásának szempontjait (értékkészlet, memória-felhasználás).

Elemezzünk különböző adatokat, milyen típusú változót választanánk a tárolásukhoz? Használjuk fel a Munkafüzet 4. feladatát.

Ismertessük a változók deklarálásának célját és módját.

Módosítsuk az előző óra egyszerű programját úgy, hogy a képernyőn megjelenő szöveget először változóban tároljuk, majd a változó értékét íratjuk ki.

Vezessük be a konstans fogalmát, emeljük ki szerepét a program utólagos módosításánál.

Ha van rá idő és mód, akkor mutassunk példákat a lebegőpontos számábrázolásra (lásd a tankönyv 112. oldalán).

#### **Megjegyzések**

A tankönyvi lecke meglehetősen lexikális-jellegű ismereteket foglal össze. Színesebbé tehetjük a tárgyalásmódot, ha az egyes típusokat egy programban deklaráljuk, majd kiíratjuk a változók értékét. Kísérletezzünk különböző számtartományokkal, több-kevesebb tizedesjegyet tartalmazó valós értékekkel. Szükség esetén már ebben a leckében bevezethetjük az értékadó utasítás fogalmát.

Felidézhetjük a 9. osztályos anyagból a decimális-bináris, illetve kettes komlemens kódba történő konverziót (Munkafüzet 2. feladat). Gyakoroltathatjuk a lebegőpontos átváltásokat is (Munkafüzet 3. feladat). Kidolgozott példákat a munkafüzet forrásfájljai között találunk (lásd: [www.ntk.hu](http://www.ntk.hu/)). A konverziót például a tankönyv forrásfájljai között található programokkal ellenőrizhetjük (*dectohex.hta*, *hextodec.hta*).

Egy további lehetőség, ha a lecke anyagát nem külön órán tárgyaljuk, hanem belefoglaljuk a további leckékbe úgy, hogy mindig csak az éppen aktuális és szükséges ismeretekre térünk ki.

#### **Házi feladat**

Tankönyv 112. oldal 4. és 5. feladat, Munkafüzet 1. feladat.

#### **Az ellenőrző kérdések és feladatok megoldása**

- **1.** Lásd a tanult programozási nyelv dokumentációját.
- **2.** Lásd a tankönyv 111. oldalán lévő táblázatot és a Munkafüzet 4. feladatát.
- **3.** Lásd a tankönyv 111. oldalán lévő táblázatot.
- **4.** Körülbelül 4,2 milliárd, azaz  $2^{32}$  érték tárolható. A tároláshoz tehát  $32/8 = 4$  bájtot használnak fel.

**5.** Valós.

**6.** Lásd a tanult programozási nyelv dokumentációját.

## **Értékadás a változóknak**

### <span id="page-45-0"></span>**Az óra célja**

Az értékadó utasítások megismerése, adatok beolvasása a billentyűzetről és kiírása a képernyőre, formázott megjelenítés. Kifejezések alapműveletekkel, egyszerű függvények használata. Típuskonverzió a beolvasásnál (VBScript).

### **Fontos fogalmak, definíciók**

Értékadó utasítás, kifejezés, egyszerűbb matematikai és sztringkezelő függvények. Pascal utasítások: *readln*, *write* (beolvasás).

VBScript függvények: *formatnumber*, *inputbox*, típuskonverziós függvények.

#### **Tevékenységek**

- Aritmetikai kifejezések használata, sztringek összefűzése.
- Értékadó utasítások kódolása.
- A változók értékének megjelenítése a képernyőn, formázott kiírás.
- Adatok beolvasása a billentyűzetről.
- VBScript: az *inputbox* használata, típuskonverzió a beolvasásnál.
- Egyszerűbb függvények használata a kifejezésekben és az értékadó utasításokban.

#### **Az óra menete**

Definiáljuk a kifejezés fogalmát, mutassunk példát aritmetikai kifejezésekre a tanult programozási nyelvben. Emlékeztessük a diákokat a műveletek precedenciájára.

Vezessük be az értékadó utasítást, mutassuk meg a szintaxisát. Írjunk fel példaként numerikus és sztringkifejezéseket tartalmazó értékadó utasításokat.

Térjünk ki az a = a + 1 jellegű értékadások jelentésére, szerepére.

Ismertessük a változók értékének megjelenítésére vonatkozó módszereket. Használjuk fel a formázott megjelenítés eszközeit.

Nyissuk meg és elemezzük a forrásfájlok között található *bank* programot. Végezzünk kisebb módosításokat a programon. További példákat válogathatunk a Munkafüzet 2., 3., 6. és 7. feladatából.

Mutassuk be az adatbeolvasás módját. VBScriptben emeljük ki a típuskonverzió fontosságát a beolvasásnál. Nyissuk meg és elemezzük a forrásfájlok között található *szia* programot.

Használjunk fel néhány egyszerűbb függvényt a kifejezésekben (lásd a tankönyv 115. oldalán). A véletlenszám-generátor segítésével már most is érdekes programokat készíthetünk (például lottószámok választása 5 értékadó utasítással). A függvények használatát a *fuggveny* program segítségével mutathatjuk be. Ha időnk engedi, beszéljük meg a Munkafüzet 8. feladatát.

#### **Megjegyzések**

Ezen az órán kezdünk először "jgazi" programokat írni, melyek már helyettünk végeznek el feladatokat (kifejezések kiértékelését). Ne vesszünk el a kifejezések és az értékadó utasítások szintaxisának részletes taglalásában, inkább példákon keresztül mutassuk be az alkalmazásukat. Az Algoritmusok és adatok fejezet nem igényli bonyolult értékadó utasítások alkalmazását. Csak a tanult algoritmusok szemléltetéséhez van szükségünk rájuk. Ezt a tankönyvi leckét az előző leckével összevonva is tárgyalhatjuk.

#### **Házi feladat**

Tankönyv 115. oldal 2., 4., 5. feladat.

- **1.** Lásd a tankönyv 113. oldalán szereplő definíciót.
- **2.** Az eredmény 3,5.
- **3.** Írassuk ki például a 2+3⋅4 kifejezés értékét.
- **4.** A kiírási utasításokban használjuk fel a formázott megjelenítés eszközeit.
- **5.** Az adatokat a *readln* utasítással (Pascal), illetve az *inputbox* függvénnyel (VBScript) kérjük be.

#### <span id="page-46-0"></span>**6.** A program algoritmusa:

```
Életkor 
    Be név, szülév, jelenév 
    Ki: név, " ", jelenév – szülév, " éves." 
Életkor vége
```
## **Feltételes elágazások programozása**

#### **Az óra célja**

Feltételes elágazások kódolása, a logikai műveletek és relációk felhasználása az elágazások feltételeiben. Többirányú elágazások alkalmazása.

#### **Fontos fogalmak, definíciók**

Relációk és logikai műveletek jelölése. Pascal kulcsszavak: *if* … *then* … *else*, *not*, *and*, *or*, *xor*. VBScript kulcsszavak és függvények: *if* … *then* … *else* … *end if*, *strcomp* (sztringek összehasonlítása a magyar ábécének megfelelően), *not*, *and*, *or*, *xor*.

#### **Tevékenységek**

- Feltételes elágazások kódolása.
- Összetett feltételek megfogalmazása és kódolása.
- Logikai műveletek alkalmazása a feltételekben.
- Többirányú elágazás kódolása.

#### **Az óra menete**

Ismételjük át a feltételes elágazásról tanultakat.

Nyissuk meg a *korzet* programot. Elemezzük a szerkezetét, majd futtassuk a programot.

Oldjuk meg a tankönyv 118. oldalán az 1. feladatot. Lehetőség szerint oldjuk meg a 3. feladatot is.

Mutassuk be a relációk kódolását. Hívjuk fel a figyelmet a sztringek összehasonlításának sajátosságaira (kisbetűk-nagybetűk, ékezetes karakterek).

Ismételjük át a logikai műveletek igazságtáblázatát (lásd például a tankönyv 117. oldalán).

A *dijak* program algoritmusa és folyamatábrája alapján (tankönyv 118. oldal) mutassuk be a többirányú elágazások kódolását.

Nyissuk meg és elemezzük a *dijak* program forráskódját. Futtassuk a programot. Végezzünk kisebb módosításokat az algoritmuson.

Oldjuk meg a tankönyv 118. oldalán a 6. feladatot. Hívjuk fel a tanulók figyelmét az áttekinthető programszerkezet kialakítására, az elágazások egyszerűsítésére.

Oldjuk meg a munkafüzet 7. feladatát.

#### **Megjegyzések**

Ebben a leckében találkozunk először döntésekkel a programokban. Már nem egyszerűen csak képletek eredményeit határozzuk meg, hanem megtanítjuk a számítógépet az alkalmazkodásra, a különböző esetek szétválasztására.

Ha van rá mód, célszerű a lecke anyagát két tanórán tárgyalni. A Munkafüzet számos feladatot biztosít a gyarkolásra.

#### **Házi feladat**

<sup>n</sup>Tankönyv 118. oldal 1. és 4. feladat. Munkafüzet 7. feladat.

#### **Az ellenőrző kérdések és feladatok megoldása**

**1.** A módosított folyamatábra:

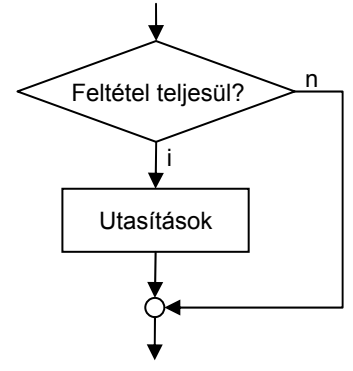

**2.** A program algoritmusa:

```
Jelszóellenőrzés 
    jelszó = "xxx" 
    Be: próba 
    HA próba = jelszó AKKOR 
       Ki: helyes jelszó 
    EGYÉBKÉNT 
       Ki: hibás jelszó 
    ELÁGAZÁS VÉGE 
Jelszóellenőrzés vége
```
**3.** A program algoritmusa:

```
Legnagyobb a háromból 
   Be: a, b, c 
   legnagyobb = a 
   HA b > legnagyobb AKKOR 
     leanavobb = b ELÁGAZÁS VÉGE 
   HA c > legnagyobb AKKOR 
     leanavobb = c ELÁGAZÁS VÉGE 
  Ki: legnagyobb
Legnagyobb a háromból vége
```
Felhívjuk a figyelmet arra, hogy ezt a feladatot így KELL megoldani! Ez az algoritmus könnyen általánosítható tetszőlegesen sok szám közül a legnagyobb kiválasztására. A néhány könyvben látható, páronkénti összehasonlítással történő kiválasztás feleslegesen bonyolult, áttekinthetetlen programszerkezetet eredményez. Vegyük észre, hogy az előzetes értékadás (legnagyobb = a) nagymértékben egyszerűsíti az algoritmust.

**4.** A program algoritmusa:

#### *Ruhapróba*

 konstans olcsó = 5000 konstans drága = 15000 Be: ár HA ár ≤ olcsó AKKOR Ki: "olcsó" EGYÉBKÉNT HA ár < drága AKKOR Ki: "átlagos" EGYÉBKÉNT Ki: "drága" ELÁGAZÁS VÉGE *Ruhapróba vége* 

**5.** A program algoritmusa:

*Percdíjak számítása*  Be: körzet, időszak HA körzet = 30 AKKOR HA időszak = "csúcs" AKKOR percdíj = 24 EGYÉBKÉNT percdíj = 12 ELÁGAZÁS VÉGE

 EGYÉBKÉNT HA időszak = "csúcs" AKKOR percdíj = 36 EGYÉBKÉNT percdíj = 18 ELÁGAZÁS VÉGE ELÁGAZÁS VÉGE *Perdíjak számítása vége* 

**6.** Lásd az 5. feladat megoldását.

## **Szövegdobozok, parancsgombok és társaik (kiegészítő anyag)**

### <span id="page-48-0"></span>**Az óra célja**

Elemi ismerkedés az objektumokkal. A grafikus felhasználói felület input/output objektumainak kezelése. Eseménykezelő eljárások készítése.

### **Fontos fogalmak, definíciók**

Objektumok, az objektumok azonosítása, tulajdonságaik (attribútumaik) és metódusaik. A *window* és a *document* objektum.

VBScript függvények és utasítások: *msgbox*, *sub*, *end sub*.

HTML-elem: *input* (*text* és *button*).

HTML-objektumok tulajdonságai: *id*, *innertext*, (*innerHTML*), *bgcolor*, *text*, *type*, *value*.

A *window* objektum metódusai: *resizeto*, *close*.

Események: *onclick*, *ondblclick*, *onkeydown*, *onmouseover*, *onmouseout*.

#### **Tevékenységek**

- A szkiptek beillesztése a HTML-kódba.
- HTML-objektumok attribútumainak megadása a HTML-kódban és a szkriptekben.
- A *window* objektum metódusainak az alkalmazása.
- Eseménykezelő eljárások készítése, hozzárendelés a parancsgombhoz.
- INPUT-objektumok használata az adatbeolvasáshoz.
- Kiírás az *msgbox* függvénnyel.

#### **Az óra menete**

Ismételjük át a HTML-kód felépítését és alapelemeit. Határozzuk meg a szkriptek helyét a HTML-kódban.

Vezessük be az objektumok fogalmát, mutassuk be tulajdonságaikat, a tulajdonságok megadásának a módját. A *szinez* program segítségével mutassuk be, hogyan lehet a tulajdonságokat a szkriptekben megadni, illetve módosítani.

Az *ablak* program segítségével definiáljuk az objektumok (*window*) metódusait, mutassuk be a használatukat.

Vezessük be az események és eseménykezelő eljárások fogalmát. A *kattint* program segítségével elemezzük az eseménykezelő eljárások működését. Töltsük be és futtassuk az *ideoda* programot. Végezzünk módosításokat a forráskódon.

Ismertessük az INPUT-objektumokat. A *masol* program segítésével mutassuk be a szövegdobozzal történő adatbeolvasást, az *uzenet* programmal pedig az *msgbox* használatát.

Ha marad időnk, mutassunk további példákat eseménykezelő eljárásokra (lásd a tankönyv 121. oldalán).

#### **Megjegyzések**

A VBScript igazi előnyét a HTML-kód objektumainak elérése, az eseménykezelő eljárások alkalmazása mutatja meg. Ezen eszközök nélkül, az algoritmusok megvalósítása, az adatbeolvasás, az eredmények megjelenítése nem sokkal kényelmesebb és látványosabb a Pascalnál. Ezért feltétlenül szükségesnek tartjuk a grafikus felhasználói felület input/output objektumainak a bemutatását, az eseményvezérelt programozás bevezetését. A parancsgombok és szövegdobozok használata (utalva a dinamikus weblapokkal való kapcsolatukra) nagymértékben motiválja a diákokat a programozás elemeinek az elsajátításában.

A tankönyvi lecke meglehetősen sok új fogalmat és tevékenységet tartalmaz. Nem kell azonban elmélyedni a részletekben. Célunk csupán az, hogy a parancsgombhoz rendelt eseménykezelő eljárások segítésével be tudjuk olvasni egy szövegdoboz tartalmát. A szövegdobozok kényelmesebb adatbevitelt tesznek lehetővé, mint az input-függvény. A parancsgombok és eseménykezelő eljárások segítségével sokkal barátságosabb programokat írhatunk.

Mivel az INPUT-objektumok és eseménykezelő eljárások nem szerepelnek a tantervben, a tankönyv további fejezetei nem hivatkoznak ezekre az eszközökre. Ha bemutatjuk használatukat, célszerű a további leckékben szövegdobozokkal végezni a beolvasást, és eseménykezelő eljárásokkal az algoritmusok megvalósítását.

#### **Házi feladat**

Munkafüzet 5. és 7. feladat.

#### <span id="page-49-0"></span>**Az ellenőrző kérdések és feladatok megoldása**

- **1.** Cseréljük fel a *bgcolor* és *text* tulajdonságok értékét.
- **2.** Hajtsuk végre a megadott weblap megnyitását.
- **3.** Helyezzünk el szövegdobozokat és egy parancsgombot a *body* elemben, majd a parancsgomb *onclick* eseménykezelő eljárásában rendeljük hozzá a megfelelő változókhoz a szövegdobozok *value* tulajdonságát. Ne feledkezzünk meg a típuskonverzióról (például *cint*). Az algoritmus további utasításait is az eseménykezelő eljárás tartalmazza. Példaként a tankönyv forráskódjai között megtaláljuk a *dijak* program szövegdobozos változatát (*dijakszoveg.hta*).
- **4.** Lásd a tankönyv forrásfájljai között található *kattintszoveg.hta* fájlt.
- **5.** Lásd a tankönyv forrásfájljai között található *minmax.hta* fájlt.
- **6.** Lásd a tankönyv forrásfájljai között található *bezar.hta*, illetve *bezar.htm* fájlt. A *htm* fájl bezárásakor a böngésző rákérdez az engedélyezésre.

## **Telefonköltség**

#### **Az óra célja**

Feltételes ciklusok kódolása. Az összegezés algoritmusa és alkalmazása.

#### **Fontos fogalmak, definíciók**

Az összegezés algoritmusa.

Pascal kulcsszavak: *while* … *do*, *repeat* … *until*. VBScript kulcsszavak: *do*, *while*, *loop*.

#### **Tevékenységek**

- Feltételes ciklusok kódolása.
- Kilépési és ismétlési feltételek negálása.
- Az összegezés algoritmusának felírása, alkalmazása.

#### **Az óra menete**

Ismételjük át a feltételes ciklus fogalmát, típusait (elöl/hátultesztelő, ismétlési/kilépési feltétel).

Vezessük be az összegezés algoritmusának célját, fogalmazzuk meg az algoritmust.

A Munkafüzet 2. feladatának a segítségével beszéljük meg a ciklus előtti értékadások szerepét az összegezés algoritmusában (lásd a tankönyv 122. oldalán).

Készítsük el az összegezés algoritmusának kódját a tanult programozási nyelven (*osszeg* program).

Mutassuk be a feltételes ciklus típusainak kódolását a tanult programozási nyelven.

Írjuk fel az összegezés algoritmusát hátultesztelő ciklussal (*hatul* program). Hasonlítsuk össze a kétféle megvalósítást.

Írjuk fel az összegezés algoritmusát kilépési feltétellel (*kilepesi* program). Gyakoroltassuk az ismétlési és kilépési feltételek átalakítását.

A Munkafüzet 3. és 6. feladatához hasonló példákkal érdekesebbé tehetjük az óra menetét.

#### **Megjegyzések**

Ebben a leckében tárgyaljuk az első, úgynevezett programozási tételt. Bár még nem állnak rendelkezésünkre tömbök, az összegezés algoritmusa egy valós, és könnyen eltéveszthető folyamatot (sok szám összeadása) automatizál, színesebbé téve a fejezet tárgyalását.

Hívjuk fel a diákok figyelmét az előzetes értékadások szerepére, kapcsolatukra a rájuk következő ciklus típusával. Beszéljük meg az egyes típusok alkalmazásának feltételeit, mikor melyiket célszerű felhasználni.

Emeljük ki, hogy a tanult programozási nyelvben milyen ciklusokat lehet közvetlenül kódolni, illetve hogyan valósíthatjuk meg a többi típust.

#### **Házi feladat**

Tankönyv 124. oldal, 3. feladat; Munkafüzet 4. feladat.

#### <span id="page-50-0"></span>**Az ellenőrző kérdések és feladatok megoldása**

- **1.** Írjuk be ellentétes előjellel, és adjuk hozzá az eddigiek összegéhez.
- **2.** Az elöl/hátultesztelő átalakítás mintáját a tankönyv 123. oldalán látjuk. A kilépési/ismétlési feltétel átalakításához tagadjuk a feltételt, és cseréljük fel az igen/nem ágakat.
- **3.** A program algoritmusa:

```
Maradék díj 
    Be: érték 
    ide kerül az összegezés algoritmusa 
    Ki: érték – összeg 
Maradék díj vége
```
**4.** A program algoritmusa:

```
Átlagos magasság
```

```
 összeg = 0 
  db = 0CIKLUS
       Be: magas 
      HA magas \neq 0 AKKOR
          összeg = összeg + magas 
        db = db + 1 ELÁGAZÁS VÉGE 
   AMÍG magas \neq 0 CIKLUS VÉGE 
    Ki: összeg/db 
Maradék összeg vége
```
**5.** Lásd az *osszeg.hta* és az *osszeg2.hta*, illetve a *kilepesi.hta* és a *kilepesi2.hta* programokat.

## **Összetett adattípusok**

#### **Az óra célja**

A tömbök megismerése és kezelése a programokban. Az összetett adattípus fogalma, néhány fajtája.

#### **Fontos fogalmak, definíciók**

Tömb, tömbelem, index, dimenzió. Típusos konstans (Pascal). Összetett adattípus (esetleg sor, verem). Pascal kulcsszavak: *array* … *of*.

VBScript függvény: *array*.

#### **Tevékenységek**

- Tömbök deklarálása, hivatkozás a tömbelemekre, értékadás a tömb elemeinek.
- Tömbök használata a programokban, a tömbelemek feldolgozása ciklussal (beolvasás, kiírás, módosítás).

#### **Az óra menete**

Vezessük be a tömb fogalmát, mutassunk rá a szerepére. Definiáljuk a tömbbel kapcsolatos fogalmakat. Példákon keresztül mutassuk meg a tömbelemekre történő hivatkozást, az indexek megadásának a módját, a tömbelemek módosítását.

A Munkafüzet 3. és 4. feladatának segítségével gyakoroljuk az indexek használatát.

Mutassuk meg, hogyan egyszerűsíthetjük a tömbelemek előzetes értékadását (Pascal: típusos konstans, VBScript: *array* függvény).

A *beolvas* program elemzésével mutassuk be a tömbök beolvasását. Hívjuk fel a figyelmet az utasítások megfelelő sorrendjére, a beolvasott elemek számának a meghatározására.

Keressünk példákat további összetett adattípusokra.

#### **Megjegyzések**

Eddigi leckéink példáit erősen korlátozta a tömb hiánya. Most ezt a hiányosságot pótoljuk.

A több dimenziós tömböket megemlítjük, de nem alkalmazunk ilyen típust a példáinkban.

Visual Basic Scriptben a tömbelemeket 0-tól kezdve indexeljük. A tankönyvi leckékben azonban általában nem használtuk fel a 0 indexű elemet.

A diákok az előző fejezetekből már ismerik az összetett adattípus fogalmát (például az Excelben két dimenziós táblázatok celláira hivatkozunk, az adatbázis-kezelésnél rekordokkal dolgozunk stb.).

#### **Házi feladat**

A tankönyv 127. oldalán lévő 4. és 5. feladat.

#### **Az ellenőrző kérdések és feladatok megoldása**

- **1.** Hasonlít például: több elem tárolására használható. Különbözik például: a halmaznál nincs értelmezve az elemek sorrendje.
- **2.**  $3 \cdot i$ -t ( $i = 1$ -től  $n/3$ -ig)
- **3.** A program algoritmusa:

#### *Tömbelemek összege*

```
 értékadás az elemeknek 
    összeg = 0 
    CIKLUS i = 1-től 5-ig 
       összeg = összeg + tömb(i) 
    CIKLUS VÉGE 
    Ki: összeg 
Tömbelemek összege vége
```
- **4.** A név beolvasásánál írjuk ki az *n* értékét is.
- **5.** Az algoritmusban szereplő feltételes elágazás módosítása:

```
HA név(n) \neq "" AKKOR
    Be: szám 
    HA szám = 30 AKKOR 
       telefonszám(n) = szám 
    EGYÉBKÉNT 
       Ki: hibaüzenet 
    ELÁGAZÁS VÉGE 
ELÁGAZÁS VÉGE
```
Hibás szám esetén egy feltételes ciklussal újra bekérhetjük a számot.

**6.** Lásd a *betuz.pas* programot.

## **Számlálós ciklusok**

### <span id="page-52-0"></span>**Az óra célja**

Számlálós ciklusok kódolása és felhasználása a programokban. Ciklusok egymásba ágyazása. A megszámlálás algoritmusának felírása és alkalmazása.

### **Fontos fogalmak, definíciók**

A megszámlálás algoritmusa. Pascal kulcsszavak: *for* … *to*/*downto* … *do*. VBScript kulcsszavak: *for* … *to* … *step* … *next*.

#### **Tevékenységek**

- Számlálós ciklusok kódolása és alkalmazása.
- A ciklusváltozó értékének felhasználása különböző értékek képzéséhez és a tömbök indexeléséhez.
- Visszafelé számláló ciklus felírása és alkalmazása.
- Ciklusok egymásba ágyazása.
- A megszámlálás algoritmusának felírása és alkalmazása.

#### **Az óra menete**

Ismételjük át a számlálós ciklus fogalmát és alkalmazását.

Mutassuk be a számlálós ciklus kódolását a tanult programozási nyelven.

A *negyzetek* program segítségével mutassuk be a ciklusváltozó felhasználását a kifejezésekben. Végezzünk kisebb módosításokat a programon (lásd például a tankönyv 128. oldalán). Térjünk ki arra az esetre, amikor a léptetés értéke nagyobb, mint 1, illetve negatív (visszafelé számláló ciklus). Felhasználhatjuk a *paros* és a *vissza* programok forráskódját.

A *lotto* program segítségével mutassuk be a ciklusok egymásba ágyazását. Hívjuk fel a figyelmet a ciklusváltozók elnevezésére, illetve a strukturált írásmód szerepére.

A tankönyvben szereplő példa alapján építsük fel a megszámlálás algoritmusát. Használjuk fel a *megszamlal* programot.

A Munkafüzet 2. feladata alapján elemezzük a megszámlálás algoritmusának szerkezetét.

A Munkafüzet 3., 4. és 6. feladatával színesíthetjük az óra menetét.

#### **Megjegyzések**

Hasonlítsuk össze a számlálós és feltételes ciklusokat. Hívjuk fel a figyelmet a tanult programozási nyelv sajátosságaira (a számlálós ciklus elöl- vagy hátultesztelő, mikor lép ki a ciklusból az előre és visszafelé számláló ciklus, a ciklusfejben szereplő értékek, illetve a ciklusváltozó módosításának lehetősége és következménye a cikluson belül stb.).

#### **Házi feladat**

Tankönyv 129. oldal, 2., 3., 4. feladat.

#### **Az ellenőrző kérdések és feladatok megoldása**

- **1.** Az előre számláló ciklus esetén a ciklusváltozó kezdőértéke legyen nagyobb, mint a végérték.
- **2.** Egyszer sem, egyszer, kétszer, hatszor (!).
- **3.** A program algoritmusa:

```
Héttel osztható számok 
    CIKLUS i = 105-től 7-ig visszafelé 7-esével 
       Ki: i
```
CIKLUS VÉGE

*Héttel osztható számok vége* 

 Pascalban futtassuk a ciklust *i* = 35-től 1-ig visszafelé, és írassuk ki a 7⋅*i* értékét (vagy alkalmazzunk feltételes ciklust).

<span id="page-53-0"></span>**4.** A kiírást végző ciklus módosítva:

```
dh = 0CIKLUS i = 5-től 1-ig visszafelé 
    Ki: név(i) 
    HA elsőbetű(név(i)) = "K" AKKOR 
      db = db + 1 ELÁGAZÁS VÉGE 
CIKLUS VÉGE 
Ki: db
```
Az *elsőbetű* függvény Pascalban: nev[i][1] vagy nev[i,1], VBScriptben: left(nev(i),1).

**5.** A program algoritmusa:

```
M-szavak
```

```
 CIKLUS i = 1-től 5-ig 
      CIKLUS
          Be: temp 
      AMÍG elsőbetű(temp) \neq "m"
       CIKLUS VÉGE 
      szó(i) = temp CIKLUS VÉGE 
M-szavak vége
```
**6.** A belső ciklust egészítsük ki a következő utasításokkal:

HA szám < 1 vagy szám > 90 AKKOR Ki: hibaüzenet ELÁGAZÁS VÉGE

## **Keresés a tömbben**

### **Az óra célja**

A lineáris és bináris keresés algoritmusának megismerése, alkalmazása.

### **Fontos fogalmak, definíciók**

Lineáris keresés, bináris (logaritmikus) keresés.

### **Tevékenységek**

- A lineáris keresés algoritmusának felírása és alkalmazása.
- A bináris keresés algoritmusának felírása és alkalmazása.

#### **Az óra menete**

Ismertessük a keresési algoritmusok szerepét.

Írjuk fel a lineáris keresés algoritmusát. A *keres* program segítségével alkalmazzuk az algoritmust. Utaljunk a keresés irányára, több egyforma elem megtalálásának módjára. Beszéljük meg a tankönyv 131. oldalán lévő 2. és 3. feladatot.

Térjünk ki a keresés hatékonyságának fontosságát.

Írjuk fel a bináris keresés algoritmusát. A *binaris* program segítségével alkalmazzuk az algoritmust. Oldjuk meg a tankönyv 131. oldalán lévő 5. feladatot.

Becsüljük meg az egyes keresések átlagos lépésszámát.

### **Megjegyzések**

A keresés, főleg a bináris keresés algoritmusa már jártasságot igényel az algoritmusok felírásában és értelmezésében. A rendezés mellett ez a legbonyolultabb algoritmus, amit ebben a fejezetben tárgyalunk.

A lineáris keresés algoritmusa kissé eltér a szokásos felírástól, mert nem minden programozási nyelv teszi lehetővé a logikai kifejezések rövidre zárását, így túlléphetjük a megengedett indexhatárt. Ennek elkerüléséhez a ciklust az utolsó előtti elemig futtatjuk, és szükség esetén az utolsó elemet a kilépés után vizsgáljuk meg.

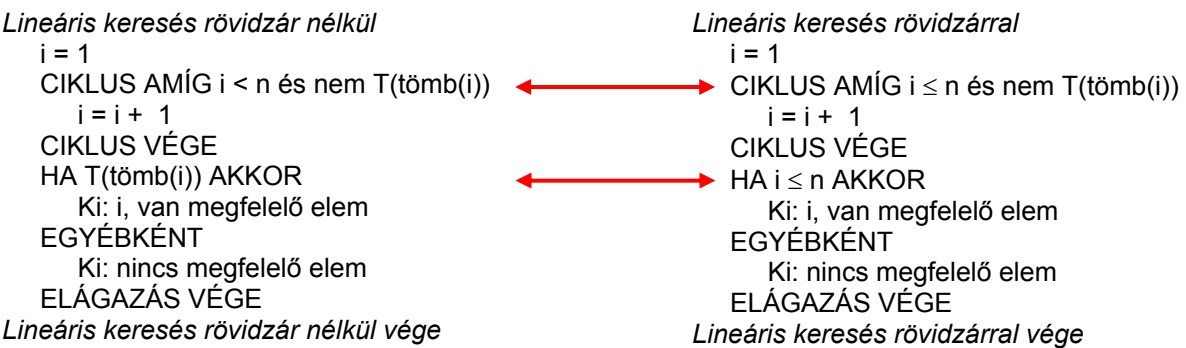

Didaktikai szempontból sem tartjuk helyesnek a rövidzár kihasználását, mert

- megszünteti a logikai műveletek kommutativitását;
- a ciklust követő feltételes elágazás feltételénél nem jelzi, hogy milyen elemet kerestünk;
- a logikai műveletek egyéb alkalmazási területein (például az adatbázis-lekérdezéseknél) sem használhatjuk fel;
- formai szempontból sem helyesek az ilyen algoritmusok, hiszen látszólag nem létező tömbelemre hivatkoznak.

A rövidzár elkerülésének egyéb lehetőségeit a Visual Basic Script programozási összefoglalóban mutatjuk be.

A bináris keresést gyakran logaritmikus keresésnek nevezik. A diákok matematikai ismereteinek hiánya miatt a bináris elnevezést alkalmaztuk, amely utal az algoritmus működésére (felezi a tömböt).

#### **Házi feladat**

Munkafüzet 4. feladat.

#### **Az ellenőrző kérdések és feladatok megoldása**

#### **1.** Lásd a tankönyv 131. oldalát.

**2.** A módosított ciklus:

 $i = n$  CIKLUS AMÍG i > 1 és tömb(i) nem rendelkezik a vizsgált tulajdonsággal  $i = i - 1$ CIKLUS VÉGE

**3.** A módosított algoritmus (kiválasztás):

```
i = 1
```

```
 CIKLUS AMÍG tömb(i) nem rendelkezik a vizsgált tulajdonsággal 
   i = i + 1 CIKLUS VÉGE
```
Ki: i

- **4.** Az átalakítást a tankönyv 123. oldalán lévő folyamatábra mintájára végezhetjük el.
- **5.** Cseréljük fel egymással a < és > relációkat a ciklus feltételes elágazásainak feltételeiben.
- **6.** Lásd a Munkafüzet 4. feladatát.

## **A telefonkönyv rendezése**

### <span id="page-55-0"></span>**Az óra célja**

A beillesztéses rendezés algoritmusának megismerése és alkalmazása. Rendezett adatbevitel.

#### **Fontos fogalmak, definíciók**

Beillesztéses rendezés.

#### **Tevékenységek**

- A beillesztéses rendezés algoritmusának megismerése és alkalmazása.
- A rendezési algoritmus hatékonyságának elemzése.

#### **Az óra menete**

A tankönyv példája alapján írjuk fel és elemezzük egy új név felvételének módját a telefonkönyv memóriájába. Futtassuk a *bovit* programot.

Bővítsük az előző algoritmust úgy, hogy több elemmel is bővíthessük a listát (rendezett adatbevitel). Elemezzük és futtassuk a *nevsor* programot.

Alakítsuk át a rendezett adatbevitel algoritmusát úgy, hogy már meglévő elemeket rendezzen (beillesztéses rendezés). Elemezzük és futtassuk a *rendez* programot.

Vizsgáljuk meg a beillesztéses rendezés hatékonyságát (lásd a tankönyv 133. oldalán). Hívjuk fel a figyelmet a hatékony rendezési algoritmusok fontosságára.

Ha marad rá időnk, a tankönyv 133. oldalán lévő 4. és 5. feladat alapján vonjuk össze a beillesztéses rendezésben szereplő két ciklust.

#### **Megjegyzések**

A rendezéssel elérkeztük a fejezet utolsó, egyben legnehezebb algoritmusához. A lehetséges algoritmusok közül a beillesztéses rendezést választottuk ki a rendezés bemutatására. A beillesztéses rendezés algoritmusa:

- szemléletes, hétköznapi tevékenységhez kapcsolódik (kézben tartott kártyalapok rendezése);
- felbontható egymásra épülő elemekre (egy elem beillesztése a már meglévő sorozatba, rendezett bevitel, meglévő elemek rendezése);
- az első lépés (egyetlen elem beillesztése) is felbontható egymástól elkülönülő tevékenységekre (az elem helyének megkeresése, az elem helyének felszabadítása, az elem beillesztése);
- gyakran előfordul más algoritmusokban (Shell-rendezés, keverési algoritmusok stb.).

Az általános iskolai tankönyvek általában a buborékos vagy az egyszerű cserés rendezést ismertetik, így célszerű volt egy másik rendezési algoritmust tárgyalni.

A lépésekre bontás miatt a beillesztéses rendezésnek nem a leghatékonyabb módszerét választottuk. Az algoritmusban szereplő két ciklust össze lehet vonni (lásd a tankönyv 133. oldalán lévő 4. és 5. feladatot).

#### **Házi feladat**

Munkafüzet 3. és 4. feladat.

#### **Az ellenőrző kérdések és feladatok megoldása**

**1.** A beolvasást tegyük egy feltételes elágazásba:

 HA n < maxindex AKKOR Be: újnév ELÁGAZÁS VÉGE

- 2.  $n(n-1)/2$  összehasonlítást és  $2(n-1)+n(n-1)/2$  mozgatást.
- **3.** A telefonszámokat együtt kell mozgatni a hozzájuk tartozó nevekkel.

<span id="page-56-0"></span>**4.-5.** A módosított algoritmus (VBScriptben kihasználjuk, hogy létezik 0 indexű elem):

```
 Beillesztéses rendezés 
    CIKLUS i = 2-től n-ig 
      j = i - 1 újelem = tömb(i) 
       CIKLUS AMÍG j > 0 és tömb(j) > újelem 
         tomb(j+1) = tomb(j)j = j - 1 CIKLUS VÉGE 
      tömb(i+1) = ujelem CIKLUS VÉGE 
 Beillesztéses rendezés vége
```
**6.** A folyamatábra a fenti algoritmusnak megfelelően felrajzolható.

**7.** Lásd például a Munkafüzet 6. feladatát.

### **Rendszerezés**

#### **Az óra célja**

Az Algoritmusok és adatok fejezet összefoglalása. Gyakorlás, a dolgozat előkészítése.

#### **Az óra menete**

A tankönyv 134. oldala alapján foglaljuk össze a legfontosabb tudnivalókat. Oldjuk meg a 134. oldalon lévő 4. feladatot.

#### **Házi feladat**

Válogatás a Munkafüzet feladataiból.

## **Számonkérés**

Dolgozat a Feladatlapok feladatsorai alapján.

# **Könyvtárhasználat**

# **A könyvtárak története**

<span id="page-57-0"></span>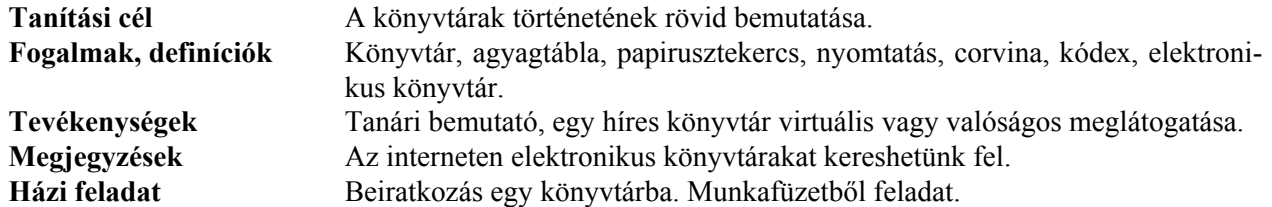

### **Ellenőrző kérdések**

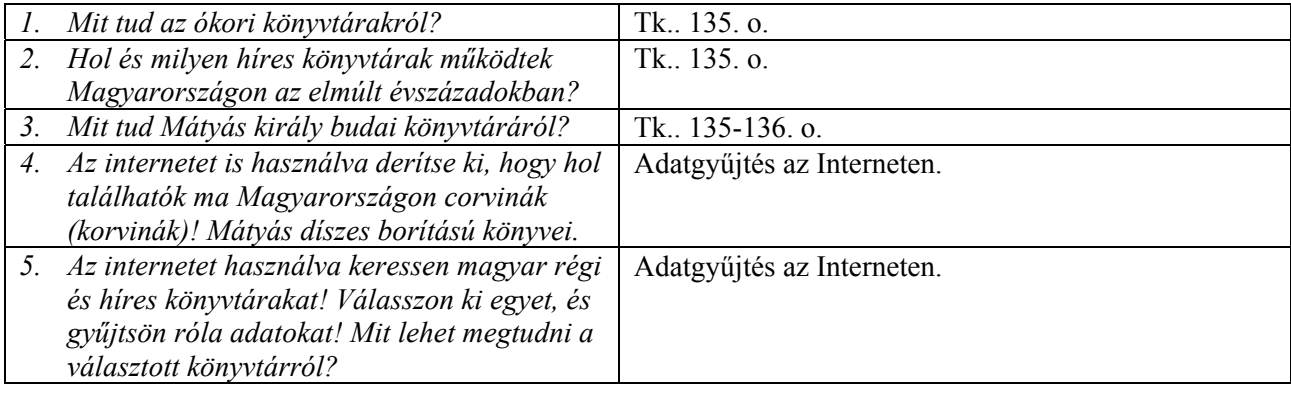

# **A dokumentumok csoportosítása**

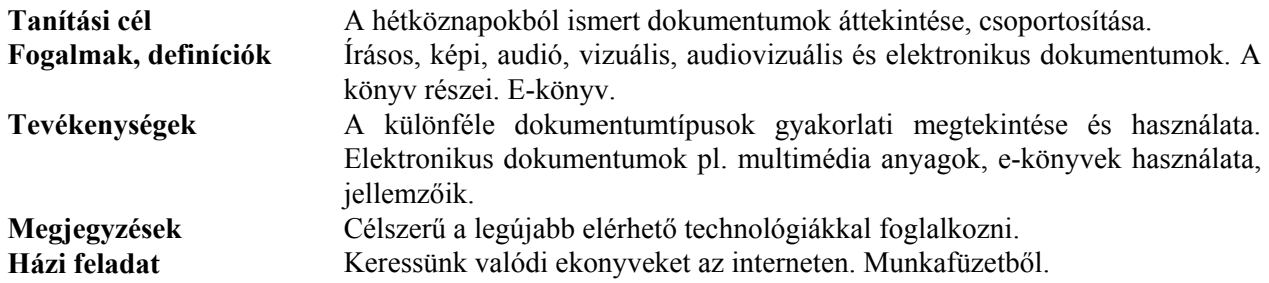

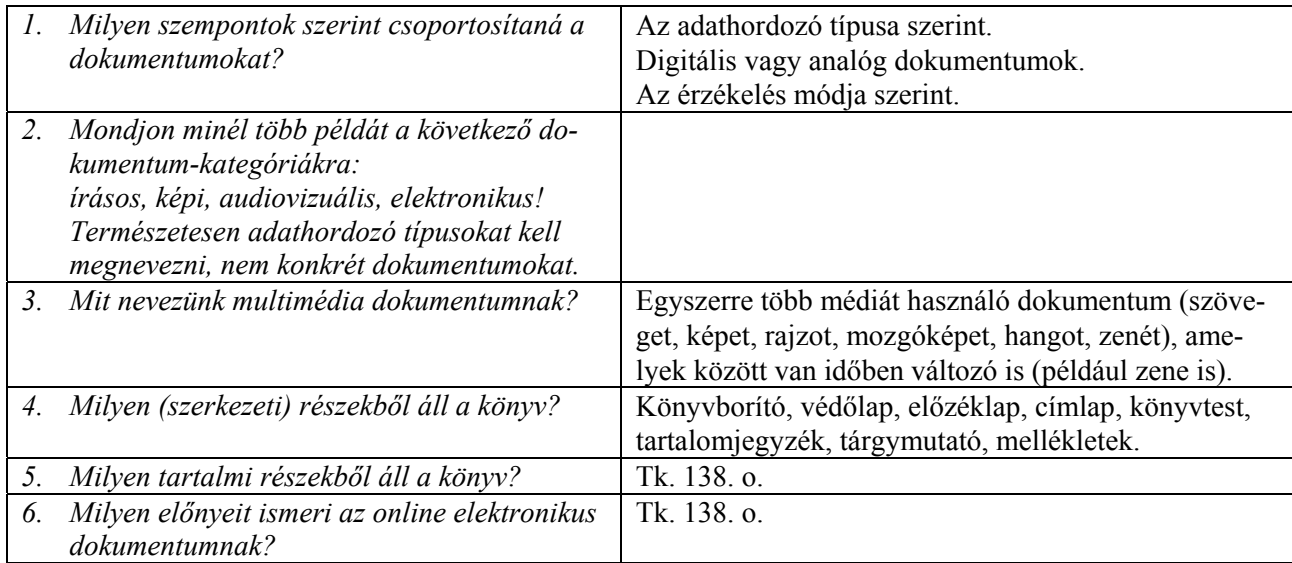

<span id="page-58-0"></span>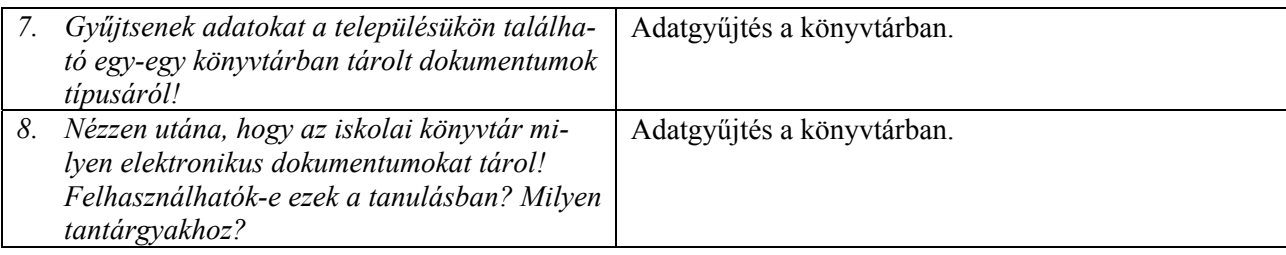

# **A könyvtárak típusai és szolgáltatásaik**

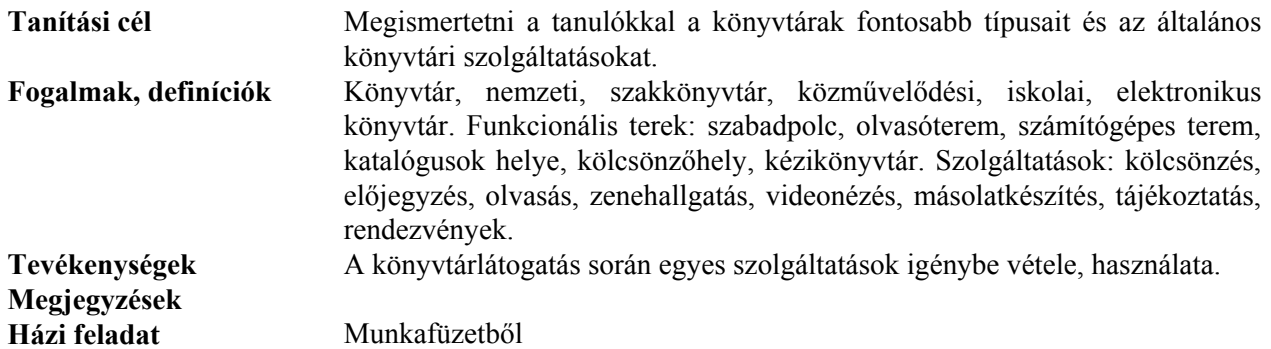

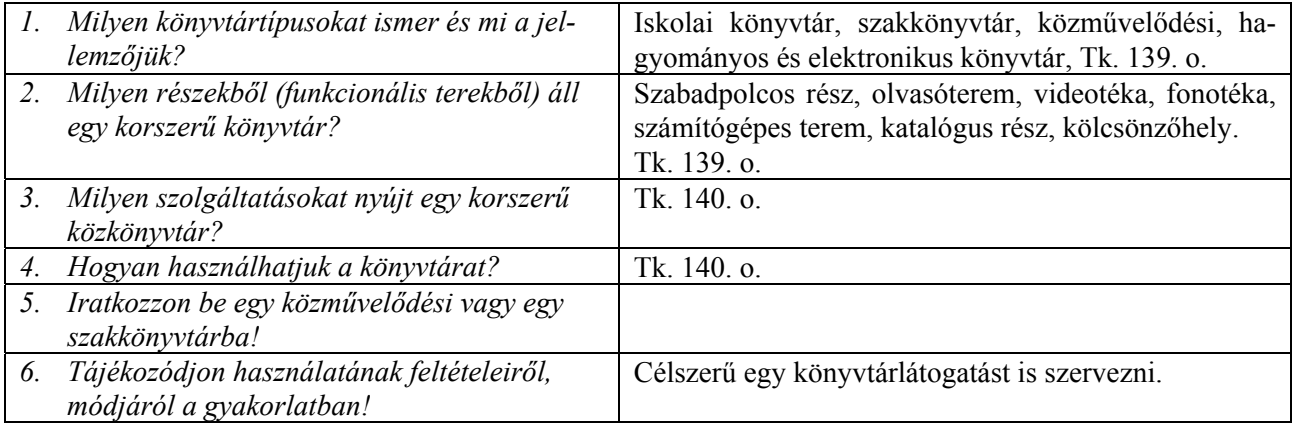

# **Könyvtári katalógusok és tájékoztató eszközök**

<span id="page-59-0"></span>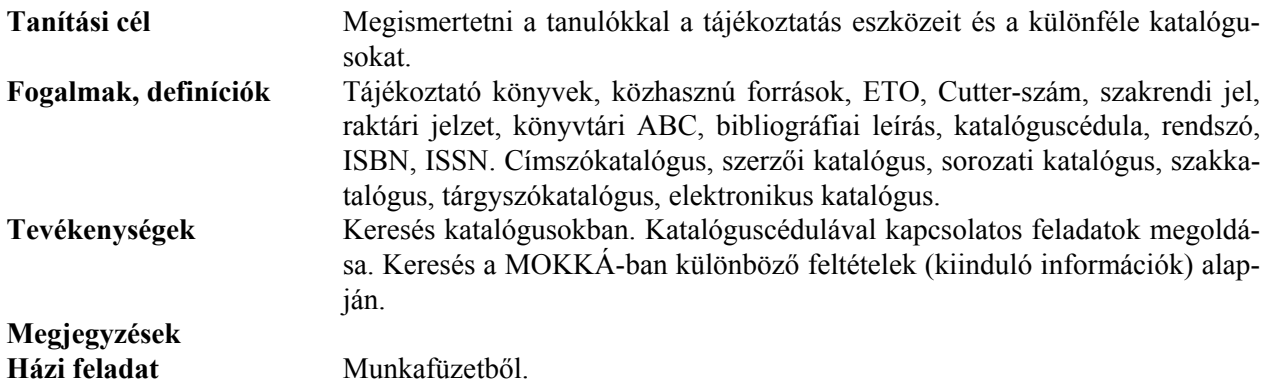

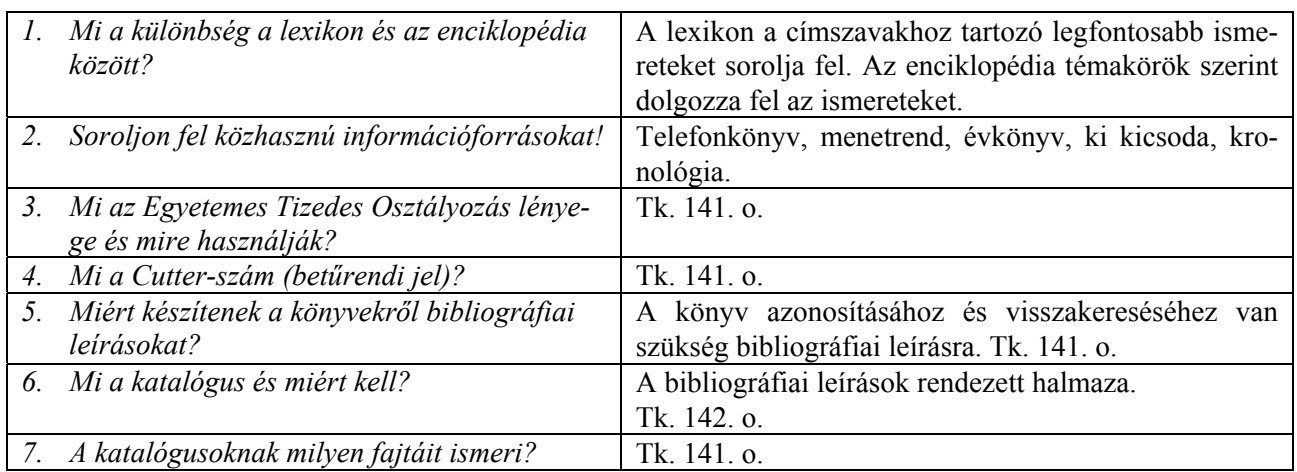

# **Tartalom**

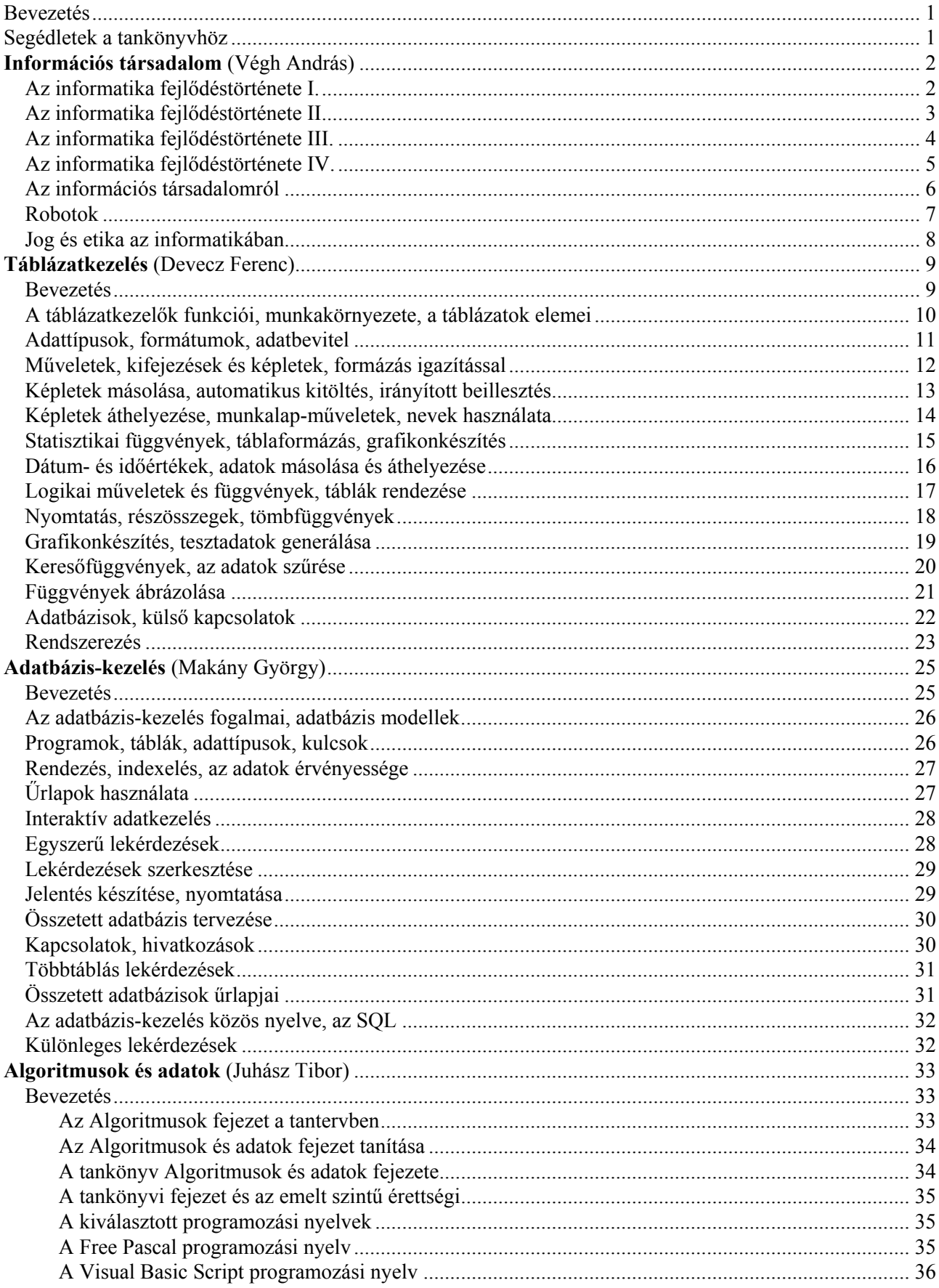

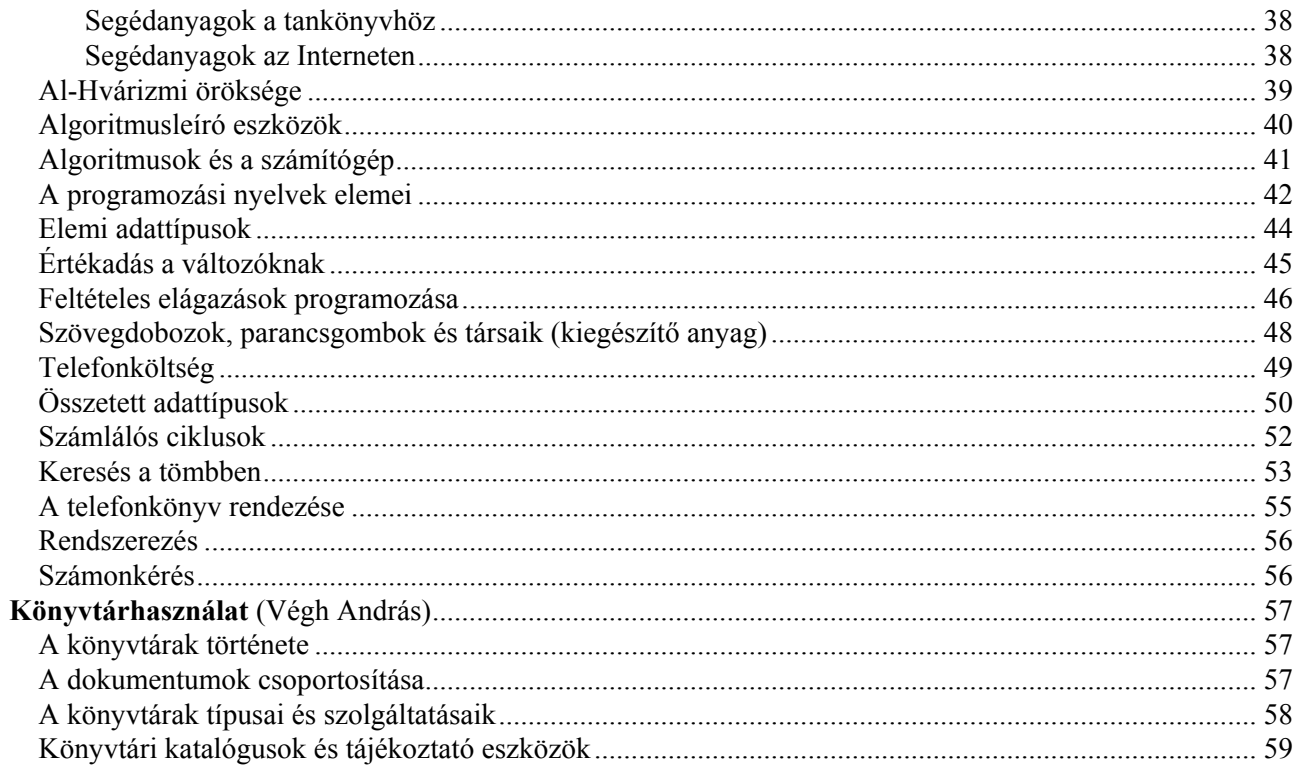